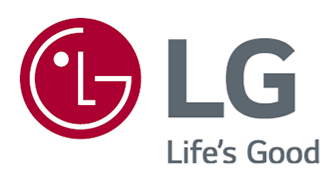

# Lietotāja ceļvedis

Pirms ierīces izmantošanas rūpīgi izlasiet šo rokasgrāmatu un saglabājiet to turpmākai uzziņai.

www.lg.com

### **Saturs**

#### Darba Sākšana ar LG webOS TV

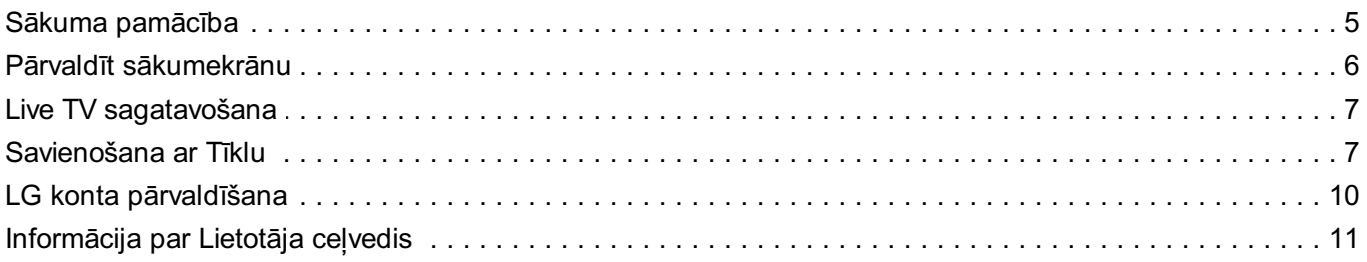

#### Kā lietot televizoru

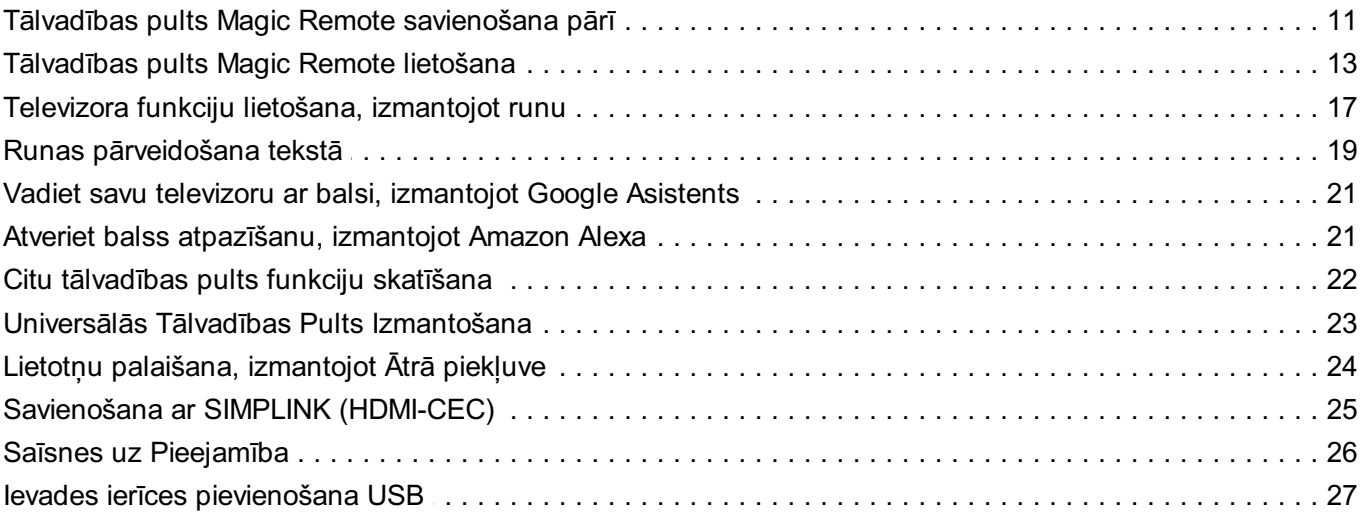

#### **Izbaudiet Live TV**

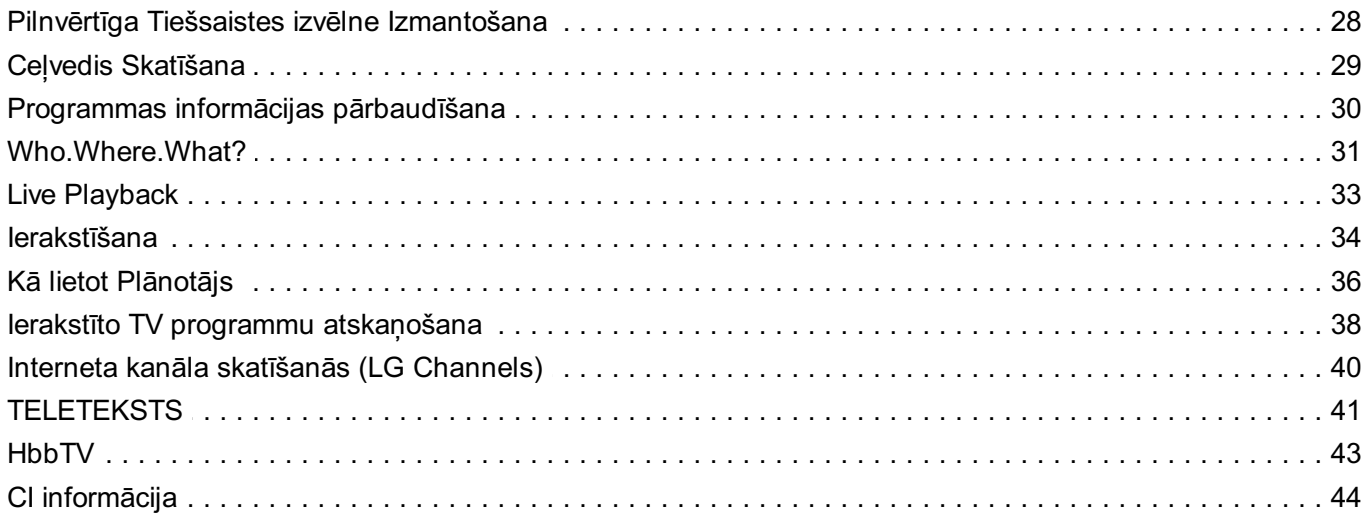

#### Lietotnes un saturs

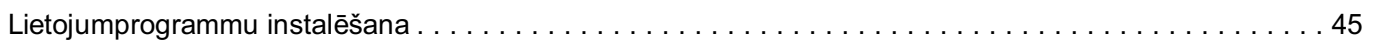

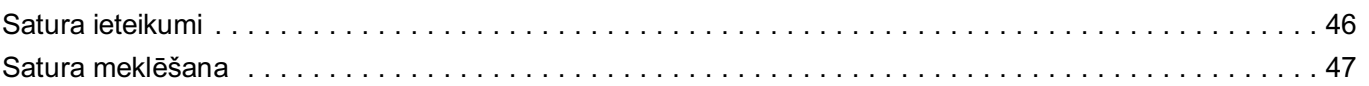

#### Ārēju lerīču Pievienošana

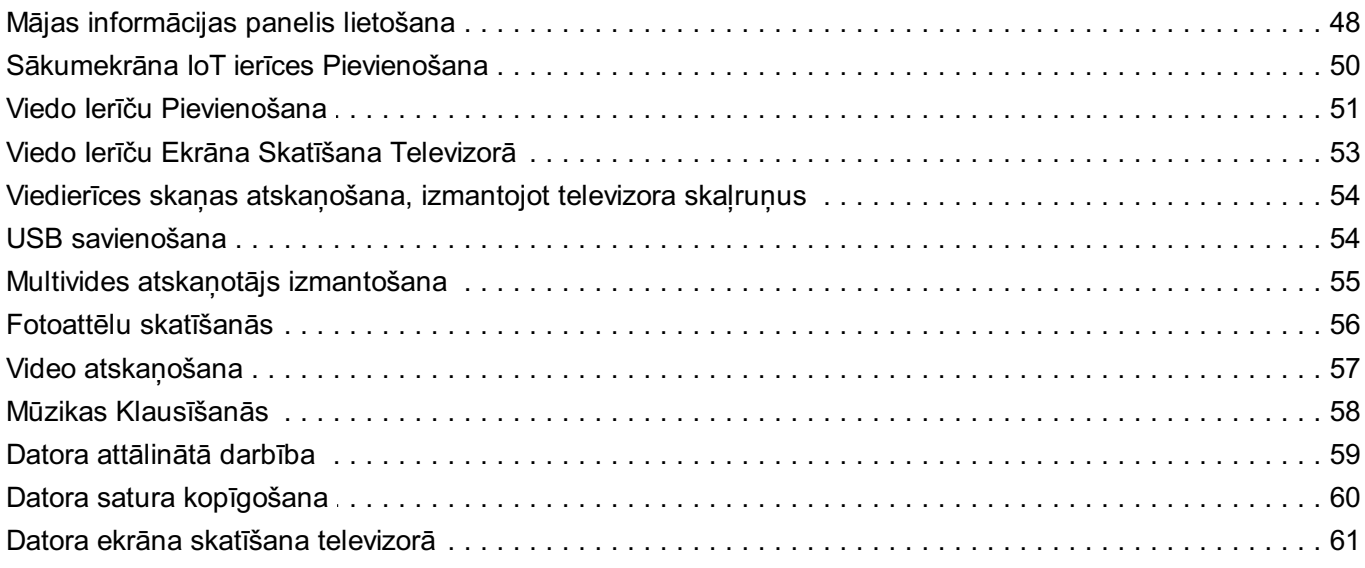

#### Smart TV Pilnvērtīga Izmantošana

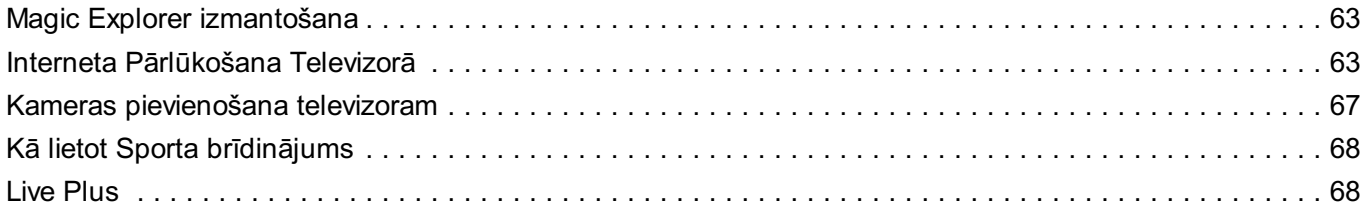

#### lestatījumi

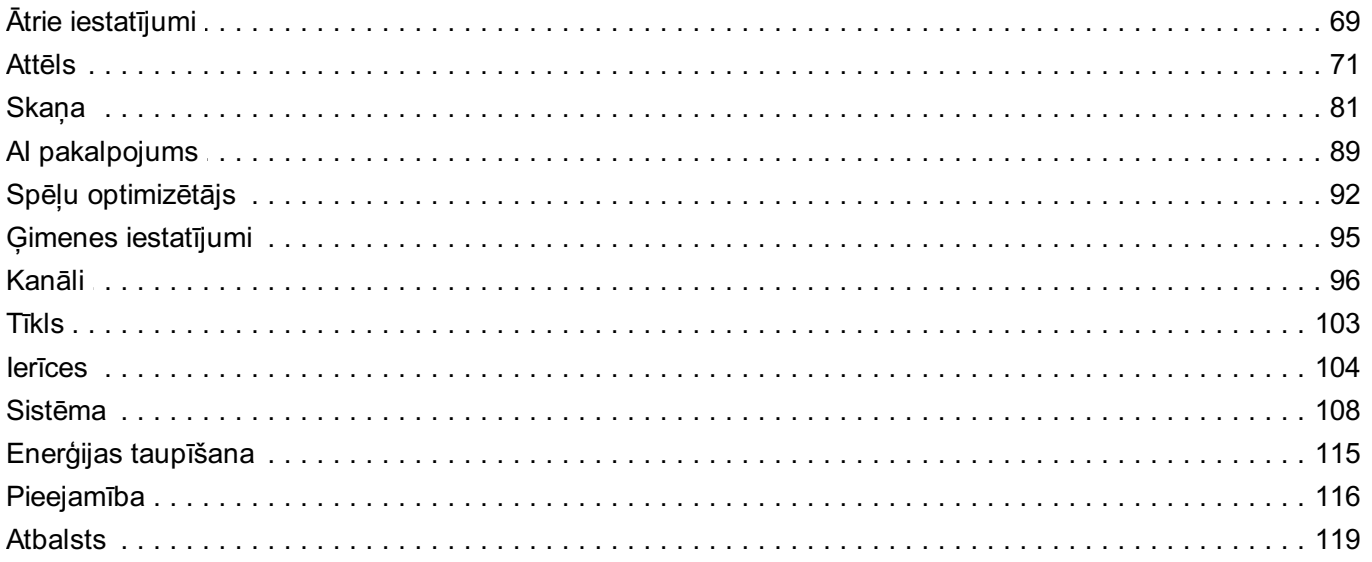

#### Problēmu novēršana

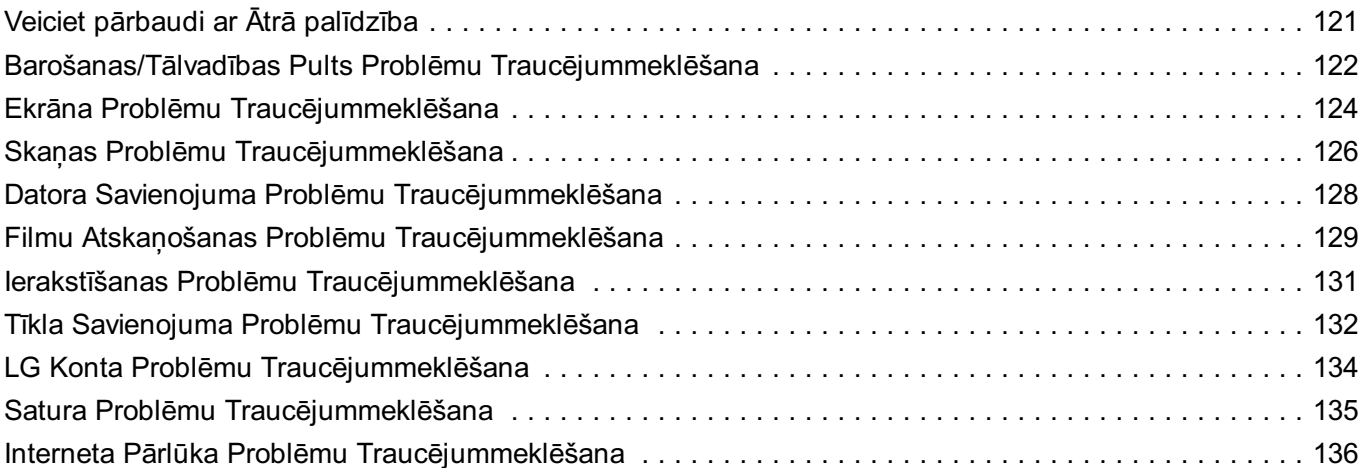

#### Informētība

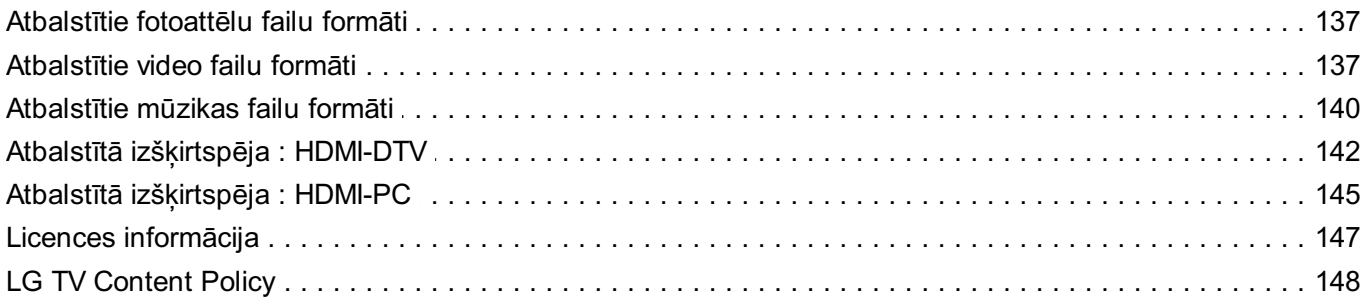

## **Darba Sākšana ar LG webOS TV**

## **Sākuma pamācība**

### **LG webOS televizora funkcijas Sākums lietošana**

Jūs varat atvērt sākuma ekrānu, nospiežot tālvadības pults pogu  $\widehat{\omega}$ . Lai ritinātu izvēlni, ritiniet Tālvadības pults Magic Remote Remote pogu **Ritenīti (OK)**. Varat atvērt lietotnes un saturu vai izmantot dažādas viedās televīzijas funkcijas.

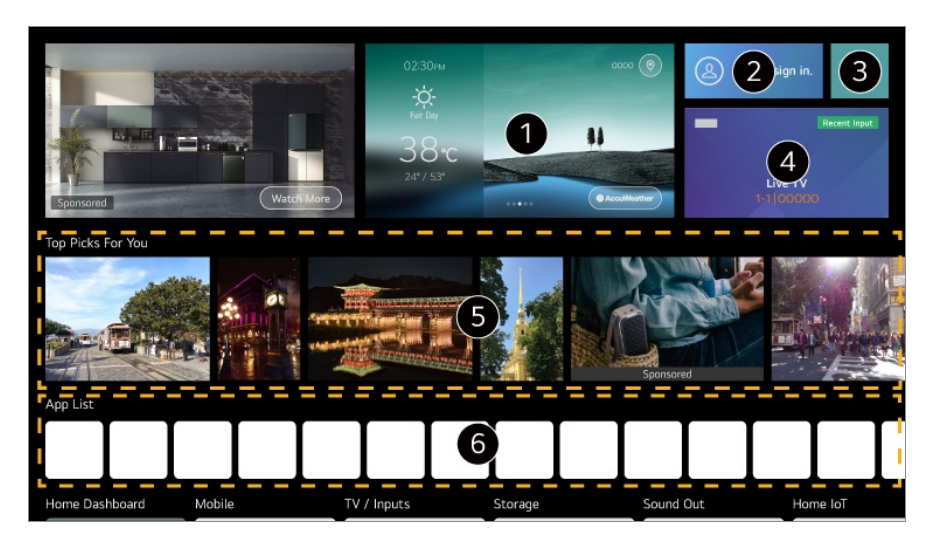

 $\bullet$  Standarta tālvadības pults ļauj ritināt izvēlni ar pogām  $\blacktriangledown/\blacktriangle$ .

Varat apskatīt laikapstākļu informāciju un noderīgas televizora funkcijas.

Varat pieteikties savā **LG konts** vai arī skatīt informāciju par kontu, kurā pašlaik esat pieteicies.

Lai uzzinātu vairāk, skatiet **Darba Sākšana ar LG webOS TV LG konta pārvaldīšana**, izmantojot **Lietotāja ceļvedis**.

#### Palaidiet **Meklēt**.

Lai uzzinātu vairāk, noklikšķiniet uz **Lietotnes un saturs Satura meklēšana**, izmantojot **Lietotāja ceļvedis**.

Atgriežas pie pēdējā izmantotā televizora vai ārējās ievades.

Varat saņemt ieteikumus no dažādiem kanāliem un programmām.

- Lai saņemtu personalizēta satura ieteikumus, jums jāpiesakās savā LG kontā.
- Lai izmantotu ieteikumu funkciju, jāizveido savienojums ar tīklu.

Jūs varat palaist, pārvietot un izdzēst televizorā instalētās lietotnes.

- Katru reizi, ieslēdzot televizoru, ekrānā automātiski tiek parādīts **Lietotņu saraksts** un **Labākās izvēles jums**. Lai mainītu sākumekrāna rādījumu, izmainiet opciju **Automātiska sākumekrāna palaišana**, atlasot **Vispārēji Sistēma Papildu iestatījumi Sākumekrāna iestatījumi**.
- LGE ierīces satura un pakalpojumu pieejamība un piekļuve tiem var tikt mainīta bez iepriekšēja paziņojuma.
- Pieejamās funkcijas atšķiras atkarībā no reģiona vai pakalpojuma.

## **Pārvaldīt sākumekrānu**

#### **LG webOS TV sākumekrāna pārvaldība**

Varat mainīt attēloto lietotņu vai satura sarakstu secību, nospiežot pogu  $\widehat{\omega}$  uz tālvadības pults.

Lai ritinātu izvēlni, ritiniet Tālvadības pults Magic Remote Remote pogu **Ritenīti (OK)**. Varat pāriet uz rediģēšanas režīmu, atlasot ekrāna apakšdaļā esošo $\mathscr{O}.$ 

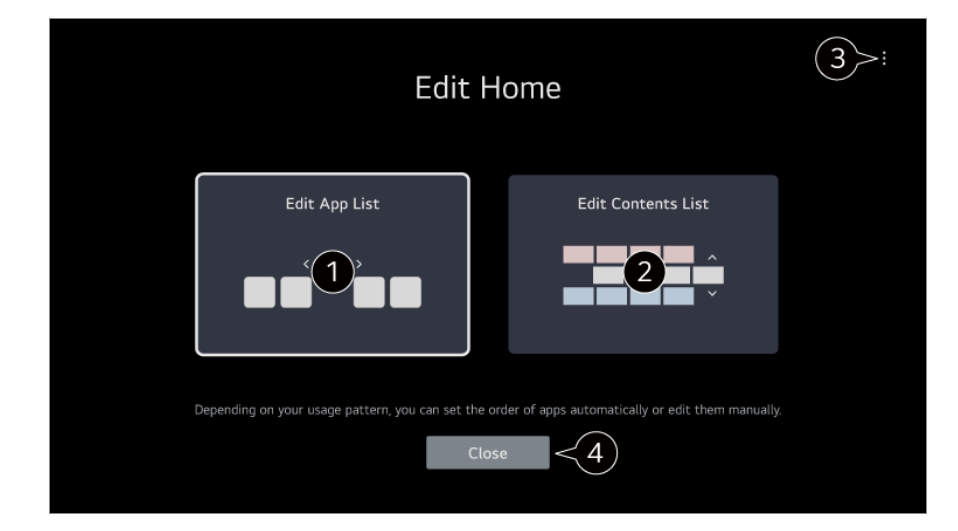

Pāriet uz režīmu **Rediģēt lietotņu sarakstu**.

Atkarībā no lietošanas veida, lietotnu secību varat iestatīt automātiski vai to rediģēt pats.

**• Kad sākumekrānā no saraksta Lietotnu saraksts** esat atlasījis rediģējamo programmu, nospiediet un turiet nospiestu pogu **Ritenīti (OK)** uz tālvadības pults vai arī atlasiet pogu **Rediģēt lietotņu sarakstu** saraksta **Lietotņu saraksts** beigu daļā, lai pārietu uz režīmu **Rediģēt lietotņu sarakstu**.

Pāriet uz režīmu **Rediģēt satura sarakstu**. Sākumekrānā attēloto satura sarakstu varat rediģēt tieši. **Atiestatīt lietotņu secību** : Atiestata elementu secību lietotņu sarakstā. **Atiestatīt lietojuma datus** : Ar to atiestata satura skatīšanās vēsturi un lietotņu izmantošanas vēsturi. Ja atiestatāt kādu no vēsturēm, var paiet kāds laiks, līdz atkal tiek sanemti ieteikumi par saturu. **Sākumekrāna iestatījumi** : Ieslēdzot barošanu, atveriet ekrānu, kurā iestata sākumekrāna īpašības vai reklāmu rādīšanu.

**Lietotāja ceļvedis** : Atveriet lietotni **Lietotāja ceļvedis**.

Vienumi, kurus iespējams iestatīt, var atšķirties atkarībā no rediģēšanas režīma.

**O** Iziet no rediģēšanas režīma.

## **Live TV sagatavošana**

### **Apraides TV skatīšanās**

- 01 Savienojiet apraides antenu/kabeli ar televizoru.
- Tiek palaists **Vispārēji Kanāli Kanāla ieregulēšana** (**Kanālu** 02 **ieregulēšana un iestatījumi**) **Automātiska ieregulēšana**.

Meklē un pievieno tikai kanālus, kas tiek apraidīti.

- Antenas vietā varat izveidot savienojumu ar ierīci, kas var uztvert apraidi, piemēram, televizora pierīci. Tiek palaists **Vispārēji Ierīces Ārējās ierīces Universālās vadības iestatījumi**.
- Lai atrisinātu problēmu, kas saistīta ar šo funkciju, skatiet sadaļu **Problēmu novēršana**, kas atrodama **Lietotāja ceļvedis**.

## **Savienošana ar Tīklu**

### **Savienošana ar Tīklu**

Konfigurējot tīkla iestatījumus, varat izmantot dažādus pakalpojumus, piemēram, tiešsaistes saturu un lietojumprogrammas.

#### **Vadu tīkla iestatīšana**

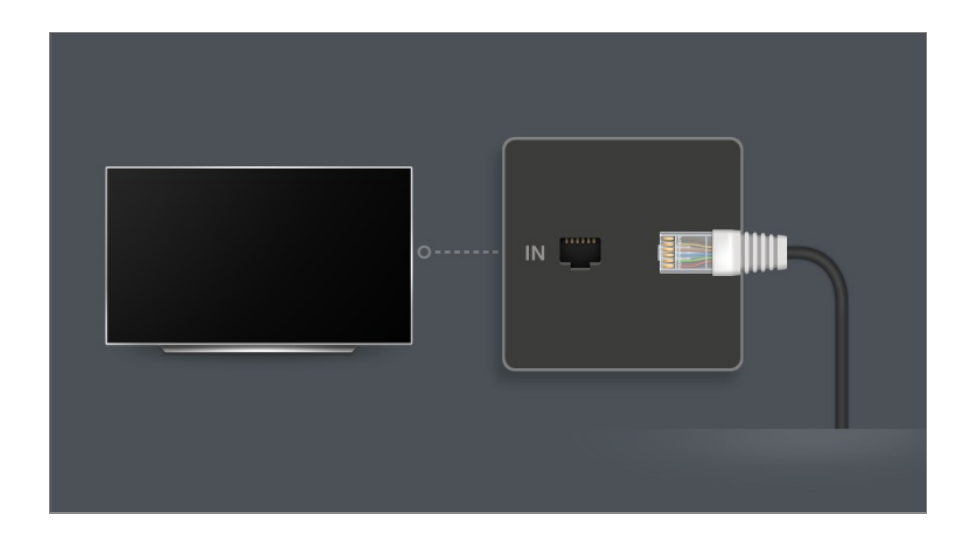

- 01 Savienojiet televizora LAN portu un maršrutētāju, izmantojot LAN kabeli. Pirms tam maršrutētājam jābūt savienotam ar internetu.
	- Ja maršrutētājs atbalsta DHCP, televizors tiek automātiski savienots ar tīklu, kad savienojat televizoru ar tīklu, izmantojot LAN kabeli.

#### **Ja savienojuma izveide ar tīklu nenotiek automātiski**

- 02 Nospiediet tālvadības pults pogu ,
- Izvēlieties **Vispārēji Tīkls Vadu savienojums (Ethernet)**. 03 Lai uzzinātu vairāk, izmantojiet **Iestatījumi Tīkls Vadu savienojums (Ethernet)**, kas atrodas **Lietotāja ceļvedis**.
- Daži modeļi var netikt atbalstīti.

#### **Bezvadu tīkla iestatīšana**

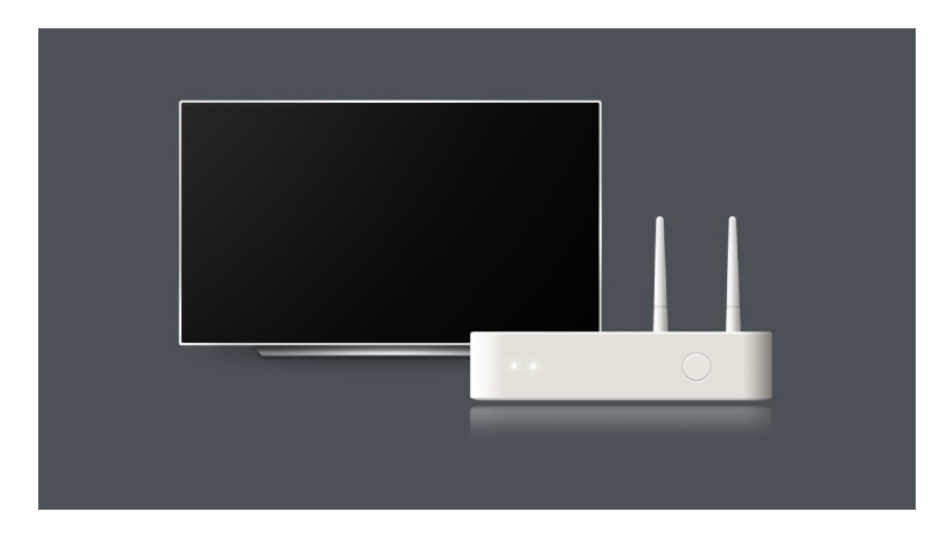

01 Ieslēdziet internetam pieslēgto maršrutētāju.

- 02 Nospiediet tālvadības pults pogu  $\ddot{\textcirc}$ .
- 03 Izvēlieties **Vispārēji Tīkls Wi-Fi savienojums**.
- 04 Kad tīkla meklēšana ir pabeigta, tiek parādīts saraksts ar savienošanai pieejamiem tīkliem.
- 05 Atlasiet tīklu, ar kuru izveidot savienojumu. Ja bezvadu LAN maršrutētājs ir aizsargāts ar paroli, ievadiet maršrutētājam konfigurēto paroli.

Lai uzzinātu vairāk, izmantojiet **Iestatījumi Tīkls Wi-Fi savienojums**, kas atrodas **Lietotāja ceļvedis**.

#### **Tīkla iestatīšanas brīdinājumi**

- Izmantojiet standarta LAN kabeli (Cat7 vai augstākas kategorijas ar RJ45 savienotāju, 10 Base-T vai 100 Base TX LAN portu).
- Maršrutētāja atiestatīšana var izraisīt tīkla savienojuma problēmas. Šādā gadījumā maršrutētājs darbojas normāli, ja tas tiek izslēgts un tiek atvienots televizors, bet pēc tam atkal pievienots un ieslēgts.
- LG Electronics neuznemas atbildību par tīkla savienojamību vai darbības traucējumiem, kas saistīti ar tādām problēmām kā aprīkojuma kļūme vai atvienotas līnijas.
- Tīkla savienojums var nedarboties pareizi tīkla iestatījumu vai interneta pakalpojumu sniedzēja dēļ.
- DSL pakalpojumam jāizmanto DSL modems, bet kabeļa pakalpojumam jāizmanto kabeļa modems. Tā kā var būt ierobežots tīkla savienojumu skaits, TV tīkla iestatījumu, iespējams, nevarēs izmantot. Tas atkarīgs no līguma, kāds noslēgts ar interneta pakalpojumu sniedzēju. (Ja līguma noteikumi vienai līnijai ļauj pieslēgt tikai vienu ierīci, var izmantot tikai jau pieslēgto datoru.)
- Bezvadu tīklam traucējumus var radīt citas ierīces, kas izmanto 2,4 GHz frekvenci (bezvadu tālrunis, Bluetooth ierīce vai mikroviļņu krāsns). Traucējumi iespējami arī, izmantojot 5 GHz frekvenci, taču šāda iespējamība ir mazāka.
- Bezvadu vide var likt bezvadu tīkla pakalpojumam darboties lēni.
- Vienlaikus lietojot vairākas bezvadu ierīces, tīkla darbība var palēnināties.
- Piekļuves punkta ierīcei ir jāatbalsta bezvadu savienojumi, un ierīcē ir jābūt ieslēgtai bezvadu savienojuma funkcijai, lai nodrošinātu piekļuves punkta savienojumu. Sazinieties ar pakalpojumu sniedzēju, lai uzzinātu par piekļuves punkta bezvadu savienojumu pieejamību.
- Pārbaudiet piekļuves punkta SSID un drošības iestatījumus. Skatiet attiecīgo SSID un piekļuves punkta drošības iestatījumu dokumentāciju.
- Ja tīkls ir mainīts, pārvietojot televizoru vai mainot maršrutētāju, bezvadu tīkls ir jāiestata vēlreiz. Esošie bezvadu tīkla savienojumi netiks saglabāti.
- Nepareizi tīkla ierīču (vadu/bezvadu līnijas dalītājs, centrmezgls) iestatījumi var radīt lēnu vai nepareizu televizora darbību. Uzstādiet ierīces pareizi - atbilstoši attiecīgās

rokasgrāmatas norādījumiem un tīklam.

- Savienojuma metode var atšķirties atkarībā no piekļuves punkta ražotāja.
- Lai atrisinātu problēmu, kas saistīta ar šo funkciju, skatiet sadaļu **Problēmu novēršana**, kas atrodama **Lietotāja ceļvedis**.

## **LG konta pārvaldīšana**

### **LG dalība**

Piesakoties ar **LG konts**, varat izmantot pielāgotu ieteicamo saturu un dažādus lietotņu pakalpojumus.

Varat reģistrēties LG dalībai un pieteikties **LG konts**, izmantojot savu e-pasta adresi. Vai arī varat reģistrēties LG dalībai ar ārēja pakalpojumu konta ID un paroli.

- **01** Izvēlieties  $\circledS \rightarrow \bullet \textbf{Vispārēji} \rightarrow \textbf{Sistēma} \rightarrow \textbf{LG} \textbf{ konts}.$
- Izvēlieties vienu no trim iespējām **Pierakstieties ar lietotni LG ThinQ**/**Pierakstīties** 02 **ar mobilo tīmekli**/**Pierakstieties ar televizora tālvadības pulti** un reģistrējieties LG dalībai.
- 03 Piekrītiet Lietotāja vienošanās un ievadiet reģistrācijai nepieciešamo informāciju.
	- Nepieciešamā informācija var atšķirties atkarībā no valsts.
- 04 Verifikācijas saite tiks nosūtīta uz reģistrējoties ievadīto e-pasta adresi. Veiciet epasta adreses verifikāciju norādītajā laika periodā.
- 05 Kad e-pasta adrese ir apstiprināta, varat pieteikties, izmantojot savus akreditācijas datus.
- Šī funkcija dažās valstīs var nebūt pieejama.
- Reģistrācijai var tikt piemēroti vecuma ierobežojumi.
- Lai atrisinātu problēmu, kas saistīta ar šo funkciju, skatiet sadaļu **Problēmu novēršana**, kas atrodama **Lietotāja ceļvedis**.

#### **LG konta pārvaldīšana**

#### **Vispārēji Sistēma LG konts**

Pievienojoties **LG konts**, tiek parādīts iepriekšējās pieteikšanās konts, un jūs varat izvēlēties kontu, lai pieteiktos, vai rediģēt kontu sarakstu.

Pamatinformāciju par kontu var skatīt, atlasot **Konta pārvaldība** kontā, kurā esat pieteicies. Varat arī mainīt savu paroli vai rediģēt konta informāciju.

## **Informācija par Lietotāja ceļvedis**

### **Informācija par Lietotāja ceļvedis**

Informāciju par katru LG webOS televizora funkciju skatiet televizorā pieejamajā **Lietotāja ceļvedis**.

Lietotnes izmantošanas laikā varat pārbaudīt saistītās **Lietotāja ceļvedis** aprakstu, noklikšķinot uz **E** → Lietotāja ceļvedis augšējā labajā stūrī vai uz <sup>の</sup> iestatīšanas laikā šeit: **Iestatījumi**.

Noklikšķinot uz **Izmēģināt tagad** šeit: **Lietotāja ceļvedis**, varat pāriet uz šo funkciju vai iestatījumu.

Teksta krāsa šajā Lietotāja rokasgrāmatā tiek lietota, lai norādītu zemāk minēto:

- · Sarkans : tālvadības pults pogu nosaukumi.
- · Dzeltens : pogas un teksts, kas tiek parādīts televizora ekrānā.
- · **■** Zaļš : Televizora ieejas savienotāju nosaukumi.
- Attēli un informācija, kas atrodas **Lietotāja ceļvedis**, var atšķirties atkarībā no modeļa un darbības vides.
- Izstrādājuma specifikācija var tikt mainīta bez iepriekšēja paziņojuma, veicot tā funkciju uzlabošanu.

## **Kā lietot televizoru**

## **Tālvadības pults Magic Remote savienošana pārī**

### **Uzzināt Vairāk par Tālvadības pults Magic Remote**

Jūs varat viegli un ērti izvēlēties funkcijas, pārvietojot un noklikšķinot kursoru televizora ekrānā, tieši tāpat kā izmantojot peli datora ekrānā.

Ja Tālvadības pults Magic Remote nav iekļauta komplektā, to varat iegādāties atsevišķi.

#### **Tālvadības pults Magic Remote savienošana pārī**

Lai lietotu Tālvadības pults Magic Remote, tā jāsavieno pārī ar LG webOS TV. Pirms lietošanas savienojiet Tālvadības pults Magic Remote pārī, veicot zemāk minētās darbības.

- 01 leslēdziet televizoru. Pēc aptuveni 20 sekundēm pavērsiet tālvadības pulti pret televizoru un nospiediet **Ritenīti (OK)**.
- Tālvadības pults tiks automātiski reģistrēta, un televizora ekrānā tiks parādīts 02 zinojums, ka savienošana pārī ir pabeigta.
- Ja Tālvadības pults Magic Remote nav izdevies reģistrēt, izslēdziet televizoru un mēģiniet vēlreiz.

#### **Tālvadības pults Magic Remote atkārtota reģistrēšana**

Ja Tālvadības pults Magic Remote rādītājs neparādās televizorā, reģistrācija jāveic no jauna.

- Pavērsiet tālvadības pulti pret televizoru un vienlaikus vairāk nekā 5 sekundes turiet 01 nospiestas pogas  $\widehat{\omega}$  un  $\widehat{\otimes}$ , līdz parādās norādījumi.
- 02 Iepriekš reģistrētā tālvadības pults tiek atreģistrēta un pēc tam atkal reģistrēta.

### **Tālvadības pults Magic Remote Remote reģistrācijas atcelšana**

Ja jums ir vairāki LG Smart televizori un vēlaties pašlaik lietoto Tālvadības pults Magic Remote Remote reģistrēt citā televizorā, iepriekšējā reģistrācija ir jāatceļ.

01 Ja pogas ↔ un m͡tiek nospiestas vienlaicīgi uz vairāk nekā 5 sekundēm, mirgo Tālvadības pults Magic Remote Remote lampiņa un reģistrācija tiek atcelta.

02 Ja vēlaties atcelt reģistrāciju un reģistrēties citam LG Smart televizoram, lūdzu, ievērojiet iepriekš aprakstīto reģistrācijas metodi.

## **Tālvadības pults Magic Remote lietošana**

### **Tālvadības pults pogas izmantošana**

Īsi nospiediet vai nospiediet un turiet tālvadības pults pogu, lai piekļūtu dažādām funkcijām.

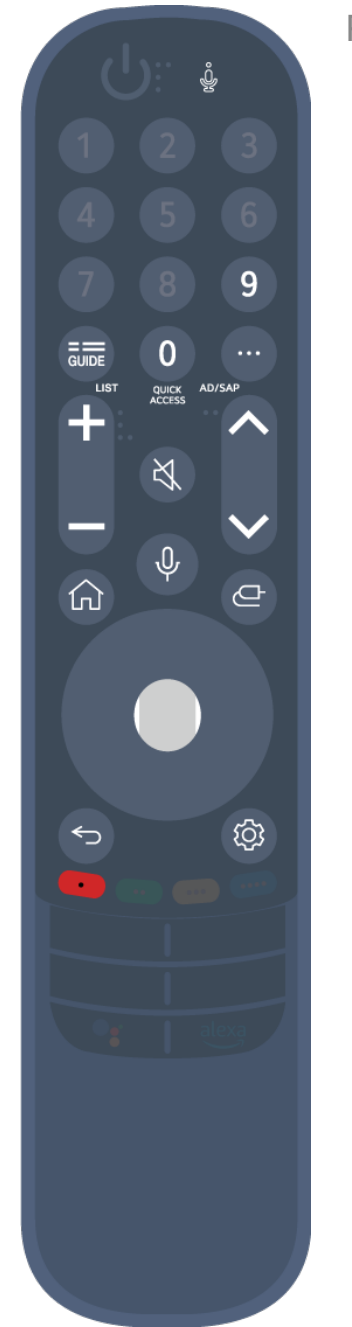

Pogas ar <sup>®</sup> turiet nospiestas (ilgāk par vienu sekundi).

- **9** : Palaidiet **Ātrā palīdzība**. ●
- **GUIDE** : Palaidiet **Ceļvedis**.
- **GUIDE** <sup>o</sup> : Saglabāto kanālu pārbaude.
- **0** : Parādās **Ātrā piekļuve** rediģēšanas ekrāns. ●
- ••• : Parāda ekrānā tālvadības pults papildu pogas.
	- $\cdots$  © : Sniedz ekrāna satura audio aprakstu.
- · ╋━ : Pielāgo skaļuma līmeni.
- $\cdot$  ∛. Izvēlieties, lai izslēgtu skaņu no televizora.
	- : Atveriet **Pieejamība** izvēlni.
- **AV** : Varat mainīt kanālu.
- $\cdot \;\Psi$  : Apskatiet ieteicamo saturu. (Ieteikumu pakalpojums var nebūt pieejams atkarībā no jūsu atrašanās vietas.) Turot nospiestu šo pogu un runājot pret tālvadības pults augšpusi, varat izmantot balss atpazīšanas funkciju.
- $\cdot$   $\widehat{\mathsf{m}}$  : Parāda sākuma izvēlni. : Palaiž pēdējo izmantoto lietotni.
- $\cdot$   $\bigoplus$  : Izvēlas ievades avotu. : **Mājas informācijas panelis** atvēršana.
- · ← ∵ Varat atgriezties pie iepriekšējās darbības. ← © : Aizver izvēlni.
- : Piekļūst ātro iestatījumu izvēlnei.
	- ©<sup>3</sup> 9 : Piekļūst visu iestatījumu izvēlnei.
- · ◎ : Palaidiet **Ierakstīt**. (Daži modeļi var netikt atbalstīti.)

### **Tālvadības pults Magic Remote lietošana**

- 01 Pakratot Tālvadības pults Magic Remote pa kreisi un pa labi vai pagriežot ritenīti, vēršot to uz televizoru, rādītājs parādīsies televizora ekrānā. Virzot tālvadības pulti vēlamajā virzienā, rādītājs seko kustībai.
- Virziet rādītāju uz vēlamo vietu un nospiediet pogu **Ritenīti (OK)**, lai izpildītu 02 funkciju.
- 03 Ja rādītāju kādu laiku neizmanto, tas pazūd. Kad rādītājs pazūd no ekrāna, pakratiet Tālvadības pults Magic Remote pa labi un pa kreisi. Tas parādīsies no jauna. Ja nospiedīsiet pogas  $\triangle$ / / / , rādītājs nozudīs, un tālvadības pults darbosies kā

standarta tālvadības pults.

- 04 Televizoru varat vadīt, ritinot vai spiežot pogu Ritenīti (OK) pogu A/V/<//> Skatot ekrānu, kuram nepieciešama ritināšana, var viegli pārvietoties uz augšu un uz leju, ritinot pogu. **Ritenīti (OK)**. Skatoties video, pauzēšanai/demonstrēšanai varat nospiest pogu **Ritenīti (OK)**.
- Ja rādītājs nereaģē vienmērīgi, varat to atiestatīt, pārvietojot to uz ekrāna malu.
- Lietojiet tālvadības pulti darba diapazonā (10 metri). Ja starp televizoru un tālvadības pulti ir kāds šķērslis, tā, iespējams, nedarbosies normāli.
- Atkarībā no perifērijas ierīcēm (bezvadu maršrutētājs, mikroviļņu krāsns u.c.) var rasties sakaru kļūmes.
- Triecienu rezultātā Tālvadības pults Magic Remote var nedarboties pareizi.
- Esiet uzmanīgs, lai Tālvadības pults Magic Remote lietošanas laikā neatsistos pret tuvumā esošajām mēbelēm, elektroniskajām iekārtām vai citām personām.
- Papildinformāciju par Tālvadības pults Magic Remote rādītāja konfigurēšanu skatiet sadaļā **Lietotāja ceļvedis Iestatījumi Sistēma Rādītāja iespējas**.

### **Tālvadības pults pogas izmantošana**

Īsi nospiediet vai nospiediet un turiet tālvadības pults pogu, lai piekļūtu dažādām funkcijām.

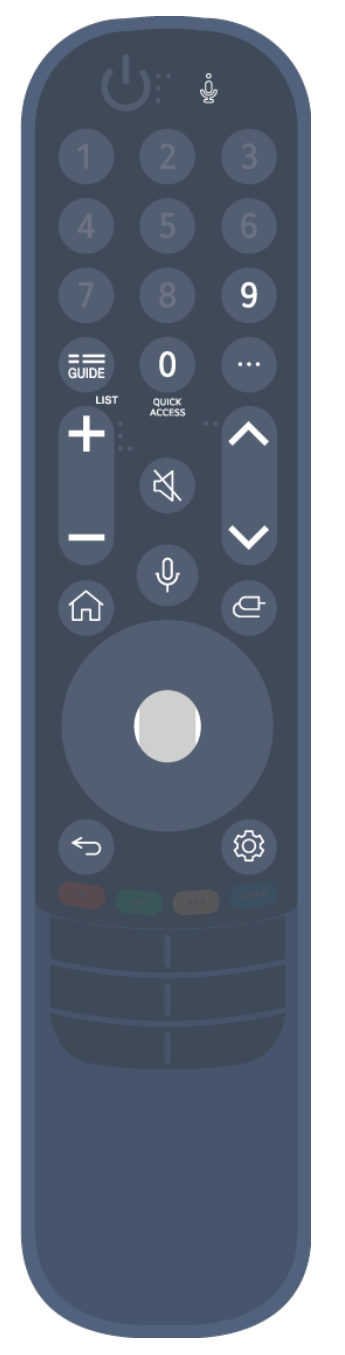

Pogas ar <sup>®</sup> turiet nospiestas (ilgāk par vienu sekundi).

- **9** : Palaidiet **Ātrā palīdzība**. ●
- **GUIDE** : Palaidiet **Ceļvedis**.
	- **GUIDE** <sup>o</sup> : Saglabāto kanālu pārbaude.
- **0** : Parādās **Ātrā piekļuve** rediģēšanas ekrāns. ●
- ••• : Parāda ekrānā tālvadības pults papildu pogas.
- · ╋━ : Pielāgo skaļuma līmeni.
- $\cdot$  ∛. Izvēlieties, lai izslēgtu skaņu no televizora. : Atveriet **Pieejamība** izvēlni.
- **AV** : Varat mainīt kanālu.
- $\cdot \;\Psi$  : Apskatiet ieteicamo saturu. (Ieteikumu pakalpojums var nebūt pieejams atkarībā no jūsu atrašanās vietas.) Turot nospiestu šo pogu un runājot pret tālvadības pults augšpusi, varat izmantot balss atpazīšanas funkciju.
- $\cdot$   $\mathsf{\Omega}$  : Parāda sākuma izvēlni.
	- : Palaiž pēdējo izmantoto lietotni.
- $\cdot$   $\bigoplus$  : Izvēlas ievades avotu.
	- : **Mājas informācijas panelis** atvēršana.
- · ← ∵ Varat atgriezties pie iepriekšējās darbības.  $\bigcirc$ <sup>O</sup>: Aizver izvēlni.
- : Piekļūst ātro iestatījumu izvēlnei. ©<sup>3</sup> © : Pieklūst visu iestatījumu izvēlnei.

Tālvadības pults pogu atzīmes un pozīcijas var atšķirties atkarībā no modeļa.

### **Tālvadības pults Magic Remote lietošana**

- 01 Pakratot Tālvadības pults Magic Remote pa kreisi un pa labi vai pagriežot ritenīti, vēršot to uz televizoru, rādītājs parādīsies televizora ekrānā. Virzot tālvadības pulti vēlamajā virzienā, rādītājs seko kustībai.
- Virziet rādītāju uz vēlamo vietu un nospiediet pogu **Ritenīti (OK)**, lai izpildītu 02 funkciju.
- 03 Ja rādītāju kādu laiku neizmanto, tas pazūd. Kad rādītājs pazūd no ekrāna, pakratiet Tālvadības pults Magic Remote pa labi un pa kreisi. Tas parādīsies no jauna.

Ja nospiedīsiet pogas  $\triangle$ / $\blacktriangledown$ / $\blacktriangle$ , rādītājs nozudīs, un tālvadības pults darbosies kā standarta tālvadības pults.

- 04 Televizoru varat vadīt, ritinot vai spiežot pogu Ritenīti (OK) pogu A/V/<//> Skatot ekrānu, kuram nepieciešama ritināšana, var viegli pārvietoties uz augšu un uz leju, ritinot pogu. **Ritenīti (OK)**. Skatoties video, pauzēšanai/demonstrēšanai varat nospiest pogu **Ritenīti (OK)**.
- Ja rādītājs nereaģē vienmērīgi, varat to atiestatīt, pārvietojot to uz ekrāna malu.
- Lietojiet tālvadības pulti darba diapazonā (10 metri). Ja starp televizoru un tālvadības pulti ir kāds šķērslis, tā, iespējams, nedarbosies normāli.
- Atkarībā no perifērijas ierīcēm (bezvadu maršrutētājs, mikroviļņu krāsns u.c.) var rasties sakaru kļūmes.
- Triecienu rezultātā Tālvadības pults Magic Remote var nedarboties pareizi.
- Esiet uzmanīgs, lai Tālvadības pults Magic Remote lietošanas laikā neatsistos pret tuvumā esošajām mēbelēm, elektroniskajām iekārtām vai citām personām.
- Papildinformāciju par Tālvadības pults Magic Remote rādītāja konfigurēšanu skatiet sadaļā **Lietotāja ceļvedis Iestatījumi Sistēma Rādītāja iespējas**.

## **Televizora funkciju lietošana, izmantojot runu**

#### **Televizora funkciju lietošana, izmantojot runu**

Jūs varat ērti un ātri piekļūt dažādām televizora funkcijām, izmantojot runas atpazīšanu.

- 01  $\,$ Nospiediet un turiet pogu  $\Psi$  uz tālvadības pults un izrunājiet funkciju, ko vēlaties palaist, vai atslēgvārdu, ko vēlaties izmantot meklēšanai.
- 02 Atlaižot pogu  $\sqrt{\ }$  pēc runas ievades, tiek palaista attiecīgā funkcija.

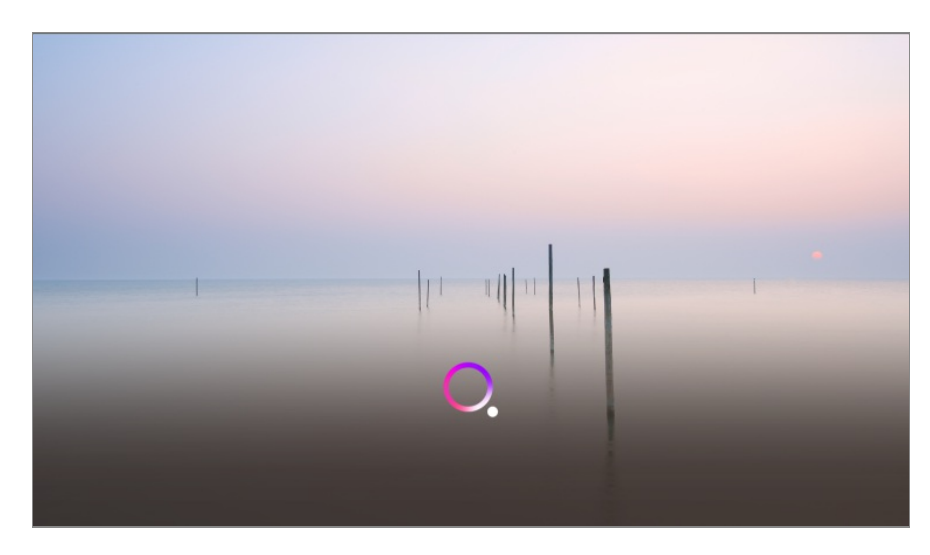

- · Daži modeli var netikt atbalstīti.
- Lai skatītu pareizus meklēšanas rezultātus, **Izvēlnes valoda (Menu Language)** ir jāiestata kā valsts oficiālā valoda atrašanās vietā **Atrašanās vieta**. Ja **Izvēlnes valoda (Menu Language)** nav iestatīta kā valsts oficiālā valoda, dažas funkcijas, iespējams, būs ierobežotas.
- Valodu varat mainīt šeit: **Vispārēji Sistēma Valoda (Language) Izvēlnes valoda (Menu Language)**.
- Balss atpazīšanas funkcijām pieejamās valodas var tikt mainītas saskaņā ar Pakalpojumu izpildes politiku.
- Pakalpojuma parametri dažādiem modeļiem atšķiras.
- Lūdzu, ņemiet vērā, ka pakalpojumus, ar kuriem iespējo balss komandas, balss atpazīšanu un citas viedfunkcijas, LGE vai tā trešās personas pakalpojumu sniedzēji var mainīt, dzēst vai pārtraukt bez iepriekšējā paziņojuma.
- Varat mainīt balss funkcijas iestatījumus vai skatīt, kuras funkcijas ir pieejamas izmantošanai ar balsi sadaļā **Vispārēji AI pakalpojums Balss atpazīšanas iestatījumi**/**Balss atpazīšanas palīdzības sadaļa**.

#### **Brīdinājumi, izmantojot balss atpazīšanu**

- Balss atpazīšanai nepieciešama Tālvadības pults Magic Remote, kuru atsevišķi modeļi var neatbalstīt.
- Lai izmantotu visas runas atpazīšanas funkcijas, jums ir jāiestata kanāli, reģions utt. Pretējā gadījumā dažas funkcijas nevarēsiet izmantot.
- Lai izmantotu runas atpazīšanas funkciju, ir jābūt savienojumam ar tīklu.
- Ja jums ir tīkla savienojums, jums jāpiekrīt balss atpazīšanas lietošanas noteikumiem.
- Ja vēlaties vadīt televizoram pievienoto televizora pierīci, izmantojot balss atpazīšanas funkciju, atveriet **Vispārēji Ierīces Ārējās ierīces Universālās vadības iestatījumi**, lai iestatītu universālo vadību.
- Pēc balss komandas došanas ieteicams vērst Tālvadības pults Magic Remote Remote pret televizora pierīci.
- Balss atpazīšanas ātrums var atšķirties atkarībā no lietotāja pazīmēm (balss skaļums, izruna, akcents un runāšanas ātrums) un apkārtējās vides (troksnis un televizora skaļums).
- Lai panāktu precīzu balss atpazīšanu, vārdi jāizrunā lēni un precīzi, atbilstošā skaļumā, atrodoties aptuveni 10 cm attālumā no Tālvadības pults Magic Remote mikrofona.
- Ja balss netiek atpazīta, balss atpazīšana var darboties citādi nekā sākotnēji paredzēts.

## **Runas pārveidošana tekstā**

### **Teksta ievade pārvēršanai runā**

Jūs varat ievadīt tekstu teksta laukos, izmantojot runas atpazīšanas funkciju. Izvēlieties pogu  $\psi$  tastatūras ekrānā, lai pārslēgtu runas ievades režīmu.

- · Daži modeli var netikt atbalstīti.
- Lai atvērtu virtuālo tastatūru, novietojiet Tālvadības pults Magic Remote rādītāju 01 tekstlodziņā.

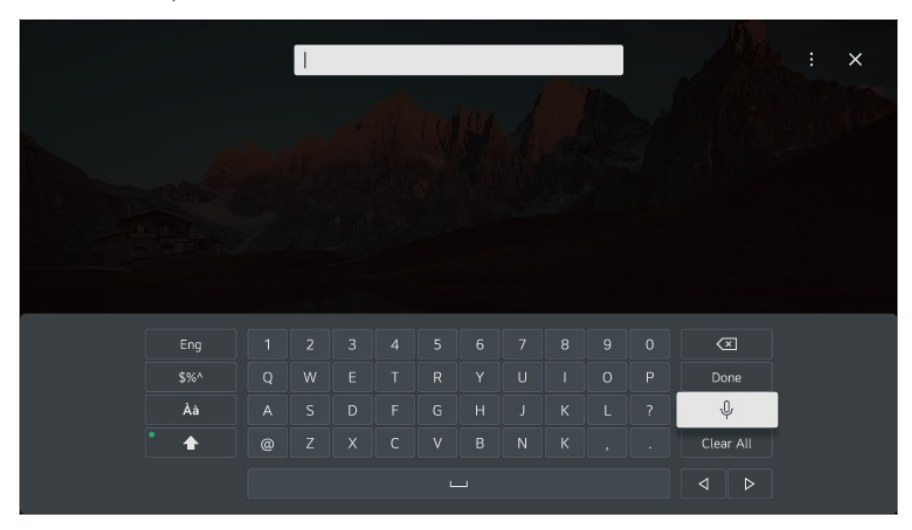

- 02 Nospiediet virtuālās tastatūras pogu $\mathcal{P}$ .
- 03 Kad atveras balss atpazīšanas informācijas logs, kā parādīts zemāk, runājiet tālvadība pults mikrofonā lēni un skaidri.

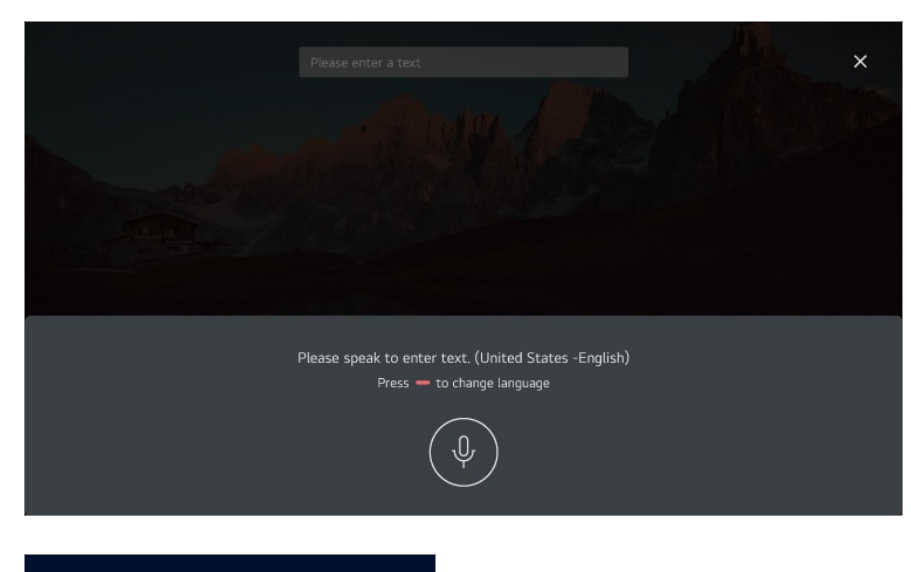

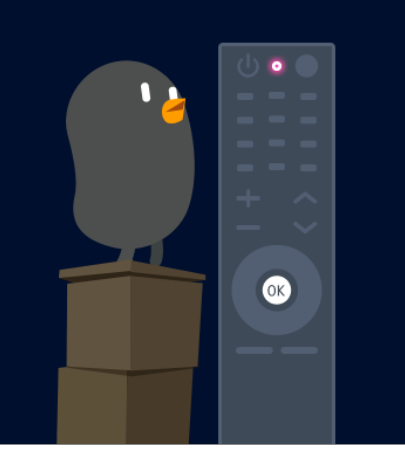

04 Ja pastāv jūsu izrunātajam vārdam līdzīgi vārdi, var tikt parādīts saraksts ar vairākiem rezultātiem, kā redzams zemāk. Ja vajadzīgo rezultātu nav, nospiediet **MĒĢINĀT VĒLREIZ**, lai mēģinātu vēlreiz. Izvēlieties rezultātu, un tas tiks parādīts tekstlodziņā.

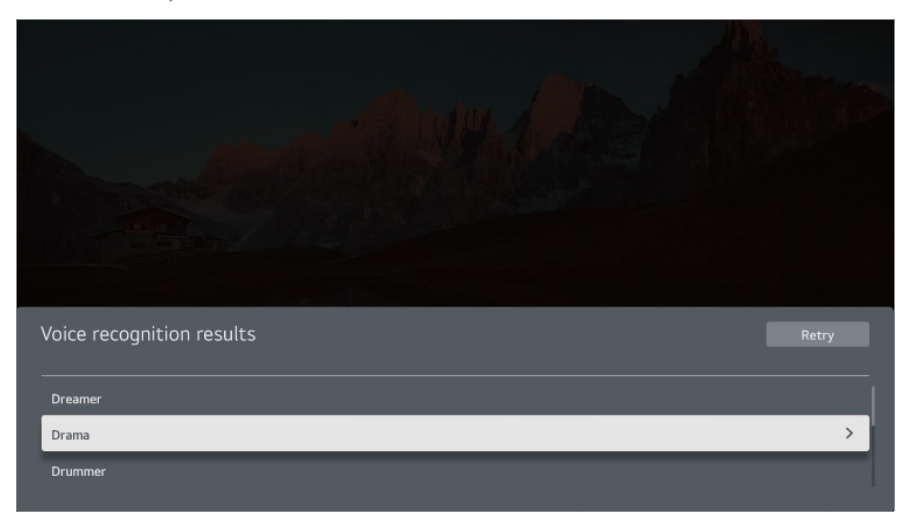

#### **Kam jāpievērš uzmanība, ievadot tekstu pārveidei runā**

Pārbaudiet tīkla savienojumu, pirms izmantojat runas pārveides tekstā funkciju.

- Valodu varat mainīt šeit: **Vispārēji Sistēma Valoda (Language) Izvēlnes valoda (Menu Language)**. Lai uz laiku pārslēgtu citu runas atpazīšanas valodu, nospiediet pogu balss atpazīšanas informācijas displeja logā.
- Šo funkciju varat izmantot tikai tad, ja piekrītat balss atpazīšanas noteikumiem.
- Runas pārveides tekstā līmenis ir atkarīgs no lietotāja (balss, izrunas, intonācijas un ātruma) un apkārtējās vides (trokšņa un televizora skaļuma).
- Lai uzlabotu runas pārveides tekstā precizitāti, jums jārunā skaidri un skaļi aptuveni 10 cm attālumā no Tālvadības pults Magic Remote mikrofona.
- Balss atpazīšana nav pieejama nevienā paroles ievades laukā un **Tīmekļa pārlūkprogramma** adreses joslā (izņemot vispārēju meklēšanu).

## **Vadiet savu televizoru ar balsi, izmantojot Google Asistents**

### **Vadiet savu televizoru ar balsi, izmantojot Google Asistents**

Turiet nospiestu tālvadības pults pogu <sup>o</sup>s (Google Asistents), lai runātu ar Google. Izmantojiet balsi, lai viegli atrastu un atskaņotu filmas, raidījumus, mūziku un video.

- Nospiediet tālvadības pults pogu •: (Google Asistents), lai piekļūtu iestatījumiem.
- Google ir Google LLC preču zīme.
- Google Asistents nav pieejams noteiktās valodās un valstīs.
- Pakalpojuma darbība un atbalstītās valstis var mainīties atkarībā no Google politikām.

## **Atveriet balss atpazīšanu, izmantojot Amazon Alexa**

#### **Atveriet balss atpazīšanu, izmantojot Amazon Alexa**

01 Nospiediet un turiet pogu dexa (Amazon Alexa) uz tālvadības pults un izrunājiet funkciju, ko vēlaties palaist, vai atslēgvārdu, ko vēlaties izmantot meklēšanai.

- 02 Atlaižot pogu <sup>alexa</sup> (Amazon Alexa) pēc runas ievades, tiek palaista attiecīgā funkcija.
- Nospiediet pogu (Amazon Alexa) uz tālvadības pults, lai piekļūtu iestatījumiem un palīdzības informācijai par Amazon Alexa.
- Valstīs, kur Amazon Alexa nav pieejams, var tikt piedāvāti citi pakalpojumi.
- Pakalpojuma darbība un atbalstītās valstis var mainīties atkarībā no Amazon politikām.

## **Citu tālvadības pults funkciju skatīšana**

### **Citu tālvadības pults funkciju skatīšana**

Izmantojot televizora ekrānā redzamās pogas, varat kontrolēt vairāk funkciju vai ārējo ierīču, kas pievienotas televizoram.

- 01 Nospiediet tālvadības pults pogu ...
	- Ja jūsu tālvadības pultij nav pogas •••, nospiediet un turiet nospiestu **var** pogu.
- Izmantojot tālvadības pulti, televizora ekrānā redzamajā sadaļā **Vairāk darbību** 02 atlasiet nepieciešamo pogu.

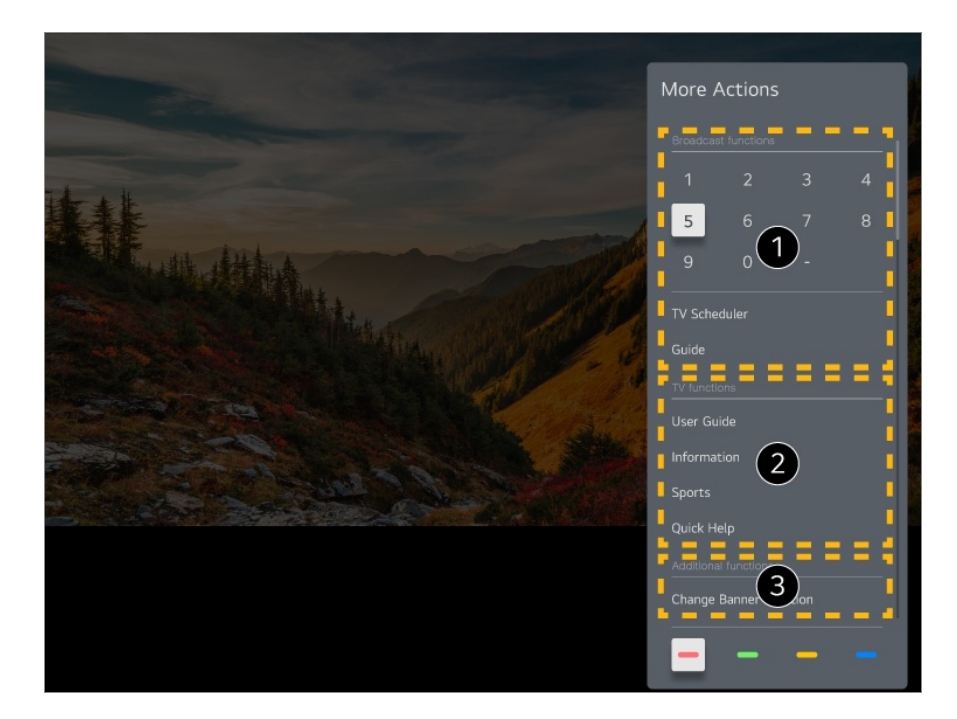

- $\bullet$  Šīs funkcijas var izmantot, skatoties tiešraidi.
- **2** Tagad ir pieejamas šīs televizora funkcijas.
- Skatoties tiešraidi, varat iestatīt papildu funkcijas.
- Pieejamās funkcijas var atšķirties atkarībā no apraides signāla.
- Sadaļā **Vairāk darbību** redzamo pogu veidi var atšķirties atkarībā no reģiona un pievienotās ierīces veida.

## **Universālās Tālvadības Pults Izmantošana**

#### **Universālās tālvadības pults automātiska iestatīšana**

Iestatot universālo tālvadības pulti, perifērijas ierīces (Blu-ray/DVD atskaņotāju, mājas kinoteātri, pierīces u.c.) varat vadīt ar Tālvadības pults Magic Remote, nevis ar attiecīgās ierīces tālvadības pulti.

Pievienojiet iestatāmo ierīci televizora **HDMI IN** un ieslēdziet to.

Televizors atpazīs pievienoto ierīci, lai automātiski iestatītu universālo tālvadības pulti, neveicot manuālu iestatīšanu.

- Pēc universālās tālvadības pults iestatīšanas var būt jāveic papildu lietotāja iestatījumu pielāgošana.
- Universālās tālvadības pults iestatījumu izpildei var būt nepieciešamas vairākas sekundes.
- Dažos modeļos universālo tālvadības pulti var iestatīt tikai pēc pārvēršanas uz pievienotās ierīces ievadi.
- Atkarībā no pievienotās ierīces var netikt atbalstīta arī universālās tālvadības pults automātiskās iestatīšanas funkcija (automātisks ierīces savienojums).

#### **Universālās tālvadības pults manuāla iestatīšana**

Ja universālā tālvadības pults nav iestatīta automātiski, varat to iestatīt manuāli.

- Izvēlieties **Vispārēji Ierīces Ārējās ierīces Universālās vadības** 01 **iestatījumi**.
- 02 Atlasiet iestatāmās ierīces veidu.
- 03 Izpildiet universālās tālvadības pults iestatījumus atbilstoši ekrānā redzamajām norādēm.

Varat mainīt vai atcelt universālās tālvadības pults iestatījumus.

- Šo funkciju var izmantot tikai ar Tālvadības pults Magic Remote.
- Ja Tālvadības pults Magic Remote nav iekļauta komplektā, to varat iegādāties atsevišķi.
- Daži modeļi var netikt atbalstīti.
- Kad maināt ierīces iestatījumus, vispirms pārliecinieties, ka tā ir ieslēgta.
- Lai iestatītu universālu tālvadības pulti ar jaunāko informāciju, izveidojiet savienojumu ar tīklu un apstipriniet Lietotāja vienošanās.
- Universālās tālvadības pults manuālās iestatīšanas funkcija netiek atbalstīta spēļu konsolei.
- Dažas pogas var nedarboties atkarībā no ārējās ierīces modeļa.
- Lai kontrolētu vajadzīgo ierīci, vērsiet Tālvadības pults Magic Remote pret ierīci. Lai nodrošinātu pareizu tālvadības pults signāla uztveršanu, pārliecinieties, ka ierīces priekšā nav neviena priekšmeta.

## **Lietotņu palaišana, izmantojot Ātrā piekļuve**

### **Ātra un ērta lietotņu izmantošana, izmantojot Ātrā piekļuve**

Nospiediet un turiet tālvadības pults ciparu pogu, lai atvērtu lietotni vai aktivizētu ārējo ievadi, kas reģistrēta šai pogai.

#### **Ātrā piekļuve iestatīšana**

- 01 Palaidiet lietotni vai izvēlieties kanālu vai ievadi, ko vēlaties piešķirt.
- Nospiediet un turiet ciparu pogu (**1**~**8**), ko vēlaties reģistrēt. 02 Nr. **9** ir fiksēts opcijai **Ātrā palīdzība**.
- 03 Kad parādās reģistrācijas uznirstošais logs, izvēlieties **Jā**.
- Nospiežot un turot ciparu pogu, kas jau ir reģistrēta, tiks izpildīta reģistrētā funkcija.
- Lai redzētu elementus, ko var reģistrēt, izvēlieties ciparu, kas nav reģistrēts, **Ātrā piekļuve** rediģēšanas režīmā.
- Atrodoties režīmā, kurā **Ātrā piekļuve** nevar palaist, netiks veikta nekāda darbība.
- Izdzēšot reģistrētu lietotni, **Ātrā piekļuve** arī tiks atreģistrēts.

#### **Ātrā piekļuve pārbaude un rediģēšana**

Nospiediet un turiet tālvadības pults ciparu pogu **0**. Parādās **Ātrā piekļuve** rediģēšanas ekrāns.

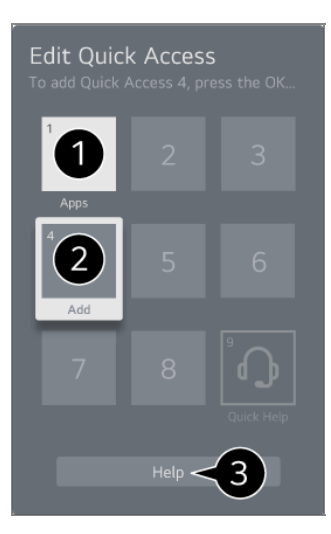

- Izvēloties ciparu, kas jau ir reģistrēts, varat to atreģistrēt.
- Izvēloties ciparu, kas vēl nav reģistrēts, tiek parādīti elementi, kurus var reģistrēt.
	- Elements, kas reģistrēts ar citu ciparu, tiek parādīts ar atzīmi.
- $\bigcirc$  Jūs varat skatīt funkcijas īsu instrukciju.

## **Savienošana ar SIMPLINK (HDMI-CEC)**

### **SIMPLINK lietošana**

Izmantojot vienu tālvadības pulti, var viegli pārvaldīt vairākas ierīces, piemēram, skaņas paneli vai televizora pierīci, kas savienota ar televizoru, izmantojot HDMI.

- Vienlaicīgi var pievienot un izmantot ne vairāk kā trīs ierīces.
- 01 Savienojiet SIMPLINK HDMI izvades portu ar televizora HDMI IN portu, izmantojot HDMI kabeli.
- 02 Nospiediet tālvadības pults pogu .
- 03 Izvēlieties **Vispārēji Ierīces HDMI iestatījumi**.
- 04 Iestatiet **SIMPLINK (HDMI-CEC)** uz **Ieslēgts**.
- 05 leslēdziet savienoto ierīci. Kad televizors automātiski savienojas ar ierīci, notiek ieejas pārslēgšanās.

Ja ierīce netiek automātiski savienota ar televizoru, noklikšķiniet uz pogas  $\triangle$  un atlasiet ierīci, ar kuru vēlaties izveidot savienojumu.

• Šī funkcija darbojas tikai ierīcēs ar **Smeunk** logotipu. Pārbaudiet, vai uz ārējās ierīces ir

SIMPLINK logotips. Izmantojot nenorādītus izstrādājumus, darbības laikā var rasties problēmas.

- Lai izmantotu SIMPLINK, ir jāizvēlas ātrdarbīgs HDMI<sup>®</sup> kabelis ar CEC (Consumer Electronics Control — patērētāju elektronikas vadības) funkciju. Ātrdarbīgajam HDMI® kabelim ir 13. tapa, lai iespējotu informācijas apmaiņu starp ierīcēm.
- Lai izvadītu skaņu no ārējas audio ierīces, pievienojiet audio ierīci televizora **HDMI (eARC/ARC)** pieslēgvietai, izmantojot HDMI kabeli. Iestatiet **Skaņas izeja** uz **HDMI(ARC) ierīce** un **SIMPLINK (HDMI-CEC)** uz **Ieslēgts**.

#### **Atbalstītās SIMPLINK funkcijas**

Tūlītēja atskaņošana

Palaižot multivides ierīci, jūs varat nekavējoties skatīties ierīces saturu televizorā bez vadības nepieciešamības.

Ierīču vadīšana ar televizora tālvadības pulti

Ļauj lietotājam vadīt multivides ierīces ar televizora tālvadības pulti, lai skatītos to saturu.

Multivides ierīces izvēlni var darbināt ar tālvadības pults bulttaustiņiem.

Strāvas barošana izslēgta

Izslēdzot televizoru, tiek izslēgtas arī izmantojot SIMPLINK savienotās ierīces.

Šī funkcija ir pieejama tikai atsevišķās ierīcēs.

Strāvas barošana ieslēgta

Ieslēdzot SIMPLINK ierīci, tiek ieslēgts arī televizors.

· Daži modeli var netikt atbalstīti.

## **Saīsnes uz Pieejamība**

### **Saīsnes uz Pieejamība**

Jūs varat doties tieši uz **Pieejamība** bez nepieciešamības atvērt Papildu iestatījumu izvēlni.

Nospiediet un turiet tālvadības pults pogu  $\mathcal{R}$ .

Sadaļā **Pieejamība** var iestatīt **Augsts kontrasts**, **Pelēktoņu skala**, **Apvērst krāsas** u.c.

## **Ievades ierīces pievienošana USB**

#### **USB vadu/bezvadu peles lietošana**

Pievienojiet peli USB portam. Izmantojiet peli, lai virzītu rādītāju televizora ekrānā un izvēlētos nepieciešamo izvēlni.

- Labā poga un speciālās pogas uz peles nedarbojas.
- Izmantojot bezvadu USB peli, savienojums var tikt zaudēts vai palēnināties atkarībā no attāluma starp televizoru un peli un bezvadu vides.

#### **USB vadu/bezvadu tastatūras lietošana**

Pievienojiet tastatūru USB portam. Jūs varat ievadīt tekstu, izmantojot pieslēgto tastatūras ierīci.

- Dažos ekrānos nav iespējams ievadīt tekstu.
- Ieteicams izmantot izstrādājumu, kuram ir pārbaudīta saderība ar LG televizoriem. Logitech K360, Logitech K400, Logitech K750
- Ievades valodu varat mainīt, nospiežot valodas pārslēgšanas taustiņu vai labo taustiņu Alt, kā arī vienlaicīgi nospiežot Ctrl un atstarpes taustiņus.
- Izmantojot bezvadu USB tastatūru, savienojums var tikt zaudēts vai palēnināties atkarībā no attāluma starp televizoru un tastatūru un bezvadu vides.
- Lai teksta laukā ievadītu tekstu, izmantojiet TV ekrānā redzamo tastatūru vai USB tastatūru.

### **Spēļu vadierīces lietošana**

Ja spēlei nepieciešama spēļu vadierīce, pievienojiet to televizora USB portam.

Ieteicams izmantot izstrādājumu, kuram ir pārbaudīta saderība ar LG televizoriem. Sony DualShock 4, Sony DualShock 3, Microsoft Xbox 360 kontrolleris, NVIDIA SHIELD kontrolleris, Logitech F310, Logitech F710

### **Bluetooth ievades ierīču savienošana**

Ar televizoru var savienot un izmantot tādas ierīces kā Bluetooth tastatūru, peli vai spēļu vadāmierīci.

Lai uzzinātu vairāk, izmantojiet **Iestatījumi Ierīces Ārējās ierīces Pievienot Bluetooth kontrolleri**, kas atrodas **Lietotāja ceļvedis**.

## **Izbaudiet Live TV**

## **Pilnvērtīga Tiešsaistes izvēlne Izmantošana**

### **Tiešās izvēlnes lietošana**

Skatoties TV pārraides, varat ērti izmantot saistītās funkcijas. Nospiediet un turiet nospiestu Tālvadības pults Magic Remote Remote pogu **GUIDE**. Vai arī nospiediet standarta tālvadības pults pogu **LIST**.

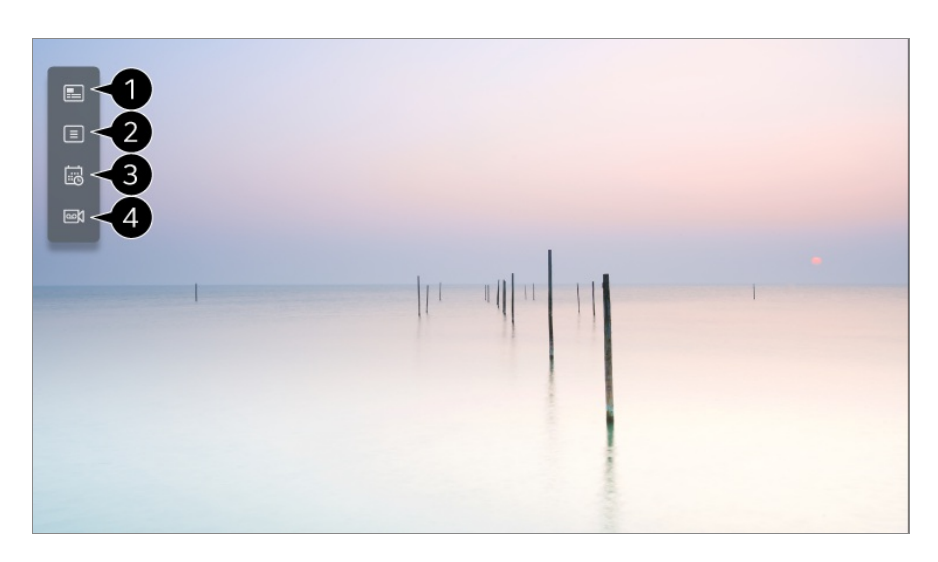

**Ceļvedis** : Jūs varat skatīt programmas un katras programmas plānu. Lai uzzinātu vairāk, izmantojiet **Izbaudiet Live TV Ceļvedis Skatīšana**, kas atrodas **Lietotāja ceļvedis**.

**Kanāli** : skatiet pašlaik pārraidītā satura sarakstu.

**Plānotājs** : Jūs varat ievadīt programmas laiku un datumu, lai ieplānotu tās skatīšanos vai ierakstīšanu iestatītajā laikā.

Lai uzzinātu vairāk, izmantojiet **Izbaudiet Live TV Kā lietot Plānotājs**, kas atrodas **Lietotāja ceļvedis**.

*D* **leraksti** : Varat pārbaudīt atmiņas ierīcē saglabātos ierakstus un atskaņot tos. Lai uzzinātu vairāk, izmantojiet **Izbaudiet Live TV Ierakstīto TV programmu atskaņošana**, kas atrodas **Lietotāja ceļvedis**.

- Izvēlne tiek atvērta tikai tad, ja ir pievienota ārējā atmiņas ierīce un var noskatīties ierakstīto video.
- Kanālu sarakstā attēlotie kanāli ir apraides pakalpojumu sniedzēja nodrošināto kanālu konfigurācija. Tāpēc gadījumā, ja apraides pakalpojumu sniedzējs ir mainījis kanālu konfigurāciju bez iepriekšēja paziņojuma, kanālu sarakstā redzamie kanāli var atšķirties no faktiskajiem TV kanāliem.
- Tā kā kanālu sarakstā redzamā kanālu informācija ietver ārējo elektroniskā programmu ceļveža (EPC) nodrošinātāju informāciju, tā var atšķirties no faktiskajiem TV kanāliem.
- Lai sanemtu atbilstošu tiešraides pakalpojumu, ir jāizvēlas tīkla iestatījumi, reģiona iestatījumi un automātiskie kanālu iestatījumi.
- Konfigurācijas vienumi atšķiras atkarībā no modeļa.

## **Ceļvedis Skatīšana**

### **TV ceļveža skatīšana**

Jūs varat skatīt programmas un katras programmas plānu.

- 01 Palaidiet **Live TV** nospiežot .
- 02 Nospiediet tālvadības pults pogu \*\*\* un atlasiet **Ceļvedis**.
	- · Ja jūsu tālvadības pultij nav pogas …, nospiediet un turiet nospiestu opogu.

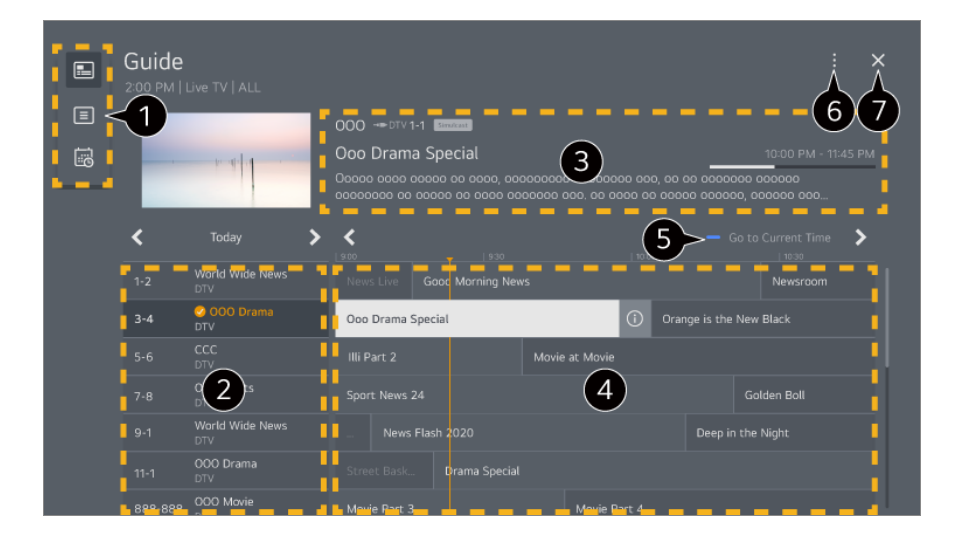

 $\bullet$  Atlasiet katru apgabalu, lai piekļūtu attiecīgajai funkcijai.

Varat skatīt informāciju par kanālu un raidorganizāciju.

Jūs varat skatīt informāciju par programmu, ko skatāties, kā arī fokusēto programmas informāciju.

 $\bigcirc$  Izvēlieties pogu  $\odot$  vai vēlamās programmas nosaukumu. Varat skatīt vairāk informācijas par programmu un izmantot funkcijas **Skatīties**/**Ierakstīt** (pieejamas tikai konkrētos modeļos) vai **Atgādinājums**/**Ieplānotā ierakstīšana** (pieejamas tikai konkrētos modeļos) utt.

Jums tiks parādīts programmu saraksts pašreizējam datumam un laikam.

**Kanālu pārvaldnieks** : Palaidiet **Kanālu pārvaldnieks**. **Kanālu rinda** : Jūs varat mainīt programmu saraksta izmēru, lai pielāgotu ekrānā attēloto kanālu skaitu. **Filtri** : Iestata filtru. **Mini TV** : Jūs varat ieslēgt/izslēgt Mini TV. **Lietotāja ceļvedis** : Atveriet lietotni **Lietotāja ceļvedis**.

**A** Aizver lietotni.

- Programmas informācija netiek rādīta kanāliem bez apraides informācijas.
- · Daži modeli var netikt atbalstīti.
- Konfigurācijas vienumi atšķiras atkarībā no modeļa.

## **Programmas informācijas pārbaudīšana**

### **Programmas informācijas skatīšana**

Skatoties tiešo apraidi, nospiediet pogu **Ritenīti (OK)**. Parādās kanālu banneris. Reklāmkaroga pozīciju var mainīt, nospiežot tālvadības pults pogu \*\*\* un atlasot **Kanālu joslas atrašanās vietas maiņa**.

• Ja jūsu tālvadības pultij nav pogas • • · , nospiediet un turiet nospiestu **var** pogu.

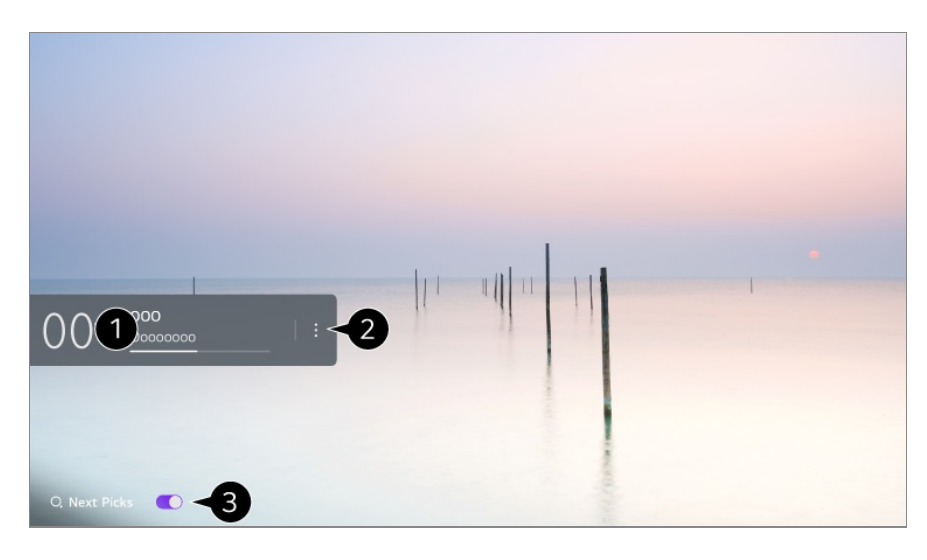

Tajā ir redzama informācija par skatīto programmu. Atlasiet kanālu joslu, lai atvērtu detalizētas informācijas uznirstošo lodziņu un skatītu detalizētu informāciju par programmu vai palaistu ar joslu saistītās papildfunkcijas.

Jūs varat skatīt apraides informāciju par citiem kanāliem, izmantojot pogas  $\triangle$ 

Jūs varat skatīt apraides informāciju par kanālu, ko pašlaik skatāties, izmantojot pogas  $\sqrt{\phantom{a}}$ 

Šīs funkcijas var kontrolēt tikai detalizētās informācijas uznirstošajā logā.

#### Palaidiet **Vairāk darbību**.

Lai uzzinātu vairāk, skatiet **Kā lietot televizoru Citu tālvadības pults funkciju skatīšana**, izmantojot **Lietotāja ceļvedis**.

Iestatot **Nākamās izvēles** uz **Ieslēgts**, varat saņemt ieteikumus, ko skatīties tālāk.

- Šī funkcija dažās valstīs var nebūt pieejama.
- Pieejamās funkcijas var atšķirties atkarībā no apraides signāla.

## **Who.Where.What?**

#### **Kā lietot Who.Where.What?**

Kanālā tiek sniegta dažāda informācija saistībā ar sižetu vai saturu, ko pašlaik skatāties.

- **·** Informācija var atšķirties atkarībā no programmas.
- Daži modeļi var netikt atbalstīti.
- Pirms to izmantojat, ir jāpieslēdzas tīklam un jāpiekrīt **Lietotāja vienošanās**.

#### **Who.Where.What? atvēršana**

1. metode. Nospiediet tālvadības pults pogu **Ritenīti (OK)**. Uz kanāla reklāmkaroga nospiediet **Who.Where.What?**.

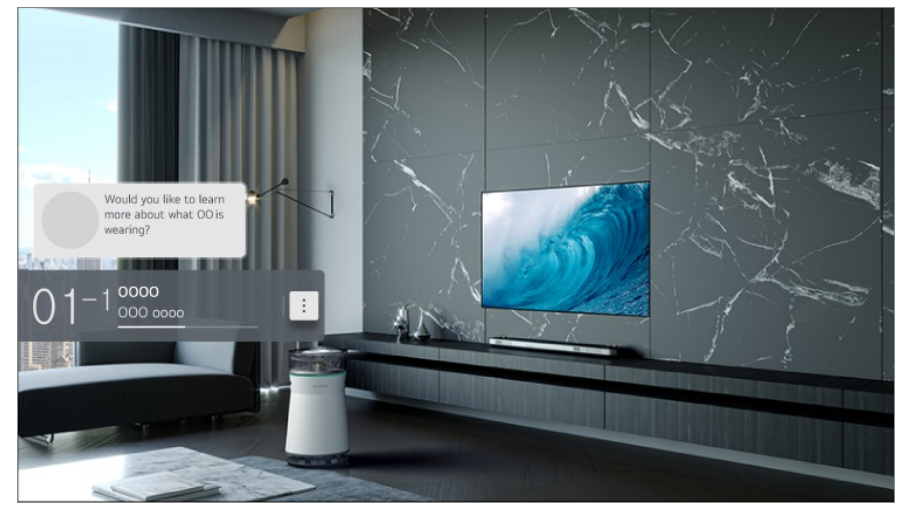

2. metode. Ja informācija, skatoties apraidi, tiek atpazīta, tiks automātiski parādīts paziņojums. Noklikšķiniet uz parādītā paziņojuma.

• Lai automātiski sanemtu ieteikumus, iestatiet iespēju <sup>@</sup>→ <sup>●</sup>→ Vispārēji → **AI pakalpojums AI ieteikums Modinātājs Who.Where.What?** stāvoklī ieslēgts.

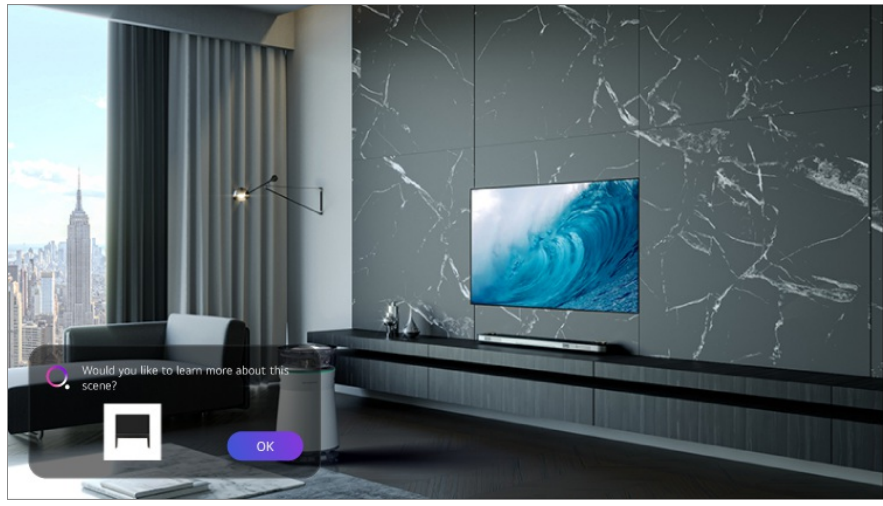

3. metode. To var izmantot arī kā balss atpazīšanas funkciju. Piemērs) Kas ir šī persona?/Kur ir šī vieta?/Kas ir šī soma?

Daži modeļi var netikt atbalstīti.

#### **Informācijas par epizodi skatīšana, izmantojot Who.Where.What?**

Ekrānā tiks parādīta dažāda informācija saistībā ar sižetu, kuru pašreiz skatāties. Atlasiet informāciju, kuru vēlaties skatīt detalizēti.

Saglabājiet informāciju **Vēlmju saraksts** un atgriezieties jebkurā laikā.

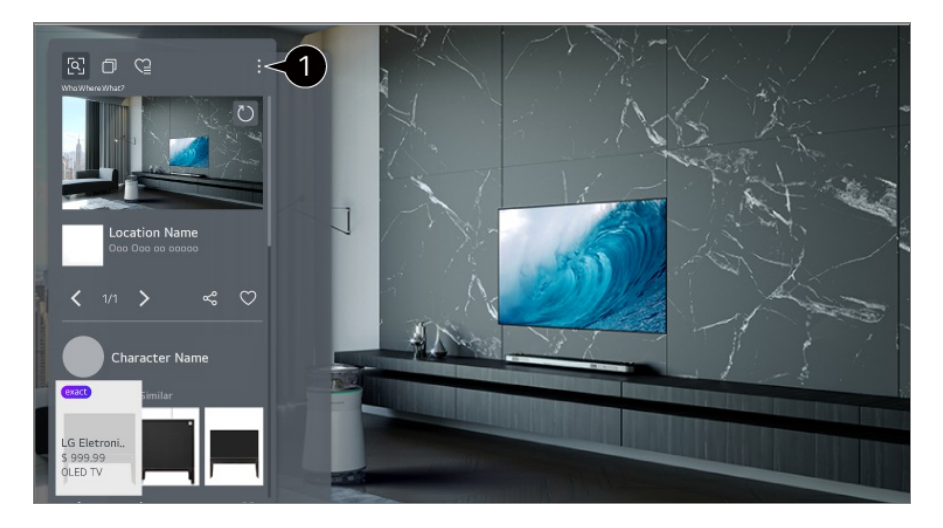

Varat izmantot papildfunkcijas, piemēram, mainīt kārtošanas opcijas, dzēst vai koplietot.

- Pieejams Live TV vai HDMI. Tomēr dažas OTT ierīces ar universālās tālvadības pults iestatījumiem netiek atbalstītas.
- Tas nav pieejams, ja skatāties **LG Channels** (IP kanālu) vai ekrānā nav attēla.

#### **Informācijas kopīgošana, izmantojot Who.Where.What?**

Nospiežot pogu  $\leq$ , varat koplietot tās tīmekļa vietnes adresi, kurā ir informācija, izmantojot īsziņu, QR kodu vai lietotni LG ThinQ, vai nosūtīt to uz viedierīci.

Lai izmantotu koplietošanas funkciju, viedierīcē jābūt instalētai lietotnes LG ThinQ jaunākajai versijai, un tai ir jābūt savienotai ar televizoru.

## **Live Playback**

### **Tiešraides atskaņošanas (reāllaika atskaņošanas) lietošana**

Tā ir funkcija, kas īslaicīgi saglabā pašlaik skatīto programmu USB cietajā diskā, lai jūs varētu atskaņot jebkuru ainu, kuru neredzējāt televizora skatīšanās laikā. Šī funkcija ļauj turpināt skatīšanos no tās vietas, kur palikāt, ja uz brīdi nepieciešams iziet.

01 Ievietojiet USB cieto disku USB portā.

- 02 Nospiediet tālvadības pults pogu \*\*\* un atlasiet Live Playback.
	- Ja jūsu tālvadības pultij nav pogas …, nospiediet un turiet nospiestu opogu.
- Tiek atvērts **Live Playback** iestatījuma apstiprināšanas ekrāns. 03 Izvēlieties iestatījumus un nospiediet pogu **LABI**.
	- Ja ir pievienota tikai viena USB atmiņas ierīce, iestatījumu ekrāns var netikt atvērts un var darboties Live Playback.
- Skatoties tiešraidi, ar rādītāju izvēlieties punktu uz progresa joslas. Lai izmantotu šo 04 funkciju, varat arī nospiest tālvadības pults pogas  $\blacktriangleleft$ . Izvēlieties punktu, kas ir pirms pašreizējā punkta uz progresa joslas.

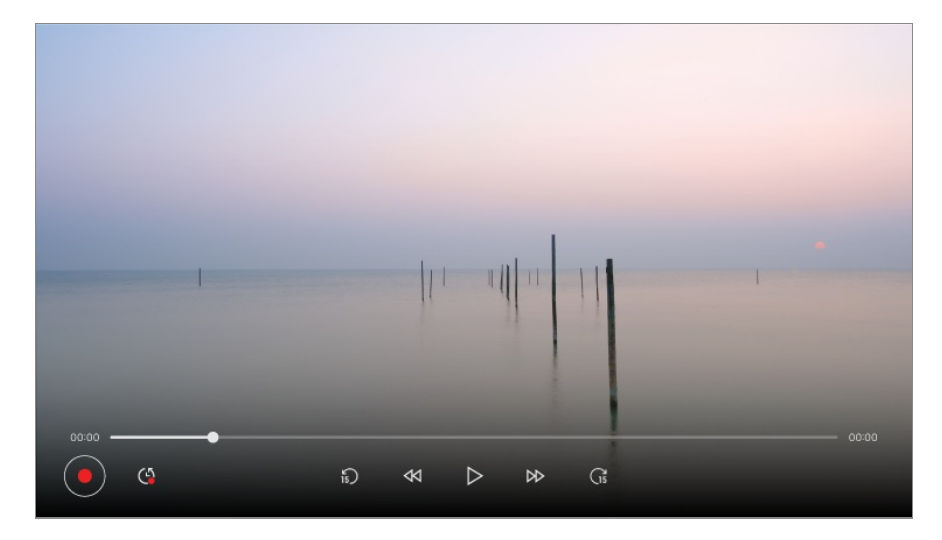

- Funkciju Live Playback var izmantot tikai pārraides kanāliem, kurus skatāties, izmantojot antenas ieeju. Tomēr šo opciju nevarat izmantot, kamēr klausāties radio kanālu.
- Atlasiet ierīci lietošanai ar tiešraides atskaņošanas funkciju, ja televizoram ir pievienoti divi vai vairāki USB cietie diski.
- Jūs nevarat izmantot USB atmiņas karti. Izveidojiet savienojumu ar USB cieto disku, kam ir 80 GB vai lielāka kopējā atmiņa.
- Ja USB cietajā diskā nav pietiekami daudz brīvas vietas, tiešraides atskaņošana var nedarboties pareizi. Lai izmantotu tiešraides atskaņošanas funkciju, nepieciešams USB cietais disks ar vismaz 2.3 GB ietilpību.
- Izmantojot tiešraides atskaņošanas funkciju, varat atskaņot programmas ierakstu līdz divām stundām atkarībā no atlikušās USB cietā diska ietilpības. Šis laiks var atšķirties atkarībā no reģiona.
- Videoklipi, kas saglabāti tiešraides atskaņošanas režīmā, tiek izdzēsti, ja izslēdzat televizoru, tos neierakstot.
- Kanālu pārslēgšana Live Playback darbības laikā dzēš iepriekšējā kanāla datus.
- Daži modeļi var netikt atbalstīti.

## **Ierakstīšana**

### **Tūlītējas ierakstīšanas izmantošana**

- 01 Savienojiet USB cieto disku vai USB atmiņas karti ar USB portu. Ieteicams ierakstu veikt USB cietajā diskā.
- 02 Nospiediet tālvadības pults pogu \*\*\* un atlasiet lerakstīt.
	- Ja jūsu tālvadības pultij nav pogas  $\cdots$ , nospiediet un turiet nospiestu pogu.
- Lai beigtu ierakstīšanu, nospiediet tālvadības pults pogu \*\*\* ierakstīšanas laikā un atlasiet **Ierakstīt**.

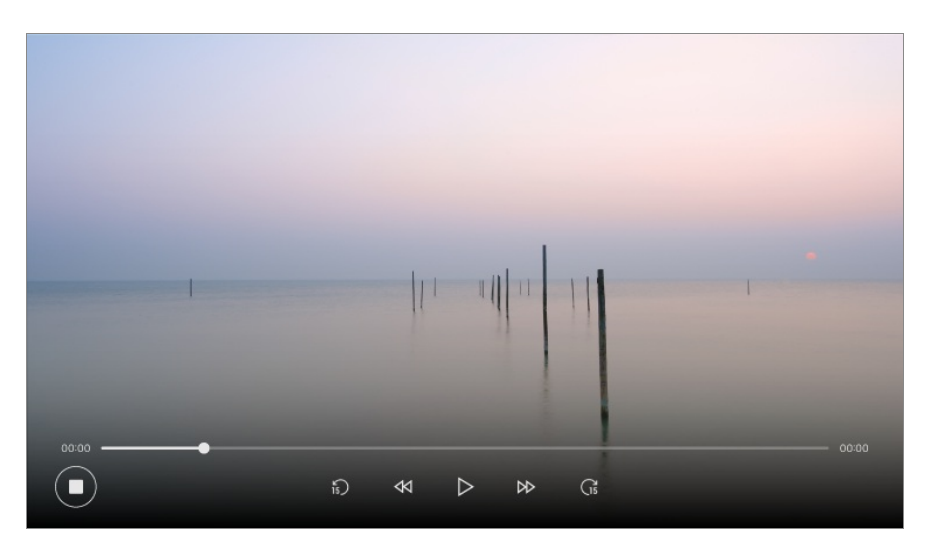

#### **Kam jāpievērš uzmanība, veicot ierakstīšanu**

- Ierakstīšanas laikā nospiediet pogu **Ritenīti (OK)**, lai parādītu informāciju par ierakstu. Pogas **Ritenīti (OK)** darbība var atšķirties atkarībā no valsts.
- Ierakstīšanas ilgumu var iestatīt pirms ierakstīšanas sākuma.
- Ja ir pievienotas vairākas USB atmiņas ierīces, automātiski tiek atlasīta atmiņas ierīce, kurā tika ierakstīts pēdējo reizi.
- USB cietā diska nodalījumā jābūt pieejamam vismaz 1 GB.
- USB atmiņas kartes ietilpībai jābūt vismaz 4 GB.
- Ieraksta laiks var atšķirties atkarībā no USB atmiņas ierīces ietilpības.
- Sākotnēji mēģinot ierakstīt USB atmiņā, televizors veiks veiktspējas pārbaudi. Sāciet ierakstīšanu, kad pārbaude ir veiksmīgi pabeigta.
- Izmantotās satura aizsardzības tehnoloģijas dēļ ierakstīto video nevar atskaņot datoros vai citos televizoru modelos. Tāpat video nevar atskanot, ja ir nomainīta televizora video shēma.
- Nenoņemiet USB kabeli ierakstīšanas laikā.
- Ja ierakstīšanas laikā televizors tiek izslēgts, ierakstītais saturs var netikt saglabāts. Pirms televizora izslēgšanas apturiet ierakstīšanu un pārliecinieties, ka programma ir ierakstīta.
- Ieraksta kvalitāte ir atkarīga no USB atmiņas ierīces veiktspējas.
- Ja USB atmiņas ierīce ir bojāta, ierakstīšanu nevar pabeigt pareizi.
- USB ierīce var nedarboties vai var darboties nepareizi, ja tiek izmantots USB centrmezgls vai pagarinātājs.
- Ja atlikusī datu glabāšanai paredzētā vieta nav pietiekami liela, ieraksts var tikt pārtraukts. Ieteicams ierakstīšanai izmantot atmiņas ierīci ar pietiekamu ietilpību.
- Ierakstīšanas laikā varat skatīties citus kanālus vai izmantot citas funkcijas. Taču, jūs varat izmantot tikai kanālu, ko ierakstāt, un bezmaksas kanālus, kamēr ierakstāt kodētu kanālu. (Daži modeļi var netikt atbalstīti.)
	- · Ierakstīšanas laikā nevarat mainīt kanāla režīmus.
	- · Kad savienojums izveidots ar vienu satelīta signālu : Ja sākat ierakstīt kanālu, kamēr skatāties citu kanālu atšķirīgā režīmā, kanāls tiks nomainīts uz kanālu, kas tiek ierakstīts.
	- · Kad savienojums izveidots ar diviem satelīta signāliem : Pat ja sākat ierakstīt kanālu, kamēr skatāties citu kanālu atšķirīgā režīmā, kanāls netiek nomainīts uz kanālu, kas tiek ierakstīts.
- Konfigurācijas vienumi atšķiras atkarībā no modeļa.
- Dažas funkcijas var nebūt pieejamas, kad notiek ierakstīšana.
- Analogās apraides ieraksta funkcija ir pieejama tikai dažos modeļos.
- Ierakstīt vat tikai pārraides kanālus, kurus skatāties, izmantojot antenas ieeju.
- Ierakstīšanai izmantojot USB ierīci, Bluetooth un USB ports var nedarboties pareizi.
- Ieraksti, kuri ilgst mazāk kā 10 sekundes, netiks saglabāti.
- Vienā diskā varat saglabāt līdz 600 satura vienībām.
- Daži modeļi var netikt atbalstīti.

## **Kā lietot Plānotājs**

### **Kā lietot Plānotājs**

Jūs varat ievadīt programmas laiku un datumu, lai ieplānotu tās skatīšanos vai ierakstīšanu iestatītajā laikā.

- 01 Nospiediet tālvadības pults pogu  $\widehat{w}$ , lai atlasītu **Live TV** un skatītos tiešraidi.
- 02 Nospiediet tālvadības pults pogu \*\*\* un atlasiet Plānotājs. Atveras ekrāns **Plānotājs**.
	- Ja jūsu tālvadības pultij nav pogas …, nospiediet un turiet nospiestu opogu.
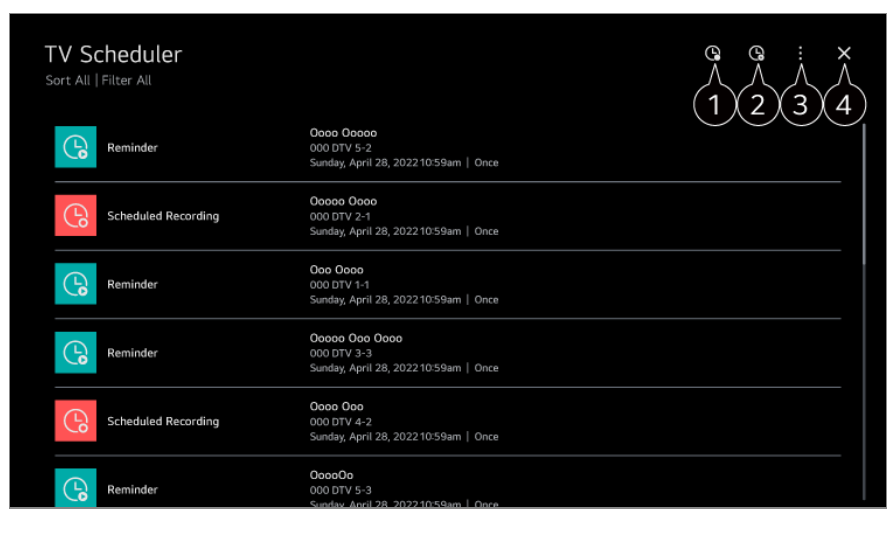

 $\bigcirc$  jūs varat iestatīt jaunu ieplānotu ierakstīšanu

 $\bullet$  jūs varat iestatīt jaunu atgādinājumu

**Kārtot** : Jūs varat kārtot sarakstu. **Filtrs** : Iestata filtru. **Dzēst** : jūs varat iestatīt izdzēšanas režīmu **Ceļvedis** : Palaidiet **Ceļvedis**. **Lietotāja ceļvedis** : Palaidiet **Lietotāja ceļvedis**. **Aizvērt lietotni** : Izslēdz lietotni, lai tā nedarbotos fonā.

**A** Aizver lietotni.

## **Atlasītas apraides plānošana no Ceļvedis**

Jūs varat atlasīt raidījumu, lai ieplānotu tā skatīšanos vai ierakstīšanu.

- 01 Palaidiet **Live TV** nospiežot .
- 02 Nospiediet tālvadības pults pogu \*\*\* un atlasiet **Ceļvedis**.
	- Ja jūsu tālvadības pultij nav pogas …, nospiediet un turiet nospiestu opogu.
- 03 Atlasiet vēlamo programmu.

Ja vēlaties ierakstīt tiešraidi, noklikšķiniet pogu **Ierakstīt** vai **Skatīties**. Gaidāmas programmas gadījumā noklikšķiniet pogu **Ieplānotā ierakstīšana** vai **Atgādinājums**.

- Funkcija **Ierakstīt**/**Ieplānotā ierakstīšana** dažos modeļos var netikt atbalstīta.
- Plānota ierakstīšana negarantē precīzu programmas ierakstīšanas laiku, jo programma tiks ierakstīta kā apraidītāja informācija.
- Piemērojams digitālai apraidei.

## **Manuāla Plānošana**

Jūs varat atlasīt datumu, laiku un programmu, lai skatītos vai ierakstītu programmas.

- 01 Palaidiet **Live TV** nospiežot .
- 02 Nospiediet tālvadības pults pogu \*\*\* un atlasiet Plānotājs.
	- Ja jūsu tālvadības pultij nav pogas • · · nospiediet un turiet nospiestu **var** pogu.
- 03 Atlasiet  $\mathbb Q$  vai  $\mathbb Q$ .
- 04 Izvēlieties **Izveidot manuāli**.
- 05 Iestatiet ierakstīšanas vai skatīšanās datumu, laiku un kanālu.
- Plānotā ieraksta garumam jābūt vismaz 1 minūtei.

## **Seriāla ierakstīšana**

Seriāla ierakstīšanas funkcija tiek izmantota, lai automātiski ierakstītu visas jūsu izvēlētās programmas epizodes.

Ja programma ir seriāls, varat to ierakstīt, izmantojot **Ieplānotā ierakstīšana**, kas atrodas **Ceļvedis**, vai izmantojot **Ierakstīt**, kad skatāties televizoru.

- Jūs varat skatīt seriāla ierakstīšanas progresu seriāla ierakstīšanas informācijas ekrānā.
- Seriāla ierakstus varat atskaņot lietojumprogrammā **Ieraksti**.
- Pārbaudiet reģiona un tīkla nosacījumus, lai lietotu šīs funkcijas.
- Ja vienlaicīgi ir ieplānots seriāla ieraksts un kāds cits ieraksts vai ir problēma ar apraides informāciju, seriāls var netikt ierakstīts epizožu secībā.
- Sērijveida ierakstīšana var nebūt iespējama atkarībā no raidorganizācijas nodrošinātās pārraides sērijas veida.
- Konfigurācijas vienumi atšķiras atkarībā no modeļa.

# **Ierakstīto TV programmu atskaņošana**

## **Ierakstu pārvaldība**

Jūs varat skatīt un atskaņot ierakstus, kas saglabāti atmiņas ierīcēs, izmantojot lietojumprogrammu **Ieraksti**.

- 01 Palaidiet **Live TV** nospiežot .
- 02 Nospiediet tālvadības pults pogu \*\*\* un atlasiet leraksti.

• Ja jūsu tālvadības pultij nav pogas …, nospiediet un turiet nospiestu opogu.

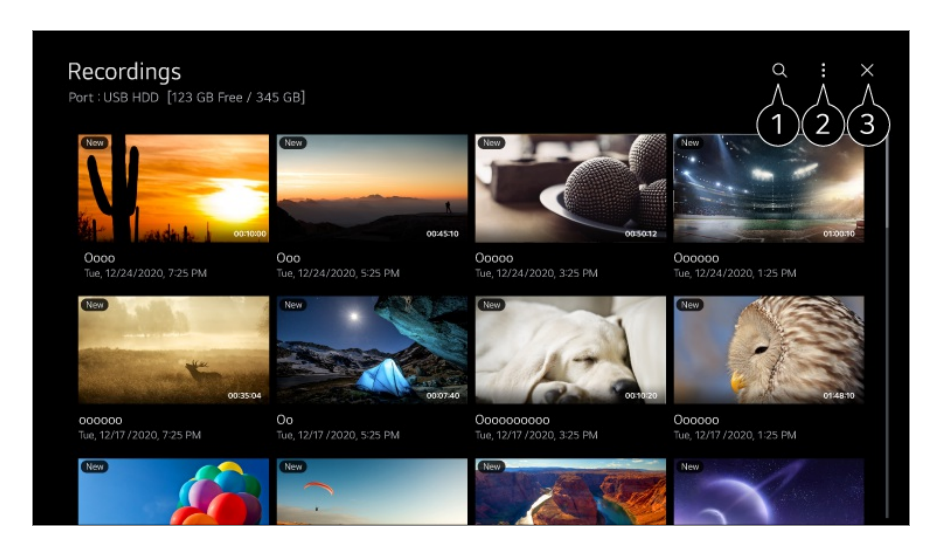

#### Palaidiet **Meklēt**.

Satura sarakstam var lietot iestatījumus, piemēram, atmiņas ierīces un kārtošanas opcijas.

**a** Aizver lietotni.

- Jūs varat tikai atskaņot ierakstus, kas izveidoti pašreizējā televizorā, izmantojot **Ieraksti**.
- Demonstrējot HFR (High Frame Rate) ierakstu, kustība ekrānā var atšķirties no oriģinālā ieraksta.
- Daži modeļi var netikt atbalstīti.

## **Ierakstu atskaņošana**

Atskaņošanas ekrānā varat piekļūt pamata funkcijām un lietot tās, piemēram, atskaņošanu un pauzēšanu.

- 01 Lietotnē **Ieraksti** izvēlieties ierakstu.
- 02 Nospiežot tālvadības pults pogas </>  $\blacktriangleright$ , varat pāriet atpakaļ/uz priekšu 10 sekundes. Jūs varat vadīt vēlamā ieraksta atskaņošanu, atskaņošanas laikā nospiežot pogu **Ritenīti (OK)**.

Papildu funkcijām var piekļūt, atskaņošanas vadības laikā nospiežot tālvadības pults pogu  $\blacktriangledown$ .

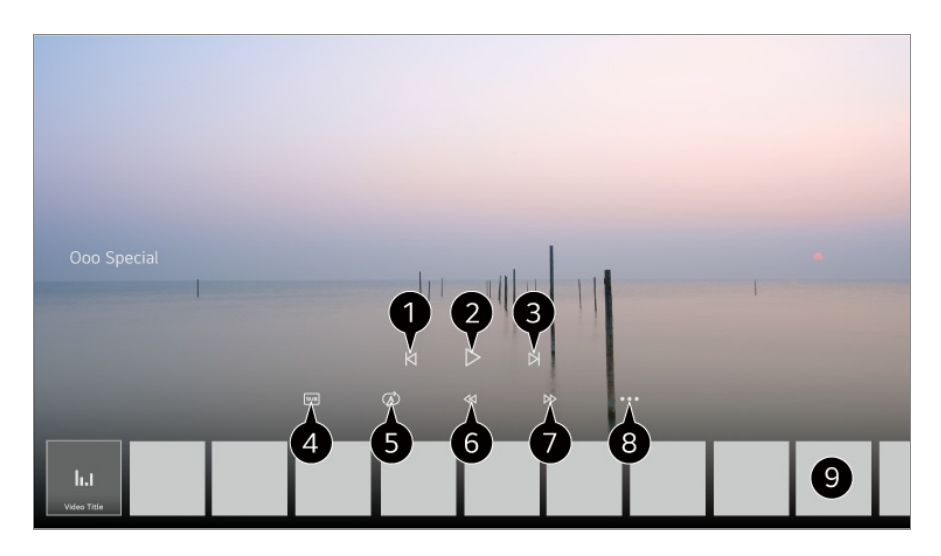

- $\bigcirc$  Rāda iepriekšējo ierakstu.
- **Atskano vai pauzē ierakstu.**
- **R**āda nākamo ierakstu.
- **O** ieslēdziet vai izslēdziet subtitrus.
- $\bullet$  Jūs varat iestatīt nepārtrauktu atskaņošanu.
- Ātri attin video lielākā ātrumā.
- Ātri patin video lielākā ātrumā.
- Varat iestatīt funkcijas, piemēram, Atsākt, un audio valodu izvadei.
- Ierakstu saraksts ir redzams zemāk.
- Konfigurācijas vienumi atšķiras atkarībā no modeļa.

# **Interneta kanāla skatīšanās (LG Channels)**

## **Interneta kanāla skatīšanās**

Izmantojot šo pakalpojumu internetā, varat skatīt tiešraides. Sadaļā **LG Channels** varat skatīt informāciju par jauniem interneta kanāliem vai pārvaldīt savus iecienītos kanālus.

Nospiediet tālvadības pults pogu un atlasiet **LG Channels**. Varat arī skatīties LG Channels, nospiežot tālvadības pults pogas **E** (Kanāli)  $\Delta N$ .

Varat izmantot "interaktīvā kanāla" pakalpojumu, kas lietotājiem ļauj ērti baudīt saturu, kurš saistīts ar pašreizējo kanālu, nepārslēdzot lietotnes.

Varat izmantot "interaktīvo kanālu", spiežot tālvadības pults pogas vai noklikšķinot

ekrānā atbilstoši norādījumiem, kas parādās interneta kanāla ekrānā.

- Daži modeļi var netikt atbalstīti.
- Pirms to izmantojat, ir jāpieslēdzas tīklam un jāpiekrīt **Lietotāja vienošanās**.
- Sadaļā **Vispārēji Sistēma Atrašanās vieta** ierakstiem laukos **Apraides valsts** un **LG pakalpojumu valsts** ir jāsakrīt. Ja kādu no tiem maināt, pakalpojumu nevar izmantot.
- **·** Interneta kanāla skatīšanās laikā nospiediet tālvadības pults pogu . Varat palaist **LG Channels**.
- Daļa satura var izraisīt pārslēgšanu no lietotnes **Live TV** uz citu lietotni.
- Daži interneta kanāli neatbalsta šo pakalpojumu.
- Funkcija Live Playback un ierakstīšana nav pieejama interneta kanāliem.
- Interneta kanālu pakalpojumi var tikt apturēti vai mainīti bez apraides uzņēmuma iepriekšējā paziņojuma.

# **TELETEKSTS**

## **Teleteksta lietošana**

Teleteksts ir bezmaksas pakalpojums, ko nodrošina televīzijas stacija, kas piedāvā tekstveida informāciju par televīzijas raidījumiem, ziņas un laika prognozi. Šī TV teleteksta dekoders var atbalstīt sistēmas SIMPLE, TOP un FASTEXT.

01 Nospiediet tālvadības pults pogu ...

- Ja jūsu tālvadības pultij nav pogas  $\cdots$ , nospiediet un turiet nospiestu pogu.
- 02 Izvēlieties **Teleteksts**.
- 03 Parādās TELETEKSTA logs.
- Lai vienlaikus skatītu televīzijas pārraides un teletekstu, nospiediet tālvadības pults 04 pogu  $\cdots$  un atlasiet Teleteksts.

Krāsu pogas

Ļauj izvēlēties iepriekšējo vai nākamo lappusi.

Ciparu pogas

Ievada lappuses numuru, uz kuru jāpāriet.

## **E** (Kanāli) ∧∨ poga

Ļauj izvēlēties iepriekšējo vai nākamo lappusi.

· Daži modeli var netikt atbalstīti.

## **Īpašā teleteksta funkcija**

01 Nospiediet tālvadības pults pogu ...

- Ja jūsu tālvadības pultij nav pogas …, nospiediet un turiet nospiestu opogu.
- 02 Izvēlieties **Teleteksta opcija**.
- 03 Atlasiet izvēlni **Teleteksts**.

### **Alfabētiskais satura rādītājs**

Atlasiet katru rādītāja lapu.

### **Laiks**

Skatoties TV programmu, izvēlieties šo izvēlni, lai ekrāna augšējā labajā stūrī redzētu laiku. Teleteksta režīmā nospiediet šo pogu, lai atlasītu pakārtotās lapas numuru. Pakārtotās lapas numurs ir redzams ekrāna apakšdaļā. Lai saglabātu vai mainītu pakārtoto lapu, nospiediet **/ , / vai ciparu pogas.** 

### **Atstāt**

Tas aptur automātisko lapas maiņu, kas notiktu, ja teleteksta lapa ietver 2 vai vairākas apakšlapas. Pašreizējās apakšlapas numurs un pašreizējā apakšlapa parasti ir redzami ekrānā zem laika. Izvēloties šo izvēlni, ekrāna augšējā kreisajā stūrī parādās apturēšanas simbols un automātiskā lapu maiņa nav aktīva.

### **Atklāt**

Izvēlieties šo izvēlni, lai parādītu slēpto informāciju, piemēram, mīklu vai viktorīnu atrisinājumus.

### **Atjaunināšana**

Gaidot uz jaunu teleteksta lapu, parāda ekrānā TV attēlu. Displejs parādīsies ekrāna augšējā kreisajā stūrī. Kad būs pieejama atjauninātā lapa, displejā būs redzams lapas numurs. Izvēlieties šo izvēlni vēlreiz, lai skatītu atjaunināto teleteksta lapu.

### **Valoda**

Iestata teleteksta valodu.

Tikai digitālajā režīmā

## **Teleteksta valodas iestatīšana**

Lietojiet teleteksta valodas funkciju, ja tiek pārraidītas divas vai vairākas teleteksta valodas.

- 01 Nospiediet tālvadības pults pogu ...
- Izvēlieties **Vispārēji Sistēma Valoda (Language) Primārā teleteksta** 02 **valoda**/**Otrā teleteksta valoda**.
- Tikai digitālajā režīmā
- Ja teleteksts netiek pārraidīts izvēlētajā valodā, tiek rādīta noklusējuma valoda.
- Ja jūs izvēlaties nepareizu valsti, teleteksts uz ekrāna var būt kļūdains un var būt problēmas teleteksta lietošanas laikā.

# **HbbTV**

# **Uzzināt Vairāk par HbbTV**

HbbTV (Hibrīda apraides platjoslas televīzija) ir jauns apraides standarts, kas iespējo superteleteksta tipa pakalpojumus, kurus sniedz apraides televīzijas kanāls un kuri jāintegrē vai jāsavieno ar tiešsaistes pakalpojumiem, kas, izmantojot platjoslu, tiek piegādāti pievienotam viedtelevizoram. Tādējādi patērētāji var piekļūt dažādiem tiešsaistes pakalpojumiem, piemēram, laiknovirzes televīzijai, video pēc pieprasījuma (VOD), ar programmu saistītām lietojumprogrammām un citiem bagātīgas informācijas pakalpojumiem, papildus tradicionālajiem digitālā teleteksta pakalpojumiem, kas visi ir vienoti un tieši pieejami televizorā. HbbTV pakalpojumus var aktivizēt vairākos veidos, no kuriem populārākais ir **oriešana.** Lietotāji parastu izpēta pakalpojumus, izmantojot tradicionālos navigācijas taustinus (tai skaitā pogu OK un  $\blacksquare, \blacksquare, \blacksquare, \blacksquare, \blacksquare$ ). Pašreizējā HbbTV specifikācijas versija ietver arī atbalstu video adaptīvai straumēšanai, izmantojot platjoslas savienojumu, tādējādi skatītājam nodrošinot labāko iespējamo attēla kvalitāti. Lai uzzinātu vairāk par HbbTV, apmeklējiet tīmekļa vietni www.hbbtv.org.

Daži modeļi var netikt atbalstīti.

# **HbbTV lietošana**

### **Vispārēji Kanāli HbbTV**

#### Iestata HbbTV uz Ieslēgts.

Izbaudiet plaša klāsta saturu, ko piedāvā HbbTV atbalstīti pakalpojumi.

- Pakalpojuma funkcijas var būt ierobežotas, ja televizors nav savienots ar internetu.
- HbbTV pakalpojuma funkcionalitāte un kvalitāte var atšķirties atkarībā no platjoslas savienojuma kvalitātes.
- Nav garantēta HbbTV pakalpojumu pieejamība visās programmās, tie ir pieejami tikai jūsu apraides nodrošinātāja atbalstītajās programmās.
- Daži modeli var netikt atbalstīti.
- Kad darbojas Live Playback, HbbTV iespēja ir atspējota.
- Izmantojot HbbTV pakalpojumu, navigācijas taustiņi un poga **Ritenīti (OK)** var būt atspējoti, ja Tālvadības pults Magic Remote rādītājs ekrānā ir aktivēts. Šādā gadījumā nospiediet taustiņus pa kreisi, pa labi, augšup un lejup, lai dezaktivētu rādītāju. (Tas attiecas tikai uz modeliem, kas atbalsta Tālvadības pults Magic Remote.)

# **CI informācija**

# **CI informācija**

Jūs varat skatīt informāciju par pašlaik savienoto kopējo interfeisu.

### **Vispārēji Kanāli CI informācija**

Ja izmantojat CI moduli vai CAM moduli,

- · Izmantojot šo funkciju, varat skatīties dažus šifrētos (maksas) pakalpojumus.
- · Ja izņemat CI moduli, nevarat skatīties maksas pakalpojumus.
- $\cdot$  CI (vispārīgs interfeiss) funkcijas var nebūt pieejamas atkarībā no konkrētās valsts apraides apstākļiem.
- · Kad modulis tiek ievietots CI ligzdā, varat piekļūt moduļa izvēlnei.
- · Lai iegādātos moduli un viedkarti, sazinieties ar katra pakalpojuma sniedzēju.
- · Kad pēc CI moduļa ievietošanas tiek ieslēgts televizors, iespējams, šifrētā programmā video un audio netiks atskanots.
- · Lietojot CAM (nosacījumpiekļuves moduli), pārliecinieties, vai tas pilnībā atbilst DVB-Cl vai CI plus prasībām.
- · CAM (nosacījumpiekļuves moduļa) neatbilstoša darbība var radīt neatbilstošu attēla kvalitāti.
- · Ja televizors neatskaņo nekādu video un audio, kad ir pievienota CI+ CAM ierīce, sazinieties ar virszemes/kabeļa/satelīta pakalpojumu operatoru. (Daži modeļi var netikt atbalstīti.)
- $\cdot$  Lai gan televizors atbalsta maksas pārraižu kanālus, pamatojoties uz Eiropas standartu DVB-CI+, daži kanāli var nebūt pieejami skatīšanai, ja atsevišķi kanālu operatori izmanto licencētu CAS sistēmu.
- Ja vienlaikus ir ievietots gan PCMCIA tipa, gan USB tipa modulis, izmantots tiks PCMCIA tipa modulis.
- Ja ir ievietots USB tipa modulis un tiek ievietots arī cits USB tipa modulis, tiks izmantots vispirms ievietotais modulis.

# **Lietotnes un saturs**

# **Lietojumprogrammu instalēšana**

## **Lietojumprogrammu instalēšana**

Lietotni var instalēt dažādās kategorijās, piemēram, spēles, izglītība vai jaunumi, un ērti izmantot televizorā.

- 01 Nospiediet tālvadības pults pogu m.
- 02 Tiek palaists **Apps**.
- 03 Atlasiet kategoriju vai nospiediet pogu  $Q$ , lai meklētu lietotni.
- 04 Atlasiet instalējamo lietotni.
- 05 Izlasiet informāciju par lietojumprogrammu un nospiediet **Instalēt**.
- 06 Kad instalēšana ir pabeigta, uzreiz varat palaist lietojumprogrammu.

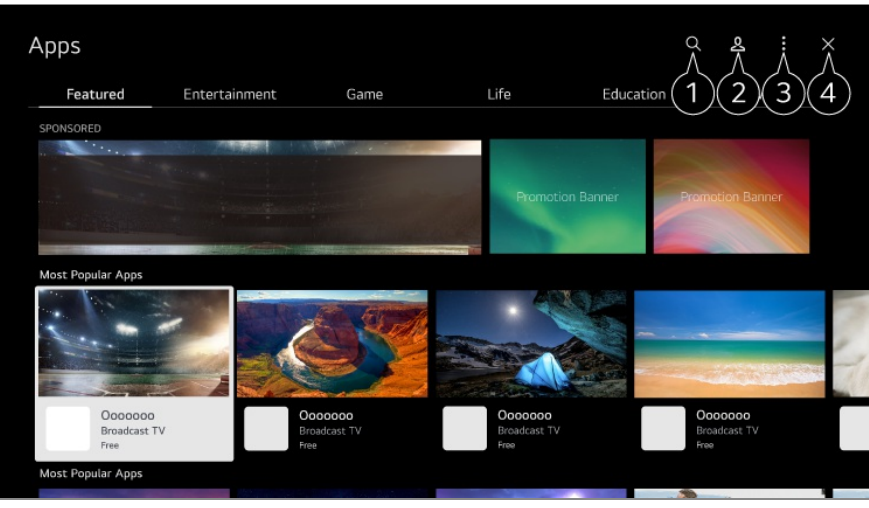

 $\bullet$  Meklē saturu.

Lai uzzinātu vairāk, noklikšķiniet uz **Lietotnes un saturs Satura meklēšana**, izmantojot **Lietotāja ceļvedis**.

 $\bullet$  Jūs varat pieteikties savā LG kontā.

Varat pārvaldīt lietotnes, piemēram, atjaunināt vai dzēst instalētās lietotnes.

#### **A** Aizver lietotni.

Lai izslēgtu lietotnes darbību fonā, nospiediet tālvadības pults pogu  $\cdots$  un atlasiet **Aizvērt lietotni**.

- Ja jūsu tālvadības pultij nav pogas • · , nospiediet un turiet nospiestu **var** pogu.
- Lai instalētu lietotnes, jums ir jāpiesakās.
- Pieejamās kategorijas var atšķirties atkarībā no valsts un pakalpojuma statusa.
- Ja televizorā nav pietiekami daudz brīvas atmiņas, varat instalēt lietojumprogrammas, pieslēdzot ārēju atmiņas ierīci.
- Dažas USB ierīces, iespējams, netiek atbalstītas vai nedarbosies pareizi.
- USB atmiņas karte, kas satur lietotnes no citiem televizoriem, nav izmantojama.
- Esiet piesardzīgi, ja ierīci lieto bērni. Lietojot šo ierīci, bērni var piekļūt neatbilstošam tiešsaistes saturam. Jūs varat bloķēt nepiemērotu tiešsaistes saturu, ierobežojot piekļuvi atsevišķām lietotnēm.

Konfigurējiet iestatījumus, izmantojot **<sup>®</sup> → ● → Vispārēji → Sistēma → Drošība** → **Lietojumprogrammu bloķēšana**.

# **Satura ieteikumi**

## **Satura ieteikumi**

Varat saņemt satura ieteikumus, pamatojoties uz pārraidi, ko skatāties, vai televizora skatīšanās paradumiem.

Ja skatāties televizoru, izmantojot pierīci, jums jākonfigurē universālā tālvadības pults, lai pareizi lietotu ieteikumu funkciju. Lai uzzinātu vairāk, skatiet **Kā lietot televizoru Universālās Tālvadības Pults Izmantošana**, izmantojot **Lietotāja ceļvedis**.

- 01 Nospiediet Tālvadības pults Magic Remote pogu <sup>ѱ</sup>. Tiek atvērts ekrāns Satura ieteikumi.
- $\bullet$  Izmantojot standarta tālvadības pulti, nospiediet tās pogu  $\mathsf Q$ .

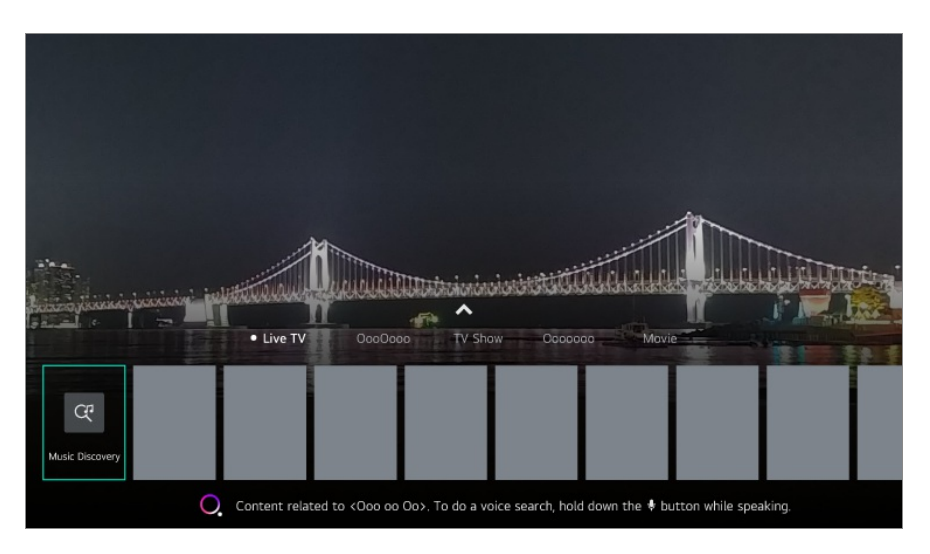

02 Vairāk satura var skatīt, nospiežot uz ikonas <a>

- · Daži modeli var netikt atbalstīti.
- Lai izmantotu ieteikumu funkciju, jāizveido savienojums ar tīklu.
- Pieejamie pakalpojumi mainās atkarībā no valsts, tādēļ var tikt sniegti atšķirīgi ieteikumi.
- Ieteikumu saraksts var būt vairāk vai mazāk atbilstošs atkarībā no skatītās pārraides informācijas.

# **Satura meklēšana**

# **Satura meklēšana**

Satura meklēšana pēc nosaukuma, aktiera/aktrises un žanra.

- 01 Nospiediet tālvadības pults pogu m.
- 02 Tiek palaists  $Q$ .
- 03 Meklējiet dažādu saturu un informāciju, izmantojot vēlamos meklēšanas

#### apzīmējumus.

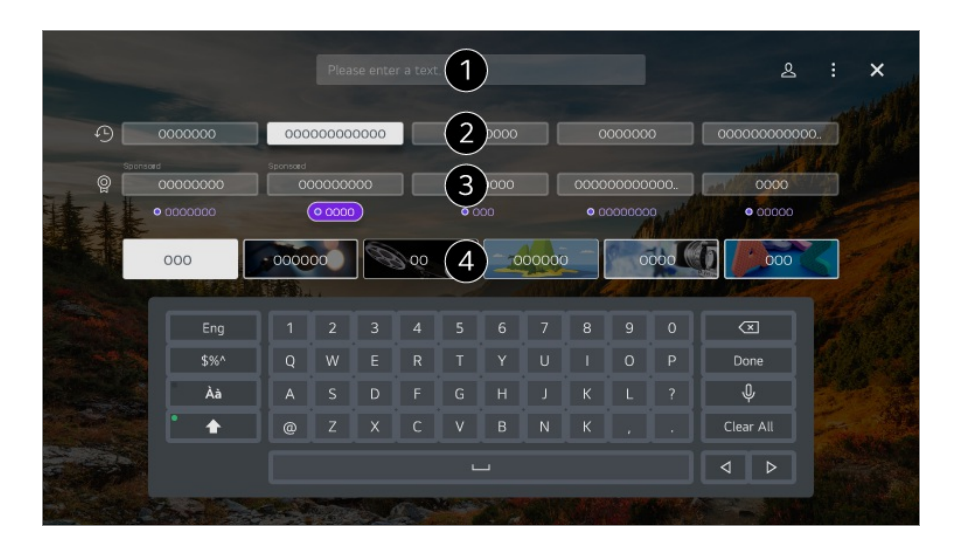

Ievadiet meklēšanas apzīmējumu.

- **a** Rāda pēdējos meklējumus.
- Varat izvēlēties vienu no ieteiktajiem atslēgvārdiem un turpināt meklēšanu.

Varat pārlūkot saturu pēc žanra.

- Lai izmantotu meklēšanas funkciju, jāizveido savienojums ar tīklu.
- Meklēšanas rezultāti var atšķirties atkarībā no kanāla, reģiona, tīkla iestatījumiem un tā, vai esat piekritis noteikumiem.

# **Ārēju Ierīču Pievienošana**

# **Mājas informācijas panelis lietošana**

## **Mājas informācijas panelis lietošana**

Varat atlasīt vai kontrolēt televizoram pievienotu ierīci (mobilu ierīci, ārēju ierīci, Sākumekrāna IoT ierīces u.c.).

Palaidiet **Mājas informācijas panelis**, nospiežot tālvadības pults pogu . Varat arī nospiest un turēt nospiestu Tālvadības pults Magic Remote Remote pogu  $\triangle$ .

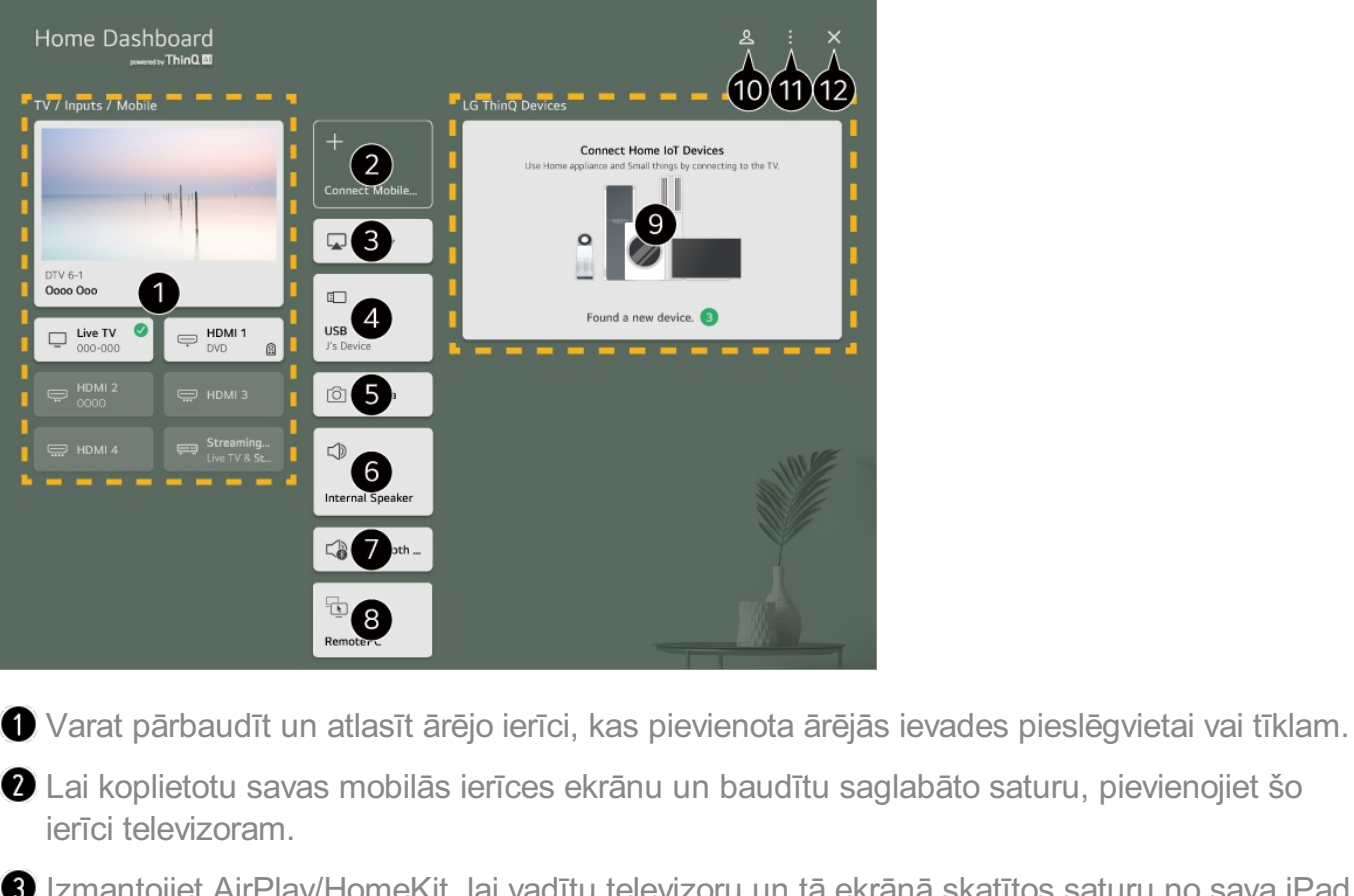

antojiet AirPlay/HomeKit, lai vadītu televizoru un tā ekrānā skatītos saturu no sava iPad vai Mac datora.

LGE ierīces satura un pakalpojumu pieejamība un piekļuve tiem var tikt mainīta bez iepriekšēja pazinojuma.

To var atlasīt tikai tad, ja ir pievienota USB atmiņas ierīce vai multivides serveris.

 $\bullet$  Tiek palaista pievienotā kamera.

Tiek parādīts izvēlētais izvades skaļrunis un iespēja atvērt izvades skaļruņa iestatījumu ekrānu.

Varat skatīt savienoto Bluetooth ierīču sarakstu un vienu izvēlēties.

**O** Datoru var attālināti vadīt no televizora. Papildinformāciju par darbību skatiet sadaļā **Ārēju Ierīču Pievienošana Datora attālinātā darbība** šeit: **Lietotāja ceļvedis**.

Varat pārbaudīt un kontrolēt ierīci, kas pievienota, izmantojot Sākuma IoT. Papildinformāciju par darbību skatiet sadaļā **Ārēju Ierīču Pievienošana Sākumekrāna IoT ierīces Pievienošana** šeit: **Lietotāja ceļvedis**.

Varat pieteikties vai atteikties, izmantojot savu LG ThinQ kontu.

**Rediģēt ievades** : Varat rediģēt pievienotās ierīces nosaukumu vai lietot saistītos iestatījumus.

**Rediģēt sākumekrāna IoT ierīces** : Varat paslēpt vai rādīt pievienotās Sākumekrāna IoT ierīces un pārkārtot sarakstu.

**Paziņojums** : Varat ieslēgt vai izslēgt paziņojumus savienotajā ierīcē.

**Rādīt pievienojamas IoT ierīces** : Ekrānā rāda savienošanai pieejamās ierīces. **Universālās vadības iestatījumi** : Atveriet lietotni **Universālās vadības iestatījumi**. **Lietotāja ceļvedis** : Atveriet lietotni **Lietotāja ceļvedis**. **Aizvērt lietotni** : Izslēdz lietotni, lai tā nedarbotos fonā.

**A** Aizver lietotni.

**·** lestatāmie vienumi var atškirties atkarībā no modela vai reģiona.

# **Sākumekrāna IoT ierīces Pievienošana**

## **Sākumekrāna IoT ierīces Pievienošana**

Varat pārbaudīt un kontrolēt pievienotās Sākumekrāna IoT ierīces statusu.

- 01 Viedtālrunī instalējiet lietotni LG ThinQ.
- 02 Piesakieties savā LG ThinQ kontā un reģistrējiet savu LG ThinQ ierīci.
- 03 Palaidiet **Mājas informācijas panelis**, nospiežot tālvadības pults pogu .
- 04 Augšdaļā pa labi atlasiet  $\mathfrak{L}$ .
- 05 Piesakieties savā LG ThinQ kontā. Parādās reģistrēto LG ThinQ ierīču saraksts.
- Ja atrodaties zonā, kur nedarbojas lietotne LG ThinQ, ierīcesLG ThinQ savienojums netiks atbalstīts.
- Lai reģistrētu savu IoT ierīci, atlasiet **Pievienot sākumekrāna IoT ierīces** un izpildiet iestatījumu lietošanas norādījumus.
- Ja vadāt ārējo ierīci no savas mobilās lietotnes, iespējams, ka nevarēsit vadīt ierīci, izmantojot televizoru. Aizveriet mobilo lietotni, lai vadītu ierīci no televizora.

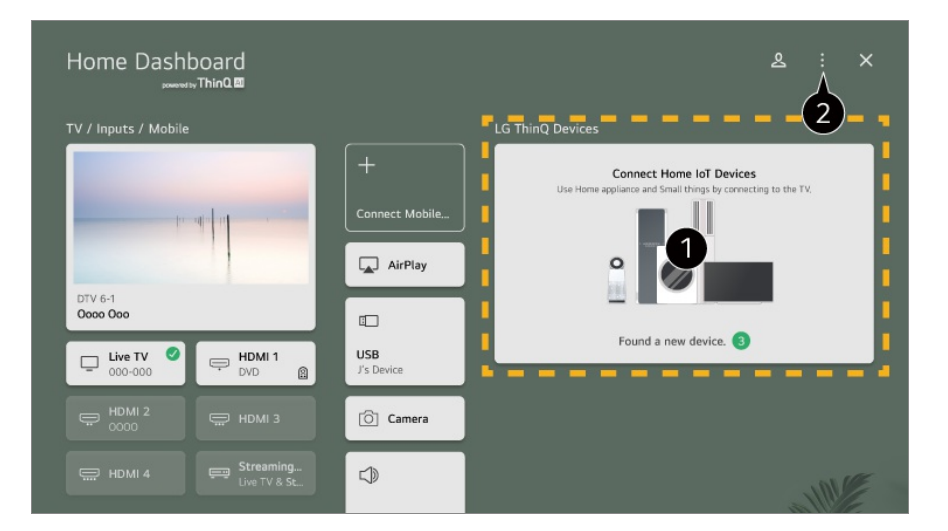

Varat pārbaudīt katra **Sākumekrāna IoT ierīces** veida savienojuma izveides pamācību.

Varat izveidot savienojumu un skatīt ierīces, kas ir reģistrētas jūsu kontā LG ThinQ vai IoT ierīces.

Kad ierīce būs pievienota, karte tiks mainīta uz mazāka izmēra karti, un tā būs redzama ierīces savienojumu saraksta apakšā.

Izvēlieties **Rediģēt sākumekrāna IoT ierīces**. **Rediģēt sarakstu** : Varat paslēpt vai rādīt pievienotās Sākumekrāna IoT ierīces un pārkārtot sarakstu. **Dzēst ierīces** : Varat dzēst pievienoto ierīci. No televizora var dzēst tikai noteiktas ierīces.

- Iestatāmie vienumi var atšķirties atkarībā no modeļa vai reģiona.
- Lietu interneta ierīces, ko var savienot ar televizoru, var tikt mainītas bez iepriekšēja brīdinājuma.
- Mobilajā iekārtā un televizorā var atšķirties LG ThinQ ierīces un pieejamās funkcijas.

# **Viedo Ierīču Pievienošana**

# **Viedo Ierīču Pievienošana**

Pievienojot televizoru viedierīcei, varat izmantot dažādas funkcijas.

## **Viedierīces savienošana ar televizoru, izmantojot lietotni LG ThinQ**

Lejupielādējiet LG ThinQ lietojumprogrammu no viedierīces lietojumprogrammu 01 veikala.

Jūs varat ērti lejupielādēt lietojumprogrammu, noskenējot QR kodu.

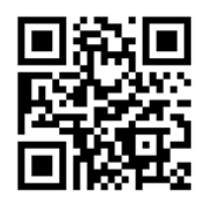

02 Savienojiet televizoru un viedierīci ar vienu un to pašu Wi-Fi tīklu. Sava televizora Wi-Fi tīkļu varat pārbaudīt sadaļā <sup>@</sup>→ <sup>●</sup>→ Vispārēji → Tīkls → Wi-**Fi savienojums**.

- 03 Palaidiet viedierīcē instalēto LG ThinQ lietojumprogrammu.
- 04 Izpildiet lietotnē LG ThinQ sniegtos norādījumus, lai savienotu savu viedierīci ar televizoru.

Ja jūsu LG ThinQ konta informācija ir piesaistīta televizoram, varat pārvaldīt ar

kontu saistītās IoT ierīces, izmantojot televizora sadaļu **Mājas informācijas panelis**.

- Balss komandas var arī veikt, izmantojot Viedais skaļrunis, kas ir piesaistīts kontam lietotnes LG ThinQ iestatījumos.
- Atkarībā no valsts pakalpojums var netikt piedāvāts.

### **Televizora vadība, izmantojot lietotni LG ThinQ**

Lai vadītu televizoru, varat pieskarties pogām viedierīces ekrānā.

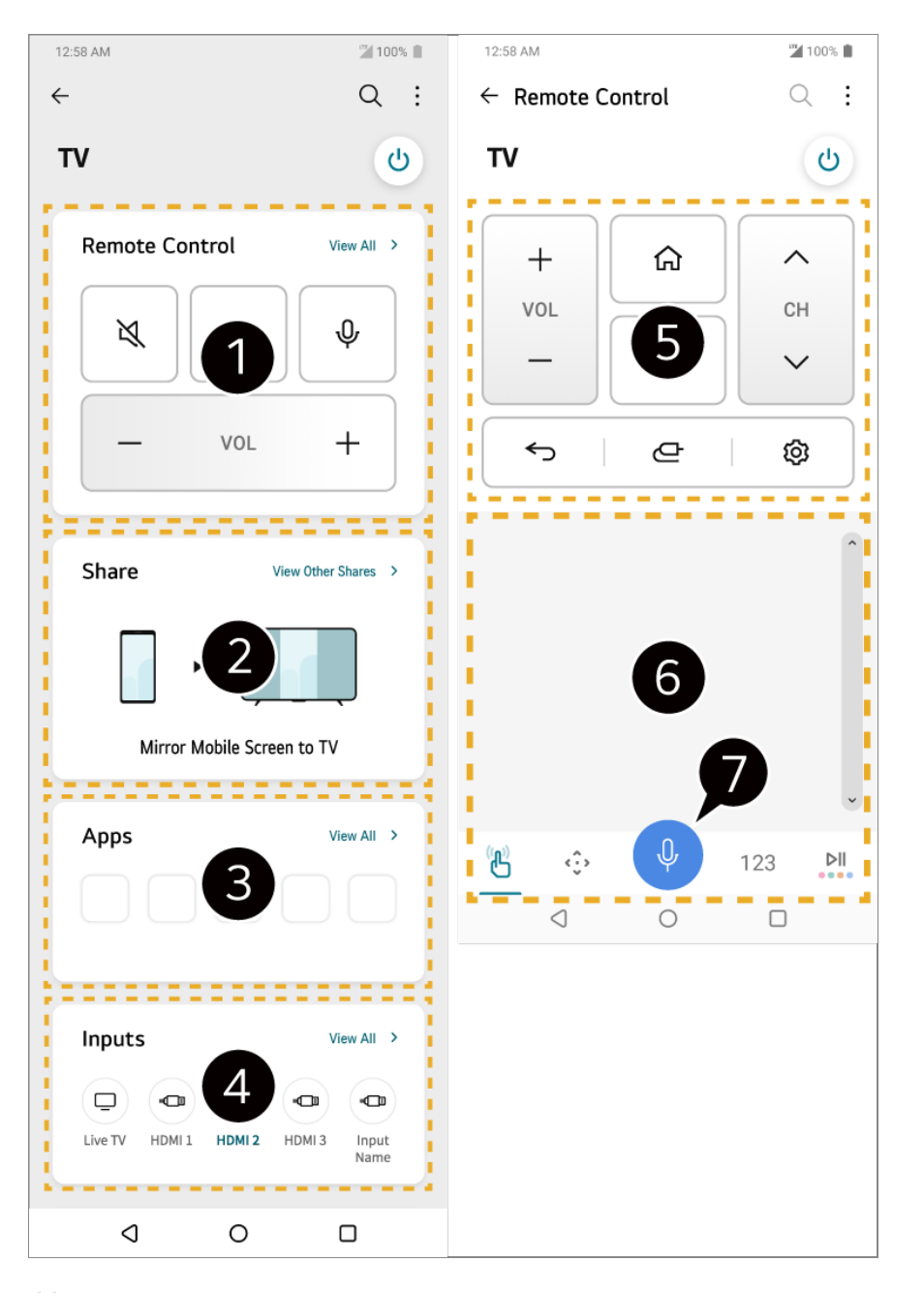

Ir iespējama vienkārša tālvadības pults darbība. Atlasiet **Skatīt visu** un mēģiniet izmantot tālvadības pulti pilnekrāna režīmā.

Varat interaktīvi koplietot un baudīt televizora un viedierīču skaņu, ekrānu vai saturu.

- **B** Rāda televizorā instalēto lietotnu sarakstu.
- Rāda televizora ārējai ieejai pievienoto ierīču sarakstu.
- Skatoties apraidi, varat kontrolēt kanālu, skaļumu un citas iespējas vai arī izvēlēties ārējo ievadi ar balss komandām, nevis ar tālvadības pulti.
- Jūs varat lietot tās pašas funkcijas kā Tālvadības pults Magic Remote rādītājs un bulttaustiņi.
- Runas atpazīšanas funkcija ir pieejama.
	- Dažiem modeļiem šādas funkcijas nav.
- Ārējās ievades režīmā daļa vadību var būt ierobežotas.
- Lietojumprogrammas ekrāns un funkcionalitāte var tikt mainīti bez iepriekšēja paziņojuma.
- Pieejamās funkcijas var atšķirties atkarībā no jūsu valsts un operētājsistēmas.

# **Viedo Ierīču Ekrāna Skatīšana Televizorā**

## **Viedo Ierīču Ekrāna Skatīšana Televizorā**

- 01 Viedierīcē iespējojiet režīmu Screen Share.
- 02 Pieejamo ierīču sarakstā tiks parādīts televizors.
- 03 Izvēlieties savu televizoru un pieprasiet savienojumu.
- 04 Savienojuma pieprasījuma uznirstošajā logā izvēlieties **Pieņemt**.
- 05 Kad savienojums būs izveidots, televizors parādīs savienotās ierīces ekrānu.
- Pirmoreiz savienojot ar **Screen Share**, tiek atvērta uznire, kas ļauj atlasīt **Pieņemt**, **Noraidīt** vai **Bloķēt**.
	- **Pieņemt** : Varat pievienot ierīci. Otrajā reizē savienojuma uznire netiek parādīta. ●
	- **Noraidīt** : Nepievienojiet ierīci. Izveidojot savienojumu atkārtoti, tiek parādīta uznire. ●
	- **Bloķēt** : Nepievienojiet ierīci. Pat mēģinot izveidot savienojumu vēlreiz, uznire neparādās un savienojums nedarbojas. Lai izslēgtu **Bloķēt**, atveriet **Vispārēji Ierīces Ārējās ierīces** un atlasiet **Dzēst savienojumu vēsturi**.
- Lai garantētu drošu savienojumu, ierīci, ko paredzēts savienot ar televizoru, iesakām vienmēr atjaunināt uz jaunāko operētājsistēmas versiju.
- Atkarībā no modeļa vai viedierīces ražotāja funkcija Screen Share var netikt atbalstīta.
- Ieteicams savienot ierīci ar 5 GHz maršrutētāju, jo veiktspēju var ietekmēt bezvadu vide.
- Reaģēšanas ātrums var atšķirties atkarībā no lietotāja vides.
- Dažādām ierīcēm tas atšķiras. Papildinformāciju par ierīci, kuru vēlaties savienot, skatiet tās lietotāja rokasgrāmatā.
- Ja atkārtoti neizdodas izveidot savienojumu, izslēdziet televizoru un ierīci, ar kuru vēlaties izveidot savienojumu, pēc tam ieslēdziet tos un mēģiniet vēlreiz.

# **Viedierīces skaņas atskaņošana, izmantojot televizora skaļruņus**

# **Viedierīces skaņas atskaņošana, izmantojot televizora skaļruņus**

Savienojiet viedierīci ar televizoru, izmantojot Bluetooth, lai atskaņotu skaņu no viedierīces, izmantojot televizora skaļruņus.

- 01 Ieslēdziet viedierīces Bluetooth, pēc tam ierīču sarakstā izvēlieties televizoru.
- 02 Televizors tiks savienots ar viedierīci.
- Iespējams, ka televizors nav atrodams viedierīču sarakstā, meklējot apraides kanālu vai iestatot Bluetooth skaļruni.
- Ja viedierīces savienojumu ar televizoru veidojat, izmantojot Bluetooth, un klausāties viedierīces skaņu, izmantojot televizora skaļruni, tad televizoram, iespējams, nevarēs izveidot savienojumu ar citu viedierīci.

# **USB savienošana**

## **USB savienošana**

Savienojiet USB atmiņas ierīci (USB cieto disku, USB atmiņas karti) ar televizora USB portu, lai televizorā atskaņotu USB ierīcē glabāto failu saturu.

## **Padomi USB ierīces lietošanā**

- USB ierīce, kurai ir iebūvēta automātiskās atpazīšanas programma vai kura izmanto savu draiveri, var netikt atpazīta.
- Dažas USB ierīces, iespējams, netiek atbalstītas vai nedarbosies pareizi.
- Ja izmantojat USB pagarinātāju, USB ierīce, iespējams, netiks atpazīta vai nedarbosies pareizi.
- Lūdzu, izmantojiet tikai USB ierīces, kas formatētas ar FAT32, exFAT vai NTFS failu sistēmu, ko nodrošina Windows OS.
- Ieteicams izmantot ārēju USB cieto disku ar 5 V vai mazāku nominālo spriegumu un 500 mA vai mazāku nominālo strāvu. Ja izmantojat ierīci, kas patērē vairāk sprieguma/strāvas par nominālo spriegumu/strāvu, attiecīgā ierīce var nedarboties pareizi strāvas nepietiekamības dēļ.
- **·** leteicams izmantot USB centrmezglu vai USB atmiņas ierīci ar barošanu.
- Iesakām izmantot datu uzglabāšanas ierīci, kurā ir 32 GB vietas USB atmiņas diskā un ne vairāk kā 2 TB vietas ārējā cietajā USB diskā.
- Ja nedarbojas USB ārējais cietais disks ar enerģijas taupīšanas funkciju, izslēdziet šo cieto disku un ieslēdziet to vēlreiz, lai tas darbotos pareizi. Lai iegūtu vairāk informācijas skatiet USB cietā diska lietotāja rokasgrāmatu.
- Dati USB ierīcē var tikt bojāti, tāpēc svarīgus failus ieteicams dublēt. Par datu pārvaldību atbild lietotāji. Ražotājs nav atbildīgs.
- Nospiediet tālvadības pults pogu  $\bigcirc$ . Lai nonemtu USB atminas ierīci, nospiediet pogu **Izņemt**, kas parādās augšdaļā, kad atlasāt noņemamo USB atmiņas ierīci. Ja atvienosiet USB ierīci, neizvēloties **Izņemt**, iespējama kļūda televizora vai atmiņas ierīces darbībā.
- Kad pievienojat USB atmiņas ierīci ar televizora neatbalstītu failu sistēmu pieslēgvietai **USB IN**, tiek parādīts formatēšanas ziņojums. Lai izmantotu pievienoto USB atmiņas ierīci, tā vispirms jāformatē.

Formatēšana dzēš visus USB atmiņas ierīcē saglabātos datus, un ierīce tiek formatēta ar FAT32, exFAT vai NTFS failu sistēmu.

- **Palaidiet Mājas informācijas panelis**, nospiežot tālvadības pults pogu  $\subseteq$ . Izvēlieties savienoto USB no **Mājas informācijas panelis** un izvēlieties pogu **Formatēt**, lai formatētu USB atmiņas ierīci.
- Izveidojot savienojumu ar USB, var tikt izveidots nejaušs fails/mape, lai nodrošinātu Smart TV pakalpojumus, piemēram, sīktēlu saglabāšanu un atgūšanu.

# **Multivides atskaņotājs izmantošana**

## **Multivides atskaņotājs izmantošana**

Izmantojot lietotni **Multivides atskaņotājs**, varat meklēt un skatīt fotoattēlus vai

atskanot video un dziesmas.

- 01 Nospiediet tālvadības pults pogu m.
- 02 Palaidiet lietojumprogrammu **Multivides atskaņotājs**.
- 03 Atlasiet izmantojamo ierīci ierīču sarakstā.
- 04 Atlasiet atskaņojamo saturu.

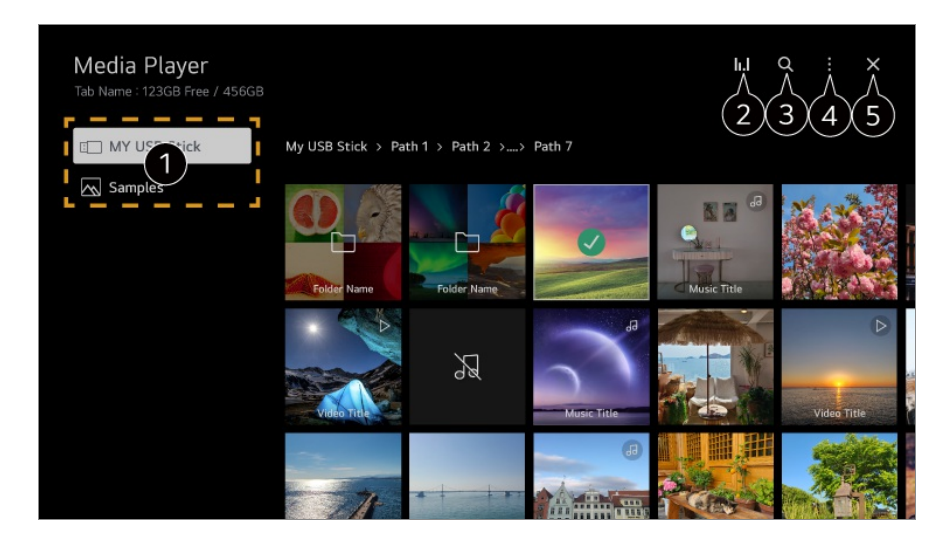

- Varat atlasīt ierīci, kas ir savienota ar televizoru.
- **7** Tiek rādīts tikai mūzikas atskanošanas laikā. Nospiediet **II.**, lai piekļūtu ekrānam Mūzikas atskanošana.

#### Palaidiet **Meklēt**.

**Skata veids** : Atlasa satura parādīšanas režīmu.

**Kārtot** : Atlasiet satura kārtošanas opciju.

**Grupa** : Ja filtrējat pēc **Mūzika**, varat grupēt saturu tādās kategorijās kā **Izpildītājs** un **Albums**.

**Atlasīto ierakstu atskaņošana** : Varat atlasīt un atskaņot vairākus satura fragmentus. **Dzēst** : Varat atlasīt un dzēst vairākus satura fragmentus. **Lietotāja ceļvedis** : Atveriet lietotni **Lietotāja ceļvedis**.

**Aizvērt lietotni** : Izslēdz lietotni, lai tā nedarbotos fonā.

### **A** Aizver lietotni.

- Failus, kas koplietoti no citām ierīcēm, nevar izdzēst.
- Atkarībā no atlasītās filtrēšanas vai modeļa ir pieejami dažādi iestatījumu vienumi.
- Saturu nevar parādīt sarakstā, ja visa satura skaits pārsniedz 40 000.

# **Fotoattēlu skatīšanās**

## **Fotoattēlu skatīšanās**

Lietotnē **Multivides atskaņotājs** varat atlasīt fotoattēlu un to apskatīt.

Varat izmantot vairāk funkciju, fotoattēla skatīšanās laikā nospiežot tālvadības pults  $p$ oqu $\blacktriangledown$ .

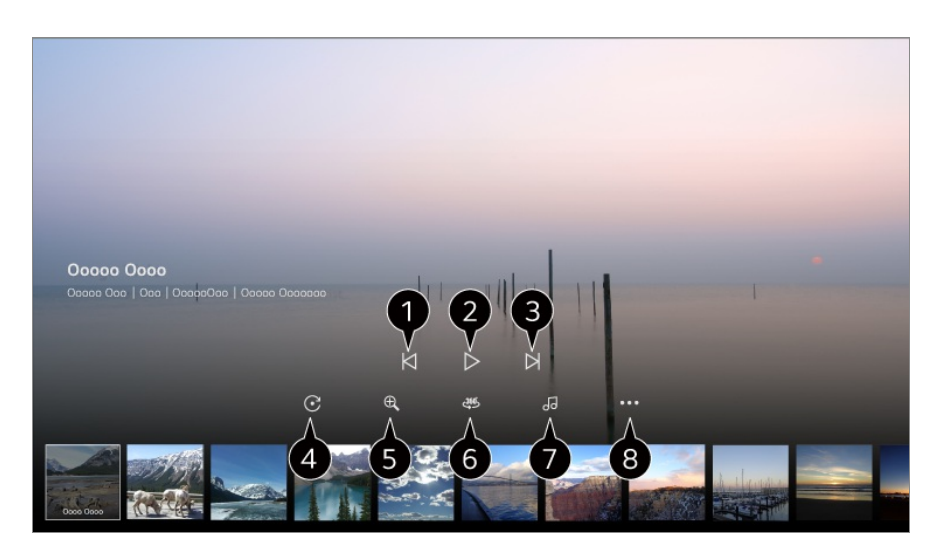

- Rāda iepriekšējo saturu.
- $\bullet$  Sāk slīdrādi.
- **R**āda nākamo saturu.
- **O** Pagriež fotoattēlus.
- **O** Palielina vai samazina fotoattēlu.
- $\bullet$  360 grādu fotoattēlus var skatīt 360 grādos.
	- 360˚ VR ATSKAŅOŠANA izmantošana normālam fotoattēlam var izkropļot attēlu.
	- · Daži modeli var netikt atbalstīti.
- Atskaņo atmiņas ierīcē atlasītu mūzikas failu kā fona mūziku.
- **O** lestata fotoattēla izmēru vai maina slaidrādes ātrumu vai efektus.
	- Daži modeļi var netikt atbalstīti.

# **Video atskaņošana**

## **Video atskaņošana**

Video varat atlasīt lietotnē **Multivides atskaņotājs** un atskaņot to.

Nospiežot tālvadības pults pogas (<sup>1</sup>), varat pāriet atpakal/uz priekšu 10 sekundes. Papildu funkcijām var piekļūt, video atskaņošanas laikā nospiežot tālvadības pults pogu  $\blacktriangledown$ 

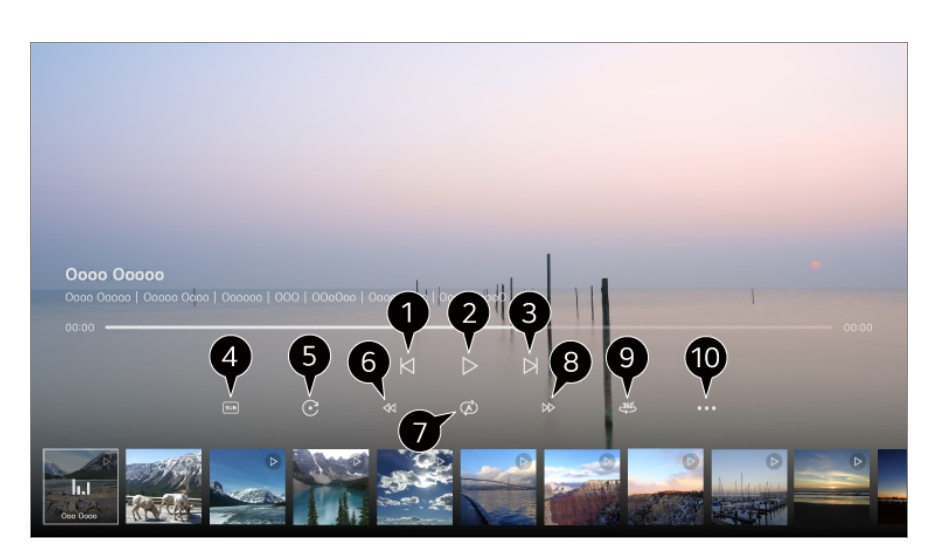

- Iepriekšējā video skatīšanās.
- Atskaņo vai pauzē video.
- $\bigcirc$  Nākamā video skatīšanās.
- $\bullet$  Jūs varat mainīt subtitru iestatījumus.
- **Rotē** video.
- $\bullet$  Ātri attin video lielākā ātrumā.
- Varat veikt iestatījumus video atkārtojuma demonstrēšanai.
- Ātri patin video lielākā ātrumā.
- $\bigcirc$  360 grādu video var skatīt 360 grādos.
	- 360˚ VR ATSKAŅOŠANA izmantošana normālam video var izkropļot attēlu.
	- Daži modeļi var netikt atbalstīti.

**Atsākt demonstrēšanu** : Jūs varat iestatīt turpināt skatīšanos, lai atsāktu atskaņošanu no pēdējās skatītās ainas. **Atskaņošanas ātrums** : Iestata atskaņošanas ātrumu. **Audio ieraksts** : Jūs varat iestatīt audio celiņus.

**Lietotāja ceļvedis** : Atveriet lietotni **Lietotāja ceļvedis**.

**Aizvērt lietotni** : Izslēdz lietotni, lai tā nedarbotos fonā.

# **Mūzikas Klausīšanās**

## **Mūzikas Klausīšanās**

Lietotnē **Multivides atskaņotājs** var atlasīt dziesmu un to atskaņot.

Varat izmantot vairāk funkciju, dziesmas atskaņošanas laikā nospiežot tālvadības pults  $p$ oqu $\blacktriangledown$ .

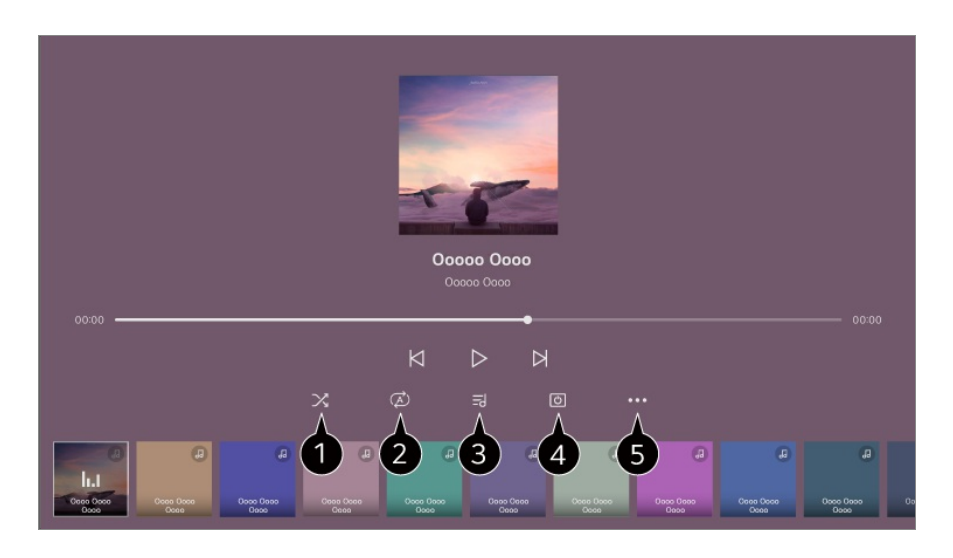

Varat iestatīt nejaušās atskaņošanas režīmu.

**2** Varat iestatīt atkārtotas atskanošanas režīmu.

Dziesmu teksti ir pieejami mūzikas failiem, kuri to nodrošina. Dažos mūzikas failos varat izvēlēties dziesmu tekstu sadaļu un pārvietot atskaņošanas pozīciju.

- Dziesmu tekstu funkciju atbalsta tikai dažas ierīces.
- Dziesmu teksti var netikt sinhronizēti atkarībā no dziesmu tekstu datiem mūzikas failā.

 $\bullet$  Jūs varat klausīties mūziku ar izslēgtu ekrānu.

**Teksta sinhronizācija** : Varat iestatīt dziesmas teksta ātrumu.

Šis līdzeklis var nebūt pieejams atkarībā no mūzikas.

**Lietotāja ceļvedis** : Atveriet lietotni **Lietotāja ceļvedis**. **Aizvērt lietotni** : Izslēdz lietotni, lai tā nedarbotos fonā.

# **Datora attālinātā darbība**

## **Datora attālinātā darbība**

Datoru var attālināti vadīt no televizora.

- 01 Ieslēdziet datoru, ar kuru vēlaties izveidot savienojumu.
- 02 Datora iestatījumos ieslēdziet "Iespējot attālināto darbvirsmu".
- 03 Nospiediet tālvadības pults pogu , lai palaistu **Mājas informācijas panelis**.
- 04 Palaidiet **Attālais dators**.
- 05 levadiet datora, ar kuru vēlaties izveidot savienojumu, IP adresi, **Lietotājvārds** un **Parole** un atlasiet **Savienot**, lai izveidotu savienojumu ar datoru. Televizora ekrānā tiek parādīts savienotā datora ekrāns, un to var vadīt ar televizora tālvadības pulti.
- Gan televizoru, gan datoru var savienot tikai pēc tīkla savienojuma un iestatījumu iestatīšanas.
- Var savienot tikai Windows 10 Professional vai jaunākas operētājsistēmas.
- Dažas datora funkcijas vai programmas nevar izmantot.

# **Datora satura kopīgošana**

## **Skatieties televizorā datorā saglabātu saturu**

Ja šīs ierīces ir savienotas vienā tīklā, datorā saglabātus videoklipus/mūziku/fotoattēlus var baudīt televizorā.

### **Pārlūkojiet datora saturu, lai to skatītos televizorā (Windows 10)**

- 01 Savienojiet televizoru un datoru ar vienu un to pašu tīklu.
- 02 Ar peles labo pogu noklikšķiniet uz faila, ko vēlaties atskaņot, un atlasiet "Atskaņošana ierīcē".
- Parādītajā sarakstā atlasiet tā televizora nosaukumu, kuru vēlaties skatīties, un šajā 03 televizorā sāksies atskanošana.
- Atlasītais fails tiek atskaņots tikai vienā ierīcē, pat ja ir izveidots savienojums ar vairākiem televizoriem vai ierīcēm. Atskanošanas ātrums var atšķirties atkarībā no tīkla savienojuma.
- Lai atskaņotu citās operētājsistēmās vai ierīcēs, skatiet operētājsistēmas/ierīces rokasgrāmatu.

### **Pārlūkojiet un skatieties datorā saglabāto saturu, izmantojot televizoru (Windows 10)**

- 01 Savienojiet televizoru un datoru ar vienu un to pašu tīklu.
- Datora ekrānā atveriet izvēlni "Sākt", atrodiet "multivides straumēšanas opcijas" un 02 pēc tam atlasiet parādīto rezultātu.
- 03 Atvērtajā logā atlasiet pogu "Ieslēgt multivides straumēšanu".
- 04 Atļaut visas "multivides straumēšanas opcijas".
- 05 Atlasiet "OK", lai saglabātu iestatījumus.
- Televizora lietotnē **Mājas informācijas panelis** atlasiet savienoto datoru un pēc 06 tam atlasiet un atskaņojiet failu pēc savas izvēles.
- Lai atskaņotu citās operētājsistēmās vai ierīcēs, skatiet operētājsistēmas/ierīces rokasgrāmatu.

### **Kam jāpievērš uzmanība, izmantojot satura koplietošanu**

- Ja satura koplietošanas opcija nedarbojas pareizi, pārbaudiet tīkla iestatījumus.
- Ieteicams savienot ierīci ar 5 GHz maršrutētāju, jo veiktspēju var ietekmēt bezvadu vide.
- Var nedarboties pareizi atkarībā no tīkla vides.
- Ja viena ierīce ir savienota ar vairākiem televizoriem, saturs var netikt atskaņots pareizi atkarībā no servera darbības.
- Lai noskatītos 1080p video, izmantojot satura koplietošanas funkciju, ir vajadzīgs maršrutētājs, kurš izmanto 5 GHz frekvenci. Ja izmantojat 2,4 GHz maršrutētāju, video signāls var kavēties vai netikt atskaņots pareizi.
- Satura koplietošanas funkcija var netikt atbalstīta maršrutētājam, kas neatbalsta multiraidi. Lai iegūtu vairāk informācijas, skatiet maršrutētāja lietotāja rokasgrāmatu vai sazinieties ar ražotāju.
- Titri tiek atbalstīti tikai atsevišķās ierīcēs, ar kurām izveidots savienojums.
- Ja vēlāk pievienojāt subtitru failu, atspējojiet koplietoto mapi datorā un pēc tam to atkal iespējojiet.
- DRM faili savienotajā ierīcē netiks atskaņoti.
- Pat televizora atbalstīta faila formāta gadījumā atbalstītais faila formāts var atšķirties atkarībā no savienotās ierīces vides.
- Ja ir pārāk daudz mapju vai vienā mapē pārāk daudz failu, ierīce var nedarboties pareizi.
- Informācija par failu, kas importēts no savienotās ierīces, var netikt attēlota pareizi.
- Atkarībā no kodējuma dažas straumes satura koplietošanas režīmā var netikt atskaņotas.

# **Datora ekrāna skatīšana televizorā**

## **Datora ekrāna skatīšana televizorā**

### **Savienojums bezvadu režīmā (Windows 10)**

- 01 Datora ekrāna uzdevumjoslā noklikšķiniet uz paziņojumu centra ikonas un atlasiet Savienot.
- 02 Atlasiet televizoru, ar kuru vēlaties izveidot savienojumu, un pieprasiet savienojuma izveidi.
- 03 Kad savienojums ir izveidots, televizors parāda savienotā datora ekrānu.
- Lai garantētu drošu savienojumu, ierīci, ko paredzēts savienot ar televizoru, iesakām vienmēr atjaunināt uz jaunāko operētājsistēmas versiju.
- Šo funkciju ieteicams izmantot nelielā diapazonā.
- Sāciet Screen Share ātrāk, pievienojot viedierīci vai datoru tam pašam tīklam, ko izmanto televizors.
- Lai gan ierīci var savienot, neizmantojot bezvadu maršrutētāju, ieteicams ierīci savienot ar 5 GHz maršrutētāju, jo veiktspēju var ietekmēt apkārtējā bezvadu vide.
- Reaģēšanas ātrums var atšķirties atkarībā no lietotāja vides.
- Tas atšķiras no Windows versijas. Papildinformāciju par ierīci, kuru vēlaties savienot, skatiet tās lietotāja rokasgrāmatā.
- Ja atkārtoti neizdodas izveidot savienojumu, izslēdziet televizoru un ierīci, ar kuru vēlaties izveidot savienojumu, pēc tam ieslēdziet tos un mēģiniet vēlreiz.

## **Savienojums vadu režīmā**

- 01 Savienojiet savu datoru ar televizoru, izmantojot HDMI kabeli.
- Pārslēdziet pašreizējo ieejas avotu uz pieslēgvietu, kur pievienots HDMI kabelis, 02 izvēlnēs **Mājas informācijas panelis**.
- 03 Kad savienojums ir izveidots, televizors parāda savienotā datora ekrānu.
- **■** Ja ar savienojumu rodas problēmas, skatiet **Problēmu novēršana → Datora Savienojuma Problēmu Traucējummeklēšana** izdevumā **Lietotāja ceļvedis**.

# **Smart TV Pilnvērtīga Izmantošana**

# **Magic Explorer izmantošana**

## **Magic Explorer izmantošana**

Pamatojoties uz ekrānā redzamo tekstu vai video informāciju, varat ērti veikt meklēšanu dažādās lietotnēs.

- 01 Magic Explorer var izmantot, ja mainās Tālvadības pults Magic Remote rādītāja krāsa (piemēram, uz $\bullet$ ).
- Turiet nospiestu pogu **Ritenīti (OK)** uz attēla, ja skatāties apraidi, vai uz teksta, ja 02 izmantojat lietotnes **Ceļvedis**, **Iestatījumi**, **Sporta brīdinājums** vai **Mākslas galerija**.
- 03 Apraides ekrānā parādās ar programmu saistītie atslēgvārdi. Lietotnes tekstā parādās ikona, kas ļauj pāriet uz kādu elementu, piemēram, Tīmekļa pārlūkprogramma vai Meklēt.
- 04 Izvēlieties izmantojamo elementu.
	- Varat pārvietot elementu, nospiežot tālvadības pults pogas  $\triangle$ / $\neg$ / $\blacktriangle$ .
- 05 Varat iziet no Magic Explorer, nospiežot tālvadības pults pogu  $\bigcirc$ .

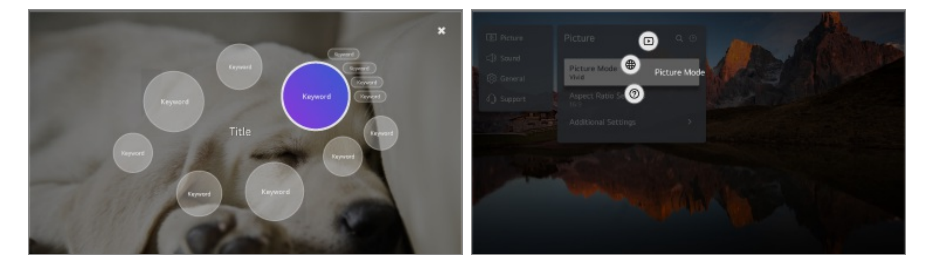

- Šo funkciju var arī izmantot, nospiežot un turot nospiestu standarta tālvadības pults pogu **OK**.
- Pieejamās funkcijas atšķiras atkarībā no reģiona vai pakalpojuma.
- · Daži modeli var netikt atbalstīti.

# **Interneta Pārlūkošana Televizorā**

## **Tīmekļa pārlūkprogramma lietošana**

Jūs varat atvērt tīmekļa vietni, tīmekļa adreses joslā ievadot tīmekļa adresi.

Ievadot meklēšanas vārdu, tiks meklēta informācija par meklēšanas vārdu, izmantojot meklētājprogrammu.

01 Nospiediet tālvadības pults pogu m.

02 Palaidiet lietojumprogrammu **Tīmekļa pārlūkprogramma**.

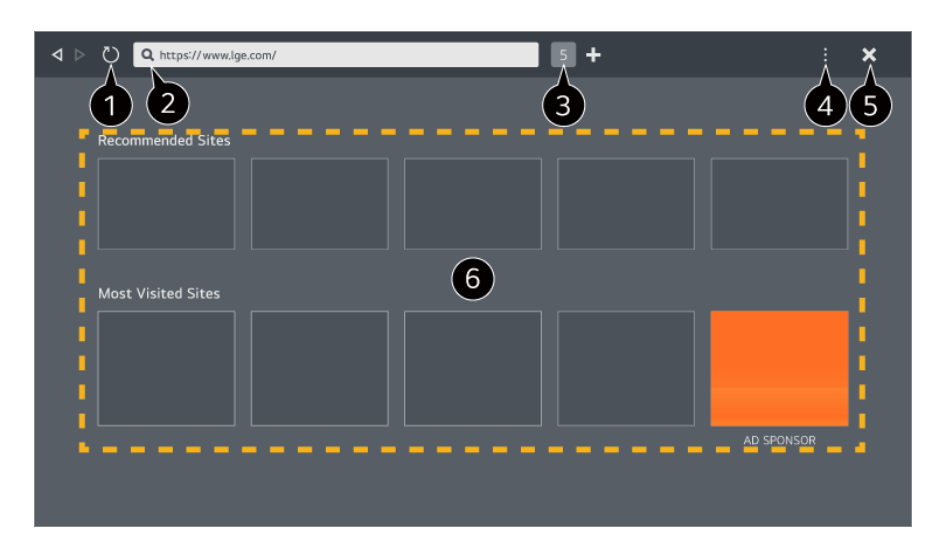

Varat atsvaidzināt tīmekļa lapu, ko skatāt.

Varat ierakstīt tīmekļa adresi, lai pārietu uz konkrētu tīmekļa vietni, vai ievadīt meklēšanas terminu tieši.

**3** Varat skatīt pašreiz atvērtās cilnes.

Pārlūkojot tīmekļa vietni, varat veikt tuvināšanu vai tālināšanu.

**Bloķēt reklāmas** : Varat bloķēt reklāmas tīmekļa lapā, kuru skatāt.

Tomēr šī poga tiks parādīta tikai tad, ja funkcijas **Iestatījumi Izmantot funkciju Bloķēt reklāmas** iestatījums ir **Ieslēgts**.

**TV skatījums** : Sadaliet ekrānu, lai parādītu televizora ekrānu. Varat pārlūkot tīmekļa lapas televizora skatīšanās laikā.

**Vēsture** : Varat skatīt un dzēst tīmekļa vietnes apmeklējumu vēsturi.

**Pievienot grāmatzīmēm** : Varat pievienot pašreiz pārlūkoto tīmekļa vietni mapei Izlase. **Grāmatzīmes** : Varat skatīt un dzēst izlasei pievienoto tīmekļa vietņu sarakstu.

**Iestatījumi** : Varat mainīt tīmekļa pārlūkprogrammas iestatījumus.

**Lietotāja ceļvedis** : Palaidiet **Lietotāja ceļvedis**.

**Aizvērt lietotni** : Izslēdz lietotni, lai tā nedarbotos fonā.

### **Aizver lietotni.**

Jaunas cilnes ekrānā ir redzams **Ieteicamās vietnes** un **Visapmeklētākā Vietne** saraksts.

Ja nevēlaties, lai tiktu parādīta sadaļa **Ieteicamās vietnes**, iestatiet funkciju **Iestatījumi Rādīt ieteicamās vietnes** stāvoklī **Izslēgts**.

Opcija **Ieteicamās vietnes** var atšķirties atkarībā no valsts un ir pieejama tikai konkrētās valstīs.

Lietotne **Tīmekļa pārlūkprogramma** jūsu televizorā ir televizora pārlūkprogramma, tādēļ

tā var darboties atšķirīgi no tās, kas pieejama datorā.

- · Zināms saturs var netikt parādīts pareizi.
- Flash spraudnis nav atbalstīts; tiek atbalstīts tikai HTML5 datu nesējs. ●
- · Spraudņa instalēšana netiek atbalstīta.
- · Var netikt demonstrēts multivides saturs, kas nav JPEG/PNG/GIF formātā.
- Ja televizorā pietrūkst atmiņas, lietotnes var tikt izslēgtas piespiedu kārtā. ●
- Tiek izmantoti televizorā iekļautie fonti. Atkarībā no satura rakstzīmes no datora vai mobilajām pārlūkprogrammām var tikt parādītas atšķirīgi.
- · Failu un fontu lejupielāde netiek atbalstīta.
- · Ievērojiet piesardzību, jo ļaunprātīgas vai pikšķerēšanas vietnes netiek automātiski blokētas.
- $\cdot$  Ārēju faktoru dēļ dažas tīmekļa pārlūka funkcijas var netikt atbalstītas.
- Tīmekļa vietnei var piekļūt, izmantojot televizora lietotni **Tīmekļa pārlūkprogramma**, tādēļ parūpējieties par to, lai bērni nevarētu piekļūt kaitīgam tiešsaistes saturam. Varat bloķēt lietotni **Tīmekļa pārlūkprogramma**, lai liegtu piekļuvi kaitīgam tiešsaistes saturam. Konfigurējiet iestatījumus, izmantojot **<sup>®</sup> → ● → Vispārēji → Sistēma → Drošība** → **Lietojumprogrammu bloķēšana**.
- Ja rodas problēma, izmantojot **Tīmekļa pārlūkprogramma**, skatiet dokumenta **Lietotāja ceļvedis** sadaļu **Problēmu novēršana**.

### **Tīmekļa pārlūkprogramma iestatījumu maiņa**

Lietotnes **Tīmekļa pārlūkprogramma** augšdaļā atlasiet **E** → lestatījumi.

### **Sākumlapā**

Varat izvēlēties lapu, kas tiek rādīta, kad palaižat **Tīmekļa pārlūkprogramma** lietotni.

#### **Meklētājprogrammas**

Varat izvēlēties meklēšanas programmu, lai veiktu meklēšanu, adreses joslā ievadot atslēgvārdu.

Meklētājprogrammu iestatījumi var tikt mainīti bez iepriekšēja paziņojuma, balstoties uz piegādātāja apstākļiem.

### **Rādīt ieteicamās vietnes**

Varat iestatīt, vai parādīt sarakstu **Ieteicamās vietnes** jaunas cilnes ekrānā.

### **Vienmēr rādīt adreses joslu**

Izvēloties iestatījumu **Ieslēgts**, adreses josla un izvēļņu joslas apgabals vienmēr būs redzams augšdaļā.

#### **Automātisks tīmekļa pārlūkprogrammas problēmu pārskats**

Ja tas ir iestatīts uz **Ieslēgts** un tīmekļa pārlūka lietošanas laikā rodas kļūme (disfunkcija, multivides atskaņošanas kļūme, lapas ielādes kļūme, nepareiza izslēgšana, atbildes aizkave nepietiekamas atmiņas dēļ utt.), attiecīgā informācija tiks automātiski nosūtīta tīmekļa pārlūka izstrādes darbgrupai LG Electronics birojā (Korejā). Nosūtītā informācija tiks izmantota tikai tīmekļa pārlūkprogrammas veiktspējas uzlabošanai.

#### **Izmantot funkciju Bloķēt reklāmas**

Ja tas ir iestatīts uz **Ieslēgts** un jūs nospiežat **Tīmekļa pārlūkprogramma** augšpusē, ekrānā parādās poga **Izmantot funkciju Bloķēt reklāmas** ieslēgšanai vai izslēgšanai. Ieslēdzot funkciju **Izmantot funkciju Bloķēt reklāmas**, tiks paātrināta lapas ielāde, bloķējot vietnē iekļautās reklāmas.

### **Vietņu filtrēšana**

Varat reģistrēt vietnes, kuras bloķēt vai atļaut.

**Apstiprinātās Vietnes** : jūs varat konfigurēt iestatījumus, lai atvērtu tikai iepriekš reģistrētas tīmekļa lapas.

**Bloķētās Vietnes** : jūs varat konfigurēt iestatījumus, lai bloķētu atsevišķas tīmekļa vietnes.

Lai izmantotu funkciju **Vietņu filtrēšana**, ievadiet televizora paroli.

#### **Uznirstošo elementu bloķētājs**

Tiks bloķēti uznirstošie paziņojumi, ko automātiski parāda tīmekļa lapas.

#### **Privātā Pārlūkošana**

Ja izvēlēsities iespēju **Ieslēgts**, ieraksts tīmekļa vietnes apmeklējumu vēsturē netiks saglabāts.

#### **Neizsekot**

Varat pieprasīt, lai tīmekļa vietne neatstāj jūsu apmeklējumu vēsturi. Darbība var atšķirties atkarībā no tīmekļa vietnes politikas.

#### **Adaptīvā straumēšana, izmantojot JavaScript**

Multivides straumēšanas tehnoloģija, izmantojot JavaScript, ļauj skatīties video optimizētā izšķirtspējā. Ja ir iestatīts **Izslēgts**, izšķirtspēja tiem video, kas tiek atskaņoti **Tīmekļa pārlūkprogramma**, tiek ierobežota līdz 720p.

### **Sīkfailu iestatījumi**

Tā ļauj vietnei saglabāt un izmantot sīkfailu datus.

#### **Notīrīt pārlūkošanas datus**

**Notīrīt sīkfailus** : Tiek dzēsti sīkfailu dati. Dzēšot datus, jūs būsit izrakstījies no lielākās daļas vietnu. **Notīrīt visus pārlūkošanas datus** : Dzēš visu pārlūkošanas vēsturi, tostarp sīkfailus.

# **Kameras pievienošana televizoram**

## **Kameras pievienošana televizoram**

Pievienojot televizoram kameru, jūs to varat izmantot videokonferencei u.c.

01 Savienojiet kameru ar **USB IN** portu.

- 02 Palaidiet **Mājas informācijas panelis**, nospiežot tālvadības pults pogu .
- 03 Izvēlieties **Kamera**.
- Kameras funkciju sīku aprakstu skatiet ierīces rokasgrāmatā.
- Kamera ir jāiegādājas atsevišķi. Ieteicams izmantot izstrādājumu, kuram ir pārbaudīta saderība ar LG televizoriem. Logitech C920/C920s/C922 Pro/C922x/C925e/C930c/C930e
- Atkarībā no televizora instalēšanas statusa televizorā var nebūt uzstādīta kamera.
- USB ierīce var nedarboties vai var darboties nepareizi, ja tiek izmantots USB centrmezgls vai pagarinātājs.

### **Videokonferences**

Varat veidot videokonferenci, izmantojot interneta vietni vai videokonferenci iespējojošu lietotni.

- Šī funkcija dažās valstīs vai dažiem modeļiem var nebūt pieejama.
- Lai izmantotu šo funkciju, nepieciešams interneta savienojums.

Atkarībā no kameras veiktspējas vai tīkla vides var būt neskaidra attēla kvalitāte.

### **Pilnvērtīga Vairāku skatījumu režīms Izmantošana**

Nospiežot **Vairāku skatījumu režīms**, varat vienlaikus palaist video ekrānu vai apraides ekrānu un kameru. Lai uzzinātu vairāk, skatiet **Smart TV Pilnvērtīga Izmantošana Kā lietot Vairāku skatījumu režīms**, izmantojot **Lietotāja ceļvedis**.

Šī funkcija ir pieejama tikai modeļiem, kuri atbalsta funkciju **Vairāku skatījumu režīms**.

# **Kā lietot Sporta brīdinājums**

## **Kā lietot Sporta brīdinājums**

- 01 Nospiediet tālvadības pults pogu m.
- 02 Palaidiet lietojumprogrammu **Sporta brīdinājums**.
- 03 Komandu sarakstu var apskatīt pēc līgas un detalizētas informācijas.
- Lai reģistrētu iecienīto komandu vai spēlētāju, nospiediet **Pievienot**. 04 Reģistrējot iecienīto komandu vai spēlētāju, varat skatīt tiešraides rezultātus un gaidāmo spēļu grafikus. Iestatot atgādinājumu par spēli, televizora skatīšanās laikā varat saņemt paziņojumus.
- Atbilstības grafiks vai statuss var atšķirties no faktiskā atkarībā no datu sniedzēja apstākļiem.
- Izmantojot konkrētas lietotnes, var nebūt pieejams reāllaika brīdinājums.
- Šī funkcija ir pieejama tikai pēc savienojuma izveides ar tīklu.
- · Daži modeli var netikt atbalstīti.

# **Live Plus**

## **Pakalpojuma Live Plus izmantošana**

**Live Plus** nodrošina uzlabotas satura skatīšanās iespējas, tostarp papildinformāciju, dalību notikumos, mijiedarbību ar reklāmām u.c.

- 01 Nospiediet tālvadības pults pogu ...
- 02 Izvēlieties **Vispārēji Sistēma Papildu iestatījumi**.
- 03 Iestatiet **Live Plus** uz **Ieslēgts**.
- Daži modeļi var netikt atbalstīti.
- Izmantojot ārējas ierīces, piemēram, televizora pierīci, joprojām varat piekļūt dažām **Live Plus** funkcijām.
- Ja jums ir iestatīta universāla tālvadības pults, **Live Plus** varat izmantot pat tad, ja izmantojat ārējas ierīces.
- Šis pakalpojums ir pieejams tikai tādu partneru atlasītam saturam, ar kuriem ir noslēgta vienošanās.

# **Iestatījumi**

# **Ātrie iestatījumi**

## **Ātra iestatīšana**

Parāda ātras un vienkāršas vadības, piemēram, **Attēla režīms**, **Skaņas izeja**, **Spēļu optimizētājs** utt.

Nospiediet tālvadības pults pogu ,

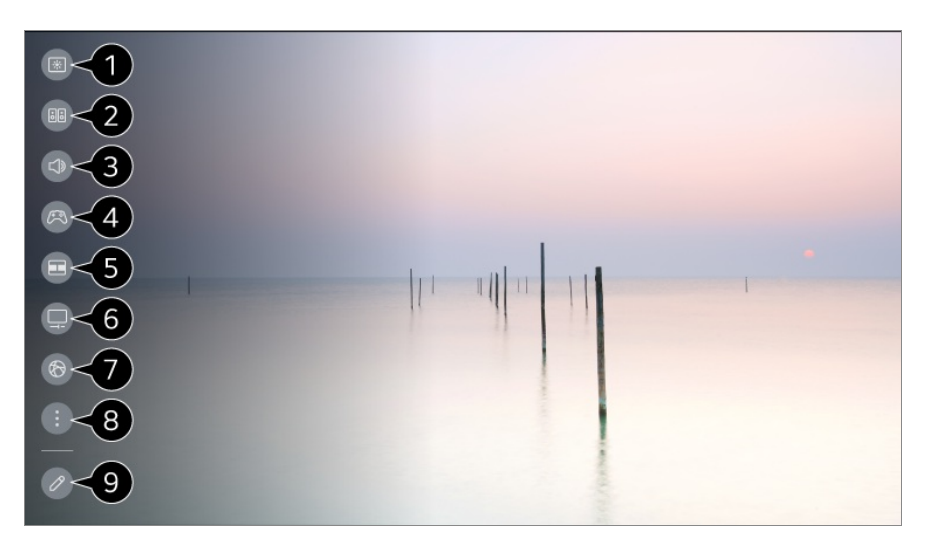

jūs varat iestatīt **Attēla režīms**.

- jūs varat iestatīt **Skaņas režīms**.
- jūs varat izvēlēties **Skaņas izeja**.
- Novirza uz iestatījumiem **Spēļu optimizētājs**.
- Palaidiet **Vairāku skatījumu režīms**.
- Novirza uz iestatījumiem **OLED apkope**.
- Novirza uz iestatījumiem **Tīkls**.
- $\bullet$  jūs varat iestatīt vairāk opciju.
	- Varat arī turēt nospiestu tālvadības pults pogu , lai tieši palaistu visu iestatījumu funkciju.

Varat pievienot vai dzēst ātrās iestatīšanas vienumus vai mainīt attiecīgo vienumu secību.

- Pārejiet uz vienumu, kuru var iestatīt, vienreiz nospiediet tālvadības pults pogu **Ritenīti (OK)** un pēc tam nospiediet un turiet nospiestu pogu **Ritenīti (OK)**, lai pārietu uz izvēlni.
- Konfigurācijas vienumi atšķiras atkarībā no modeļa.

## **Spēļu informācijas panelis**

Spēles laikā var viegli mainīt Spēles žanrs un reāllaikā pārbaudīt iestatījumu statusu.

Nospiediet tālvadības pults pogu ...

Pievienojot spēļu konsoli un palaižot spēli, **Vispārēji Spēļu optimizētājs** tiek mainīts uz **Ieslēgt**, bet **Attēls Atlasīt režīmu** tiek mainīts uz **Spēļu optimizētājs**. Ja Spēļu informācijas panelis netiek parādīti, lūdzu, pārbaudiet katru iestatījumu.

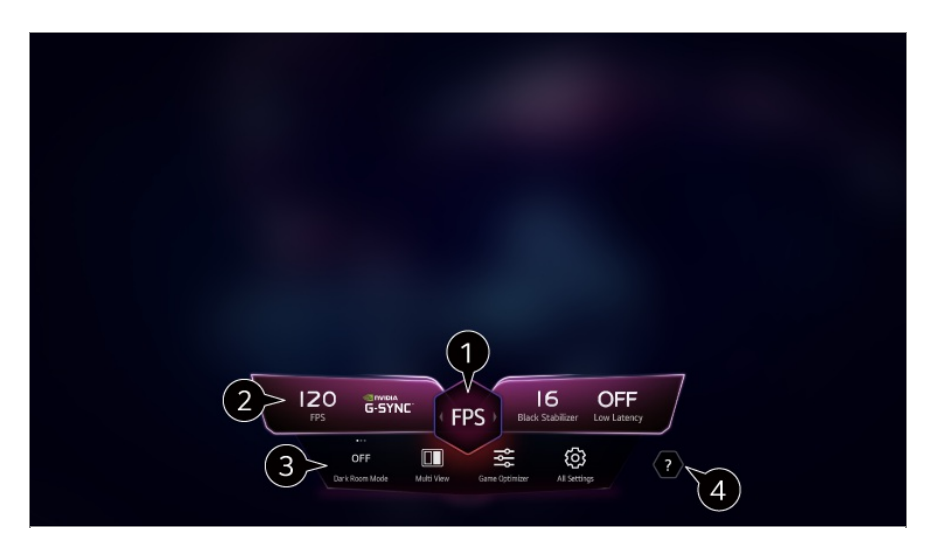

- Varat optimizēt ekrānu atkarībā no spēles žanra.
- Tiek parādīti reāllaika signāli un izvēlētā žanra iestatījumu vērtības.
	- Parādītie vienumi var atšķirties atkarībā no modeļa.

**Tumšas telpas režīms** : Varat pielāgot visa ekrāna spilgtumu, lai mazinātu acu sasprindzinājumu tumšā vidē vai ilgi skatoties un padarītu ekrānu vieglāk skatāmu. **Vairāku skatījumu režīms** : Varat sadalīt ekrānu un vienlaikus izmantot divas lietotnes. **Izvēlnes krāsa** : Varat izmainīt izvēlnes krāsu. **Spēļu optimizētājs** : Novirza uz iestatījumiem **Spēļu optimizētājs**. Lai uzzinātu vairāk, izmantojiet **Iestatījumi Spēļu optimizētājs**, kas atrodas **Lietotāja ceļvedis**. **Visi iestatījumi** : jūs varat iestatīt vairāk opciju. Varat arī turēt nospiestu tālvadības pults pogu  $\ddot{\textcirc}$ , lai tieši palaistu visu iestatījumu funkciju.

#### Palaidiet **Lietotāja ceļvedis**.

Konfigurācijas vienumi atšķiras atkarībā no modeļa.

# **Attēls**

### **Attēla režīma izvēle**

#### **Attēls Atlasīt režīmu**

Izvēlieties attēla režīmu, kas vislabāk atbilst jūsu skatīšanās videi, vēlmēm vai video veidam.

Izvēlieties attēla režīmu. Detalizētāk noregulējot un iestatot katru vienumu, pamatojoties uz režīmu, video tiek labāk optimizēts atbilstoši tā īpašībām.

Konfigurācijas vienumi atšķiras atkarībā no modeļa.

#### **Kad izmantojat normālus signālus**

#### **Dzīvs**

Padara attēlu asāku, palielinot kontrastu, spilgtumu un asumu.

### **Standarta**

Rāda attēlu ar normālu kontrasta, spilgtuma un asuma līmeni.

### **Eco** / **APS**

Enerģijas taupīšanas funkcija maina TV iestatījumus, lai samazinātu enerģijas patērinu.

Konfigurācijas vienumi atšķiras atkarībā no modeļa.

### **Kino**

Piemērots attēls filmām.

### **Sports** / **Futbols** / **Cricket**

Piemērots attēls sporta spēlēm. Padara asākus strauju kustību attēlus, piemēram, speršanas vai bumbas mešanas attēlus.

Sporta veida nosaukums var atšķirties atkarībā no reģiona.

### **Spēļu optimizētājs**

Piemērots attēls spēlu spēlēšanai.

#### **FILMMAKER MODE**

Šādi tiks nodrošināta optimizēta kinoteātra attēla kvalitāte, ko sertificējis UHD Alliance — ar UHD saistīto tehnoloģiju standartu noteicējs.

Lai automātiski pārslēgtu uz **FILMMAKER MODE**, kad tiek ievadīts ar šo režīmu izmantojams signāls, iestatiet iespēju **FILMMAKER MODE automātiska palaišana** uz **Ieslēgts**.

#### **Eksperts (gaiša telpa, diena)** / **Eksperts (tumša telpa, nakts)**

Šis režīms ir piemērots filmām un citam saturam, ko skatāties tumšā telpā. Režīmā **Eksperts (tumša telpa, nakts)** ir zemāka krāsu temperatūra nekā režīmā **Eksperts (gaiša telpa, diena)**.

Izvēlieties režīmu, kas ir piemērots filmai, ko skatāties. ISFccc : Imaging Science Foundation Certified Calibration Control (Attēlveidošanas zinātnes fonda sertificēta kalibrēšanas kontrole)

#### **Kad lietojat HDR/Dolby Vision signālus**

#### **Dzīvs**

Padara attēlu asāku, palielinot kontrastu, spilgtumu un asumu.

#### **Standarta**

Normālā skatīšanās vidē tas atver ekrānu, kas spēj pareizi parādīt HDR izteiksmīgumu un spilgtumu.

#### **Mājas kinozāle**

Ekrāns parādās spilgtāks un skaidrāks bekā **Kino**.

### **Kino**
Piemērots attēls HDR video signālam.

# **Spēļu optimizētājs**

Piemērots attēls spēļu spēlēšanai.

### **FILMMAKER MODE**

Šādi tiks nodrošināta optimizēta kinoteātra attēla kvalitāte, ko sertificējis UHD Alliance — ar UHD saistīto tehnoloģiju standartu noteicējs.

- Lai automātiski pārslēgtu uz **FILMMAKER MODE**, kad tiek ievadīts ar šo režīmu izmantojams signāls, iestatiet iespēju **FILMMAKER MODE automātiska palaišana** uz **Ieslēgts**.
- Ja HDR/Dolby Vision video signāls tiek ievadīts modelos, kas neatbalsta HDR/Dolby Vision tehnoloģiju, tiks nodrošinātas normālu signālu attēla režīma opcijas.
- Pieejamie attēlu režīmi var atšķirties atkarībā no ieejas signāla.
- Skatoties tiešsaistes pakalpojumu saturu, attēla režīmu var mainīt, lai tas atbilstu rādītajam saturam.
- **EU** Eksperts ir opcija, kas ļauj attēla kvalitātes ekspertam precīzi ieregulēt standarta attēla kvalitāti. Tas var nebūt efektīvi normālam attēlam.
- **Atlasīt režīmu** izmaiņas var pārveidot **Enerģijas taupīšana** un **Funkcija Motion Eye Care** iestatījumus, un tas var ietekmēt enerģijas patēriņu. Iestatījumus var mainīt sadaļā **Vispārēji Enerģijas taupīšana** un **Attēls Papildu iestatījumi Gaišums Funkcija Motion Eye Care**.

## **Ekrāna izmēra iestatīšana**

### **Attēls Aspekta koeficients Lietotāja atlase**

Varat mainīt ekrāna izmēru atkarībā no satura, kuru skatāties.

### **16:9**

Rāda malu attiecību 16:9.

## **Oriģināls**

Optimālais ekrāna formāts mainās atkarībā no attēla ievades signāla.

### **Pilns platums**

Jūs varat skatīties saturu pilnā ekrānā. Lūdzu, ņemiet vērā, ka atkarībā no signāla tipa var parādīties attēla kropļojums. **4:3**

Rāda malu attiecību 4:3.

# **Vertikāla tālummaiņa**

Jūs varat pielāgot ekrāna vertikālo lielumu un līdzināt ekrānu vertikāli, izmantojot **Pielāgot tālummaiņas koeficientu** un **Pielāgot ekrāna stāvokli**.

# **Četrvirzienu tālummaiņa**

Jūs varat pielāgot ekrāna horizontālo/vertikālo/diagonālo lielumu un līdzināt ekrānu horizontāli/vertikāli, izmantojot **Pielāgot tālummaiņas koeficientu** un **Pielāgot ekrāna stāvokli**.

- Konfigurācijas vienumi atšķiras atkarībā no modeļa.
- Tuvinot vai tālinot attēlu, tas var tikt izkropļots.
- Izvēloties citu ekrāna izmēru, nevis oriģinālo, attēla izskats var atšķirties.
- Atkarībā no attēla formāta un ekrāna izmēra kombinācijas malas var tikt paslēptas vai būt redzamas melnā krāsā, vai arī abas attēla malas var mirgot. Izvēloties apraides ekrānā redzamo objektu, attēla kontūra var netikt salāgota pareizi.
- Pieejamie ekrānu izmēri var atšķirties atkarībā no ieejas signāla.

# **Skatiet ekrānu, izmantojot Funkcija Just Scan**

### **Attēls Aspekta koeficients Funkcija Just Scan**

Iestatot šo funkciju uz **Ieslēgts**, varat skatīt saturu attēla formātā, kas ir apraides signālā vai satura avotā. Ja ekrāna malas nav skaidras, iestatiet to uz **Izslēgts**. Iestatot **Auto**, funkcija pārslēdzas **Ieslēgts** vai **Izslēgts** stāvoklī atkarībā no informācijas, ko ietver video signāls.

Elementi, kurus iespējams izvēlēties, atšķiras atkarībā no pašreizējās ievades.

# **Attēla spilgtuma pielāgošana**

# **Attēls Papildu iestatījumi Gaišums**

Varat pielāgot visa ekrāna spilgtumu.

# **Paneļa spilgtums**

Regulē ekrāna spilgtuma līmeni, pielāgojot aizmugurgaismojumu. Jo vērtība ir tuvāka 100, jo spilgtāks ir ekrāns.

- Pazeminiet **Paneļa spilgtums**, lai samazinātu enerģijas patēriņu.
- Atkarībā no **Enerģijas taupīšana** (**Auto**/**Maksimums**), iespējams, nevarēsiet regulēt **Paneļa spilgtums**. Šādā gadījumā pārvietojieties uz <sup>@</sup>→ <sup>●</sup>→ Vispārēji → Enerģijas taupīšana → **Enerģijas taupīšanas darbība** un iestatiet uz **Izslēgts** vai **Minimums**.
- Atkarībā no televizora modeļa iestatījums **Paneļa spilgtums** var nebūt pieejams.

### **OLED pikseļu spilgtums**

Pielāgo ekrāna spilgtumu, mainot OLED paneļa spilgtumu.

- Atkarībā no **Enerģijas taupīšana** (**Auto**/**Maksimums**), iespējams, nevarēsiet regulēt **OLED pikseļu spilgtums**. Šādā gadījumā pārvietojieties uz **Vispārēji OLED apkope Ierīces pašapkope Enerģijas taupīšana Enerģijas taupīšanas darbība** un iestatiet uz **Izslēgts** vai **Minimums**.
- Atkarībā no televizora modeļa iestatījums **OLED pikseļu spilgtums** var nebūt pieejams.

### **Pielāgot kontrastu**

Regulē attēla spilgto un tumšo zonu kontrastu. Jo vērtība ir tuvāka 100, jo lielāks ir kontrasts.

### **Melnās krāsas līmenis**

Pielāgo ekrāna tumšo apgabalu spilgtumu. Jo tuvāk tas ir līmenim 100, jo gaišāks kļūst ekrāns.

### **Automātiskais dinamiskais kontrasts**

Koriģē starpību starp ekrāna spilgto pusi un tumšo pusi, nodrošinot optimālu rezultātu, atkarībā no attēla spilgtuma.

### **Dinamiska toņu kartēšana**

Piemēroti kontrasta iestatījumi, balstoties uz HDR satura attēlu spilgtumu.

### **Maksimālais spilgtuma līmenis**

Pielāgojiet maksimālo spilgtuma līmeni visspilgtākajam apgaismojumam.

### **Gamma (pielāgot spilgtumu)**

Regulē attēla vidējo spilgtumu.

**BT.1886** izsaka ITU-R BT.1886 gradāciju, kas ir starptautisks standarts.

### **Video diapazons**

Noregulē ekrāna tumšos toņus, lai parādītu ideāli melno. Atlasiet **Video diapazons**, lai panāktu atbilstību ārējās ievades ierīces krāsu diapazonam.

Šo funkciju var izmantot, skatoties ārējās ievades saturu.

### **LED lokālā aptumšošana**

Maksimizē kontrasta attiecību, padarot ekrāna spilgto pusi spilgtāku un ekrāna tumšo pusi tumšāku.

- **Izslēgts** : Atspējo funkciju **LED lokālā aptumšošana**. ●
- **Zems** / **Vidējs** / **Augsta** : maina kontrasta attiecību. ●
- Iestatot šo opciju uz **Izslēgts**, enerģijas patēriņš var palielināties.

### **Funkcija Motion Eye Care**

Automātiski regulē spilgtumu un samazina attēla izplūdumu, balstoties uz attēla datiem, lai mazinātu acu nogurumu.

- Iestatot šo opciju uz **Izslēgts**, enerģijas patēriņš var palielināties.
- Pieejamās opcijas var atšķirties atkarībā no ieejas signāla vai izvēlētā attēla režīma.
- Konfigurācijas vienumi atšķiras atkarībā no modeļa.

## **Attēla krāsas pielāgošana**

### **Attēls Papildu iestatījumi Krāsas**

### **Krāsu dziļums**

Maina ekrānā redzamo krāsu toni. Jo vērtība ir tuvāka 100, jo tumšāka ir krāsa.

### **Tonis**

Regulē krāsu balansu starp ekrānā redzamo sarkano un zaļo. Jo tuvāk Sarkans 50, jo sarkanāka būs krāsa. Jo tuvāk Zaļš 50, jo zaļāka būs krāsa.

### **Krāsas diapazons**

Atlasa krāsu diapazonu.

### **Dabisks**

Attēlo spilgtākas un bagātīgākas krāsas.

### **Automātiska noteikšana**

Tas automātiski iestata **Krāsas diapazons** atbilstoši signālam.

### **Dinamisks**

Tas automātiski paplašina **Krāsas diapazons** atbilstoši sižetam.

### **Adobe RGB**

**Krāsas diapazons** tiek iestatīts atbilstoši Adobe RGB standartiem.

### **Precīza pielāgošana**

To izmanto, kad eksperti kontrolē to ar testa shēmu. Varat to kontrolēt, atlasot sešu krāsu apgabalus (**Sarkana**/**Zaļa**/**Zila**/**Ciāns**/**Fuksīns**/**Dzeltena**). Labas kvalitātes attēliem pielāgošana var nesniegt redzamas krāsu izmaiņas.

### **Krāsu pielāgošana**

regulē attēla krāsu un piesātinājumu, padarot attēlu krāsaināku un košāku.

### **Atlasīt krāsu**

Iespējā **Sarkana**/**Zaļa**/**Zila**/**Ciāns**/**Fuksīns**/**Dzeltena** izvēlieties toni, kas jāpielāgo.

### **Pielāgot piesātinājumu** / **Pielāgot toni** / **Pielāgot spilgtumu**

Pielāgojiet toņa hromatisko gammu, nokrāsu un spilgtumu diapazonā no -30 līdz  $+30.$ 

### **Baltā balanss**

Funkcija katras krāsas precīzākai atainošanai, pamatojoties uz balto krāsu, ļauj noregulēt ekrāna vispārējo krāsu toni atbilstoši lietotāja preferencēm.

#### **Krāsas temperatūra**

Varat iestatīt vēsākas vai siltākas displeja krāsas.

#### **Metode**

Šo paņēmienu izmanto precīzai krāsu temperatūras iestatījuma pielāgošanai. Varat kontrolēt krāsu temperatūru video gaišās un tumšās daļas divos punktos, ja atlasāt **2 punkti**, katrā 10 līmeņu punktā, ja atlasāt **10 punktu signāla līmenis (%)**, un

katrā video 22 līmeņu punktā, ja atlasāt **22 punktu signāla līmenis (%)**.

# **Rādīt**

Izvēlieties ekrāna spilgtumu krāsu temperatūras pielāgošanai. Ja opcijas **Metode** iestatījums ir **2 punkti**, izmantojiet opciju Low (Zema intensitāte), lai izvēlētos ēnas un opciju High (Augsta intensitāte) laukumu izcelšanai.

Ja opcijas **Metode** iestatījums ir **10 punktu signāla līmenis (%)**, varat izvēlēties spilgtumu, izmantojot skaitļus, kas norāda 10 līmenus.

Ja **Metode** ir iestatīta uz **22 punktu signāla līmenis (%)**, spilgtumu var atlasīt kādā no 22 līmeņiem.

# **Signāla līmenis (%)**

Izvēlieties ekrāna spilgtumu krāsu temperatūras pielāgošanai.

Ja opcijas **Metode** iestatījums ir **10 punktu signāla līmenis (%)**, varat izvēlēties spilgtumu, izmantojot skaitļus, kas norāda 10 līmeņus.

Ja **Metode** ir iestatīta uz **22 punktu signāla līmenis (%)**, spilgtumu var atlasīt kādā no 22 līmeniem.

# **Rādīt spilgtuma līmeni maksimālajā signāla līmenī (%)**

Noregulējiet augstāko 100 % signāla līmena spilgtumu.

## **Regulēt spilgtuma līmeni atlasītajā signāla līmenī (%)**

Varat regulēt izvēlētā signāla līmena spilgtumu.

Šos iestatījumus var izmantot tikai tad, ja **Attēls Atlasīt režīmu** ir **Kino**, **Eksperts (gaiša telpa, diena)** vai **Eksperts (tumša telpa, nakts)** un ja **Metode** ir iestatīta uz **10 punktu signāla līmenis (%)** vai **22 punktu signāla līmenis (%)**.

# **Sarkana** / **Zaļa** / **Zila**

Pielāgojiet izvēlētā punkta krāsas temperatūru. Pielāgojiet **Sarkana**/**Zaļa**/**Zila** diapazonā no -50 līdz 50. Varat pielāgot attiecīgās sadaļā **Rādīt** izvēlētā spilgtuma vērtības.

- Pieejamās opcijas var atšķirties atkarībā no ieejas signāla vai izvēlētā attēla režīma.
- Konfigurācijas vienumi atšķiras atkarībā no modeļa.

# **Attēla kontrasta pielāgošana**

**Attēls Papildu iestatījumi Skaidrība**

Varat pielāgot attēla kontrastu, lai tas būtu skaidrāks.

### **Pielāgot asumu**

Regulē attēla asumu. Jo vērtība ir tuvāka 50, jo asāks un skaidrāks ir attēls.

# **Izcila izšķirtspēja**

Regulē izšķirtspēju, padarot blāvos un izplūdušos attēlus skaidrākus.

## **Trokšņa mazināšana**

Likvidē sīkus punktiņus, kas izceļas, padarot attēlu tīru.

## **MPEG trokšņa mazināšana**

Mazina troksni, kas radies digitālo videosignālu izveides laikā.

## **Vienmērīga gradācija**

Tas samazina iespēju, ka attēla ārējā daļa ir neskaidra un saraustīta, un nodrošina, ka tiek rādīts labākas kvalitātes attēls.

## **Reāls kino**

Pielāgojiet filmu attēlojumu.

## **TruMotion**

Piemērota kvalitāte ātras kustības attēliem.

- **Izslēgts** : Izslēdz funkciju **TruMotion**. ●
- **Kinematogrāfiska kustība** : Pielāgojiet kustības nobīdes ekrānā, lai panāktu kinoteātra efektu.
- **Dabisks** : Iestatiet attēlus, kuros ir daudz kustības, lai attēls būtu dabisks un skaidrs. ●
- **Plūstoša kustība** : mīkstina ātras kustības attēlus. ●
- **Lietotāja atlase** : iestata **TruMotion** noņemšanu manuāli.
	- **Vibrācijas noņemšana** : regulē vibrāciju uz ekrāna. ○
	- **· Miglojuma noņemšana** : samazina kustības neskaidrību.
	- **OLED Motion** /**OLED Motion Pro** / **Motion Pro** / **NanoCell Motion Pro** : Varat padarīt savu video skaidrāku, atceļot pēcattēlus.
- Papildu iestatījumus var mainīt tikai režīmā **Lietotāja atlase**.
- Pieejamās opcijas var atšķirties atkarībā no ieejas signāla vai izvēlētā attēla režīma.
- Konfigurācijas vienumi atšķiras atkarībā no modeļa.

# **Pašreizējo attēla iestatījumu pielietošana visām ievadēm**

### **Attēls Papildu iestatījumi Lietot visām ievadēm**

Noteiktie iestatījumi attiecas tikai uz pašlaik izvēlēto ieejas režīmu. Lai piemērotu pašreizējos attēla iestatījumus visiem ieejas režīmiem, izvēlieties **Lietot visām ievadēm**.

# **Attēla režīma atiestatīšana**

### **Attēls Papildu iestatījumi Atiestatīt**

Ja vēlaties atiestatīt attēla iestatījumus uz rūpnīcas noklusējuma iestatījumiem pēc iestatījumu lietošanas, izvēlieties katra attēla režīma atiestati.

# **FILMMAKER MODE automātiska palaišana**

### **Attēls Papildu iestatījumi FILMMAKER MODE automātiska palaišana**

Ja izvēlēsities iespēju **Ieslēgts**, režīms **Attēla režīms** tiks automātiski mainīts uz **FILMMAKER MODE**, ievadot signālu, ko var izmantot ar **FILMMAKER MODE**.

Lai gan šis režīms efektīvi atspoguļo veidotāja nodomu, tas var šķist tumšāks nekā cits **Attēla režīms**.

# **Lai lietotu funkciju Samazināt zilo gaismu**

### **Attēls Papildu iestatījumi Samazināt zilo gaismu**

Krāsu temperatūra tiks noregulēta, lai mazinātu acu nogurumu.

### **Ieslēgts**

Tiek noregulēta televizora krāsu temperatūra.

### **Izslēgts**

### Izslēdz **Samazināt zilo gaismu**.

• Daži modeli var netikt atbalstīti.

# **Skaņa**

# **Atlasīt režīmu**

# $\circledR$  → **Skana** → Atlasīt režīmu

Jūs varat izvēlēties katram žanram piemērotāko skaņas režīmu.

# **AI skaņa** / **AI skaņa Pro**

Atkarībā no skatītā satura varat reāllaikā baudīt optimizētu skaņu un virtuālo telpiskumu.

# **Standarta**

Optimizē skaņu visu veidu saturam.

# **Kino**

Optimizē skanu filmām.

# **Clear Voice** / **Clear Voice Pro**

Uzlabo balss kvalitāti.

# **Sports** / **Futbols** / **Cricket**

Optimizē skanu sporta spēļu skatīšanai.

Sporta veida nosaukums var atšķirties atkarībā no reģiona.

## **Mūzika**

Optimizē skaņu mūzikai.

# **Spēļu optimizētājs**

Optimizē skaņu spēļu spēlēšanai.

- Šis iestatījums attiecas tikai uz televizora vai ar **HDMI (eARC/ARC)** savienoto ierīču iekšējiem skaļruņiem, kas atbalsta **Skaņas režīma koplietošana**.
- Konfigurācijas vienumi atšķiras atkarībā no modeļa.

# **Izmantot televizora skaļruni**

## **Skaņa Skaņas izeja Izmantot televizora skaļruni**

Audio tiek atskaņots, izmantojot televizora iekšējos skaļruņus.

# **Izmantot bezvadu skaļruni**

### **Skaņa Skaņas izeja Izmantot bezvadu skaļruni**

#### **Bluetooth ierīce**

Pievienojiet Bluetooth audio ierīci bezvadu režīmā, lai ērtāk klausītos televizora skaņu. Informāciju par to, kā pievienot un izmantot ierīci, skatiet Bluetooth audio ierīces lietošanas rokasgrāmatā.

- · Nospiediet : , lai skatītu savienotās ierīces vai ierīces, ar kurām var izveidot savienojumu.
- Dažās Bluetooth ierīcēs skaņas skaļumu var regulēt, veicot atlasi savienojumu sarakstā. ●
- LG Sound Sync ierīces, ieslēdzot televizoru, mēģinās automātiski izveidot savienojumu ar nesen izmantotajām ierīcēm.
- · Mēs iesakām savienot LG audio ierīci, kas atbalsta LG Sound Sync, izmantojot LG TV režīmu vai LG Sound Sync režīmu ierīcē.
- Daži modeļi var netikt atbalstīti.
- Audio kodeks, kuru var izvadīt, izmantojot Bluetooth, ir SBC/aptX<sup>™</sup>.
- Ja ierīce neizveido savienojumu, pārbaudiet ierīces barošanu un pārbaudiet, vai audio ierīce darbojas pareizi.
- Ja savienojat divas Bluetooth ierīces, ieteicams izmantot Bluetooth austiņas.
- Atkarībā no Bluetooth ierīces veida ierīce var neizveidot savienojumu pareizi vai iespējama nepareiza darbība, piemēram, nesinhronizēts video un audio.
	- · Tikai mobilās austiņas var nedarboties.
	- · Ja vienlaikus tiek savienotas un izmantotas divas dažādas Bluetooth ierīces, balss var neatbilst.
- Skaņa var tikt aizkavēta vai skaņas kvalitāte pazemināta, ja:
	- · Bluetooth ierīce atrodas pārāk tālu no televizora;
	- · starp Bluetooth ierīci un televizoru ir šķēršļi;
	- · vienlaicīgi tiek lietotas radioiekārtas, piemēram, mikroviļņu krāsns vai bezvadu lokālais tīkls
- Ja **Attēls Atlasīt režīmu** ir iestatīts uz **Spēļu optimizētājs** un **Skaņas izeja** ir iestatīts

uz **Bluetooth ierīce**, **Attēls Atlasīt režīmu** mainās uz **Standarta**.

Ja problēmas neizdodas novērst, ieteicams izmantot vadu savienojumu. ( Optiskā digitālā **HDMI (eARC/ARC)** pieslēgvieta )

### **WiSAskaļruņi**

Varat bezvadu tīklā pievienot televizoru **WiSA skaļruņi**, lai baudītu augstas kvalitātes skanu.

Atlasiet , lai pielāgotu precīzus **WiSA skaļruņi** iestatījumus.

- · Daži modeli var netikt atbalstīti.
- Lai izmantotu WiSA skaļruņus, ir jāpievieno ekskluzīvs sargspraudnis.
- Savienojuma problēmas starp WiSA sargspraudni un WiSA skaļruni var rasties vidē ar bezvadu sakaru traucējumiem. Šādā gadījumā sazinieties ar skaļruņu ražotāju.
- Plašāku informāciju par WiSA apstiprinātu izstrādājumu iegādi skatiet vietnē www.wisaassociation.org.

#### **Mobilā ierīce**

Ja viedierīcē instalējat lietotni LG ThinQ un savienojat to ar televizoru, varat ierīci izmantot kā televizora skaļruni.

# **Izmantot skaļruni ar vadiem**

### **Skaņa Skaņas izeja Izmantot skaļruni ar vadiem**

#### **Optiskās izejas ierīce**

Jūs varat savienot audio ierīci, kas atbalsta Optiskā, ar optisko digitālo audio izejas portu, lai izbaudītu televizora skaņu augstākā kvalitātē un ērtāk.

- Pieejams tikai modeļos ar optisko digitālo portu.
- Dažās ierīcēs ir iespējams regulēt skaļumu ar televizora tālvadības pulti.

#### **HDMI(ARC) ierīce**

Skaņu no televizora var izvadīt caur ārēju audio ierīci, kas savienota ar **HDMI (eARC/ARC)** portu.

Izvēlieties **HDMI(ARC) ierīce**, lai automātiski ieslēgtu SIMPLINK. Kad SIMPLINK ir izslēgts, izvades skalruna iestatījumi automātiski atjaunojas uz noklusējuma iestatījumiem, nodrošinot nepārtrauktu audio izvadi.

#### **Audio izejas ierīce / Austiņas ar vadiem**

Izvēlieties **Austiņas ar vadiem** vai **Audio izejas ierīce**, lai optimizētu audio izvadi atbilstoši savienotajai ierīcei.

- Daži modeli var netikt atbalstīti.
- Ja brīdī, kad ir ieslēgts televizors, pievienojat vadu austiņas, tās tiek automātiski noteiktas, un skaņa tiek atskaņota vadu austiņās.

# **Izmantot ārējos skaļruņus ar televizora skaļruni**

## **Skaņa Skaņas izeja Izmantot ārējos skaļruņus ar televizora skaļruni**

Audio var atskaņot, vienlaicīgi izmantojot vairākas ierīces.

#### **Bluetooth ierīce + televizora skaļrunis**

Skaņas izvadei vienlaikus var izmantot televizora iekšējo skaļruni un Bluetooth skaļruni, vai arī telpisko skaņu.

Var savienot ne vairāk kā divas viena modeļa Bluetooth ierīces.

- 01 Atlasiet iespēju *i.* lai pievienotu Bluetooth skalrunus.
- Palaidiet **Audio aizkave**, lai sinhronizētu iekšējo televizora skaļruni ar Bluetooth 02 skaļruni. Sinhronizāciju varat veikt automātiski vai manuāli.
- Ja opcijas **Skaņas izeja** iestatījums ir **Bluetooth ierīce + televizora skaļrunis**, kad **Attēls Atlasīt režīmu** iestatījums ir **Spēļu optimizētājs**, tas tiks mainīts uz **Standarta** un opcija **Dolby Atmos** tiks izslēgta.
- Izmantojot Screen Share funkciju, video un audio var nebūt sinhronizēti. Ieteicams izmantot **Skaņas izeja Izmantot televizora skaļruni**.
- **•** Lai ar Bluetooth ierīces skaluma pogu noregulētu skalumu, iestatiet © → **Vispārēji** → **Pieejamība Izbaudiet televizora skaņu kopā** uz **Ieslēgts**. Bluetooth ierīcēm, kurām nav skaļuma pogu, ierīces skaļumu var noregulēt opcijas **Bluetooth ierīce + televizora skaļrunis** detalizēto iestatījumu ekrānā.
- **•** Ja <sup>@</sup> → <sup>●</sup> → Vispārēji → Pieejamība → Izbaudiet televizora skaņu kopā ir iestatīts uz **Ieslēgts**, pievienot var tikai Bluetooth ierīci.
- Atkarībā no jūsu Bluetooth ierīces veida, iespējams, divas ierīces nevar savienot vienlaicīgi.
- Atkarībā no Bluetooth ierīces veida ierīce var neizveidot savienojumu pareizi vai iespējama nepareiza darbība, piemēram, nesinhronizēts video un audio.

#### **Optiskās izejas ierīce + televizora skaļrunis**

Audio tiek atskaņots, vienlaicīgi izmantojot televizora iebūvētos skaļruņus un audio ierīci, kas savienota ar digitālās optiskās audio izvades portu.

#### **Austiņas ar vadiemun televizora skaļrunis**

Audio tiek atskaņots, vienlaicīgi izmantojot televizora iekšējos skaļruņus un **Austiņas ar vadiem**.

- · Daži modeli var netikt atbalstīti.
- Ja brīdī, kad ir ieslēgts televizors, pievienojat vadu austiņas, tās tiek automātiski noteiktas, un skaņa tiek atskaņota vadu austiņās.

# **Līdzsvars**

### **Skaņa Papildu iestatījumi Līdzsvars**

Jūs varat regulēt kreisā un labā skaļruņu skaļumu.

Šis iestatījums ir pieejams tikai iekšējam televizora skaļrunim.

# **Ekvalaizers**

### $\circledR$  → **O** → Skaņa → Papildu iestatījumi → Ekvalaizers

Skanu var pielāgot, palielinot vai samazinot balss signāla specifiskās frekvences diapazona izvadi.

- Šo opciju var iespējot, ja **Skaņa Atlasīt režīmu** ir iestatīts uz **Standarta**.
- Šis iestatījums attiecas tikai uz televizora vai ar **HDMI (eARC/ARC)** savienoto ierīču iekšējiem skaļruņiem, kas atbalsta **Skaņas režīma koplietošana**.

# **Pašreizējo skaņas iestatījumu lietošana visām ievadēm**

### **Skaņa Papildu iestatījumi Lietot visām ievadēm**

Noteiktie iestatījumi attiecas tikai uz pašlaik izvēlēto ieejas režīmu. Lai pašreizējos skaņas iestatījumus piemērotu visiem ievades režīmiem, atlasiet **Lietot visām ievadēm**.

# **Skaņas iestatījumu inicializācija**

### **Skaņa Papildu iestatījumi Atiestatīt**

Atjauno **Standarta** skaņas režīma detalizētos efektu iestatījumus uz sākotnējiem

iestatījumiem.

Šis iestatījums attiecas tikai uz televizora vai ar **HDMI (eARC/ARC)** savienoto ierīču iekšējiem skaļruņiem, kas atbalsta **Skaņas režīma koplietošana**.

# **Uzstādīšanas veids**

# $\circledR$  → **O** → Skana → Papildu iestatījumi → Uzstādīšanas veids

Šis režīms optimizē skaņu, balstoties uz televizora uzstādīšanu.

# **Statīvs**

Izvēlieties šo iespēju, ja televizors ir uzstādāms uz statīva.

# **Uzstādāms pie sienas**

Izvēlieties šo iespēju, ja televizors ir uzstādāms pie sienas.

Šis iestatījums ir pieejams tikai iekšējam televizora skaļrunim.

# **Skaļuma automātiska regulēšana**

## **Skaņa Papildu iestatījumi Skaļuma automātiska regulēšana**

Ja tas ir iestatīts uz **Ieslēgts**, skaļums katram skatāmajam saturam tiks automātiski pielāgots atbilstīgā līmenī, lai skatīšanās būtu patīkamāka.

Šis iestatījums attiecas tikai uz televizora vai ar **HDMI (eARC/ARC)** savienoto ierīču iekšējiem skaļruņiem, kas atbalsta **Skaņas režīma koplietošana**.

# **DTV audio iestatījums**

# **Skaņa Papildu iestatījumi DTV audio iestatījums**

Ja ievades signālā ir dažādi audio veidi, šī funkcija ļauj jums izvēlēties sev vēlamo audio veidu.

Ja iestatāt **Auto**, meklēšanas secība ir AC4 → HE-AAC → Dolby Digital Plus → Dolby Digital → MPEG un izvade tiek raidīta pirmajā atrastajā audio formātā.

- $\bullet$  Šī meklēšanas secība var mainīties atkarībā no valsts : AC4 → HE-AAC → Dolby Digital  $Plus \rightarrow Dolby Digital \rightarrow MPEG.$
- Ja atlasītais audio formāts netiek atbalstīts, izvadei var izmantot citu audio formātu.
- · Daži modeli var netikt atbalstīti.

# **AV sinhronizācijas regulēšana**

### **Skaņa Papildu iestatījumi Ekrāna un skaņas saskaņošana**

Regulē skaļruņa, kas šobrīd darbojas, skaņas sinhronizāciju. Jo tuvāk iestatītā vērtība ir skaitlim 60, jo lēnāks ir balss izejas ātrums salīdzinājumā ar noklusējuma ātrumu.

Izvēloties **Bypass**, apraides signāli vai skaņa no ārējām ierīcēm tiek izvadīta bez jebkādas audio aizkaves. Audio var tikt izvadīts pirms video, jo televizoram ir vajadzīgs laiks, lai apstrādātu video ievadi.

Pieejamās iespējas atšķiras atkarībā no **Skaņas izeja** iestatījuma.

# **Atlasīt HDMI ievades audio formātu**

### **Skaņa Papildu iestatījumi Atlasīt HDMI ievades audio formātu**

Varat iestatīt audio formātu katrai HDMI ieejai.

Ja ir izveidots savienojums ar ierīcēm vai saturu, kas atbalsta jaunāko telpiskās skaņas tehnoloģiju, iestatījums **Bitstream** ļauj klausīties skaņu paredzētajā kvalitātē. Ja balss, kas tiek nodrošināta ar HDMI pieslēgvietas starpniecību, netiek sinhronizēta, iestatiet to uz **PCM**.

# **Skaņas režīma koplietošana**

## **Skaņa Papildu iestatījumi Skaņas režīma koplietošana**

Atskano televizora skalruniem padotās skanas režīmu mūzikas joslā vai televizoram atlasa skaņas joslas atskaņojamās skaņas režīmu.

## **Izslēgts**

Izslēdz **Skaņas režīma koplietošana**.

### **Izmantot televizora skaņas režīmu**

Televizorā iestatītais **Skaņa Atlasīt režīmu** tiek lietots skaņas panelim, lai nodrošinātu dažādas skaņas.

### **Izmantot skaņas joslas skaņas režīmu**

Skaņas joslas skaņas režīmu var iestatīt televizorā sadaļā **Skaņa Atlasīt režīmu**.

● Skaņas joslā parādītā skaņas režīma nosaukums var atšķirties no televizora **Skaņa** →

**Atlasīt režīmu** nosaukuma (atkarībā no modeļa). Šādā gadījumā tas tiks saskaņots ar Skaņas režīms, kam ir līdzīgs efekts.

# **LG Sound Sync**

# $\circledR$  → **O** → Skana → Papildu iestatījumi → LG Sound Sync

Pievienojiet LG Sound Sync ierīci optiskās digitālās ievades pieslēgvietai un iestatiet iespēju **Skaņas izeja** stāvoklī **Optiskās izejas ierīce**. Ja šīs funkcijas iestatījums ir **Ieslēgts**, pievienotās LG Sound Sync ierīces skaņu varat regulēt ar televizora tālvadības pulti.

Ja skaņas paneļa (kas atbalsta LG Sound Sync) automātiskās ieslēgšanas funkcijas iestatījums ir ieslēgts, skaņas panelis tiks ieslēgts vai izslēgts, ieslēdzot vai izslēdzot televizoru.

# **Digitālās skaņas izeja Iestatīšana**

### **Skaņa Papildu iestatījumi Digitālās skaņas izeja**

Jūs varat konfigurēt **Digitālās skaņas izeja** iestatījumus.

- **•** Šis iestatījums ir pieejams tikai tad, ja opcijas <sup>®</sup>→ <sup>●</sup>→ Skana→ Skanas izeja → Izmantot **skaļruni ar vadiem** iestatījums ir **Optiskās izejas ierīce**/**HDMI(ARC) ierīce**.
- Iespējojot funkciju **Sūtīt cauri**, var netikt atskaņoti skaņas efekti.
- Ierīces kodeku izvade var atšķirties atkarībā no ievades signāliem.

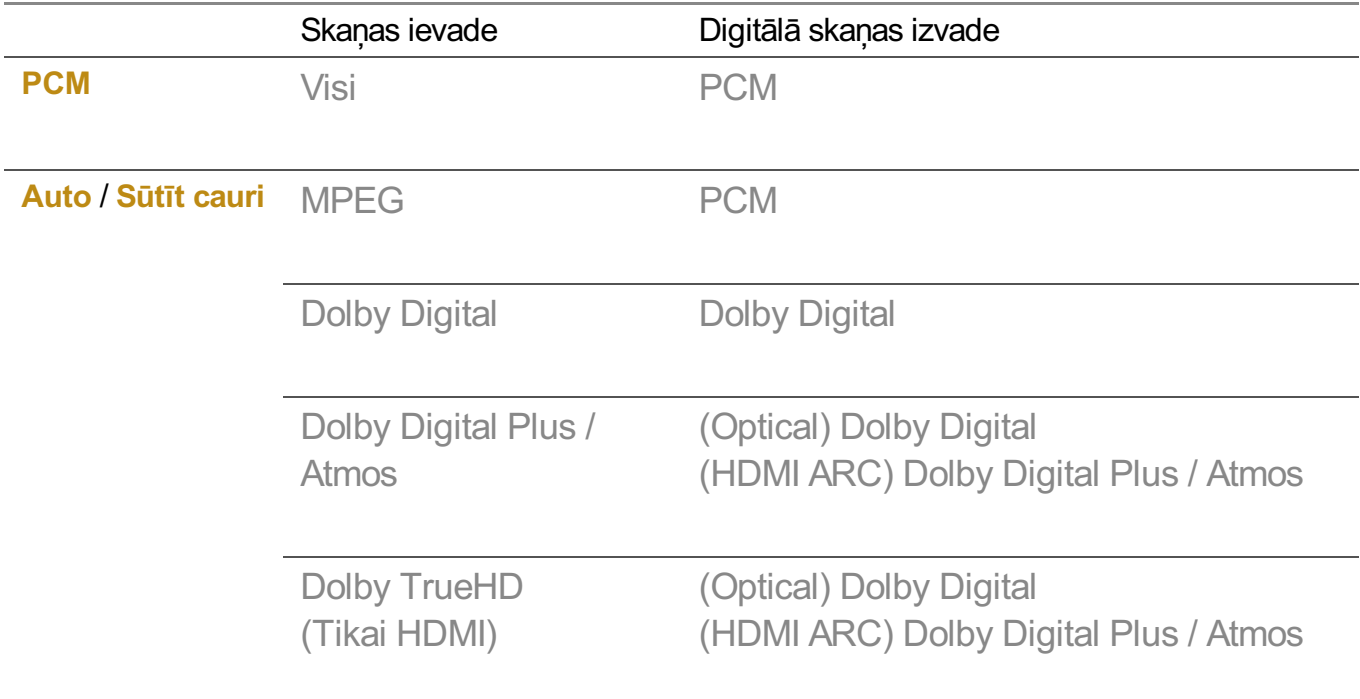

- · Dolby TrueHD, HDMI eARC, Dolby Atmos: Daži modeli var netikt atbalstīti.
- Pēc savienojuma izveides ar HDMI eARC izvades audio veids ir atkarīgs no pievienotās ierīces atbalstītā audio veida.
	- Atkarībā no savienotās ierīces un ievades audio veida to var izvadīt kā ar Dolby Metadata uzlabotās audio pārraides PCM (Dolby MAT PCM).
	- Ja **Digitālās skaņas izeja** iestatījums ir **Sūtīt cauri** un HDMI ieeja ir Dolby TrueHD vai Multi-Channel PCM, audio var izvadīt kā apvadu.

# **Ar eARC atbalstītas audio ierīces lietošana**

### **Skaņa Papildu iestatījumi eARC atbalsts**

eARC ir tehnoloģija, kas, pateicoties plašākam joslas platumam nekā parastais ARC, var ātrāk nosūtīt un saņemt vairāk skaņas informācijas. Klausieties televizora skaņu augstākā kvalitātē nekā ar ARC, lietojot pievienotu audio ierīci.

- 01 Pievienojiet pieslēgvietai **HDMI (eARC/ARC)** audio ierīci, kas atbalsta eARC.
- Dodieties uz **Skaņas izeja Izmantot skaļruni ar vadiem** un izvēlieties 02 **HDMI(ARC) ierīce**.
- 03 Iestatiet **eARC atbalsts** uz **Ieslēgts**.

# **AI pakalpojums**

# **AI spilgtuma iestatījumi**

## **Vispārēji AI pakalpojums AI spilgtuma iestatījumi**

Iestatiet uz **Ieslēgts**. AI pielāgo tumšos apgabalus atbilstoši televizora apkārtnes spilgtumam un konkrētajam saturam.

# **AI skaņa / AI skaņa Pro**

## **Vispārēji AI pakalpojums AI skaņa** / **AI skaņa Pro**

Izvēloties iespēju **Ieslēgts**, tiks nodrošināta optimāla skaņa un realitātei pietuvinātas visaptverošas skaņas efekts, pamatojoties uz mākslīgo intelektu atbilstoši saturam.

- Šis iestatījums attiecas tikai uz televizora vai ar **HDMI (eARC/ARC)** savienoto ierīču iekšējiem skaļruņiem, kas atbalsta **Skaņas režīma koplietošana**.
- **•** Ja šīs funkcijas iestatījums ir leslēgts, <sup>@</sup>→ <sup>●</sup>→ Skana→ Atlasīt režīmu iestatījums tiek mainīts uz **AI skaņa**/**AI skaņa Pro**.
- Konfigurācijas vienumi atšķiras atkarībā no modeļa.

# **AI akustiskā regulēšana**

### **Vispārēji AI pakalpojums AI akustiskā regulēšana**

Izmantojot funkciju **AI akustiskā regulēšana**, varat noteikt vietu, kur ir instalēts televizors, izmantojot Tālvadības pults Magic Remote mikrofonu, lai optimizētu televizora audio atbilstoši apkārtējai videi.

Atlasiet **Sākt jaunu skaņas ieregulēšanu**, lai izmērītu vietu, kurā tiks uzstādīts televizors.

Kad sākotnējā noteikšana ir pabeigta, varat izvēlēties audio režīmu.

- **Izslēgts** : Šī opcija atspējo **AI akustiskā regulēšana** pielāgota audio izmantošanu. Izvēloties šo opciju, televizora noklusējuma skaņa tiek izvadīta, neveicot nekādu regulēšanu.
- **Standarta** : Izvēloties šo opciju, **AI akustiskā regulēšana** pielāgots audio tiek izvadīts standarta režīmā.

Šis režīms nodrošina tīru un dabisku skaņu.

- **Pastiprinātas zemās frekvences** : Izvēloties šo opciju, **AI akustiskā regulēšana** pielāgots audio tiek izvadīts, liekot uzsvaru uz basu.
- **Pastiprinātas augstās frekvences** : Izvēloties šo opciju, **AI akustiskā regulēšana** pielāgots audio tiek izvadīts, liekot uzsvaru uz diskantu.
- Ja troksnis pārsniedz bibliotēkas trokšņu līmeni (virs 30 ~ 40 dBA), iesakām uzstādīt 3 metru attālumā.
- **•** Šī funkcija var nedarboties pareizi
	- · Fona troksnis ir pārāk liels virs 40 dBA.
	- Televizora un Tālvadības pults Magic Remote attālums 5 metri un vairāk. ●

## **Balss atpazīšanas palīdzības sadaļa skatīšana**

**Vispārēji AI pakalpojums Balss atpazīšanas palīdzības sadaļa**

Tas parāda to balss komandu sarakstu, kuras var veikt televizors.

# **Kā lietot Balss atpazīšanas iestatījumi**

## **Vispārēji AI pakalpojums Balss atpazīšanas iestatījumi**

Varat lietot iestatījumus balss atpazīšanas funkcijām.

# **AI ieteikums**

# **Vispārēji AI pakalpojums AI ieteikums**

Varat saņemt ziņojumus par satura ieteikumiem atbilstoši satura skatīšanās vēsturei un lietotnu izmantošanas vēsturei.

# **Modinātājs**

## **Who.Where.What?**

Varat saņemt ieteicamo informāciju, kas saistīta ar apraidi, kuru skatāties.

Šī funkcija dažās valstīs var nebūt pieejama.

# **Viedie padomi**

Varat iepazīties ar viedajiem līdzekļiem, ko varat lietot, skatoties televizoru vai izmantojot lietotni.

## **Nākamās izvēles**

Varat saņemt ieteikumus, pamatojoties uz televizora skatīšanās paradumiem.

Šī funkcija dažās valstīs var nebūt pieejama.

## **Sporta brīdinājums**

Atveriet lietotni **Sporta brīdinājums**. Varat pārbaudīt informāciju par sporta pasākumiem un iestatīt brīdinājumus. Lai uzzinātu vairāk, skatiet **Smart TV Pilnvērtīga Izmantošana Kā lietot Sporta brīdinājums**, izmantojot **Lietotāja ceļvedis**.

## **Lietojuma datu pārvaldība**

## **Atiestatīt lietojuma datus**

Ar to atiestata satura skatīšanās vēsturi un lietotnu izmantošanas vēsturi. Ja

atiestatāt kādu no vēsturēm, var paiet kāds laiks, līdz atkal tiek saņemti ieteikumi par saturu.

Konfigurācijas vienumi atšķiras atkarībā no modeļa.

# **Spēļu optimizētājs**

# **Spēļu optimizētājs**

Iestata funkcijas vispusīgam piedzīvojumam, spēlējot ar videospēļu konsoli.

- 01 Nospiediet tālvadības pults pogu ...
- 02 Izvēlieties **Spēļu optimizētājs**.
- 03 Atlasot **Ieslēgt**, tiek ieslēgti visi saistītie iestatījumi.
- Tas darbojas tikai ar HDMI ieejām.
- Ja jūs iestatāt **Attēls Atlasīt režīmu** no **Spēļu optimizētājs** atšķirīgā režīmā, dažus vienumus režīmā **Spēļu optimizētājs** nevar iestatīt.
- Ja pārslēdzat šo funkciju uz **Ieslēgt**, dažus video iestatījumu vienumus nevar mainīt.
- Kad opcijas **Spēļu optimizētājs** iestatījums ir **Ieslēgt**, var rasties audio aizkave, ja opcijas **Skaņas izeja** iestatījums ir **Bluetooth ierīce**/**WiSA skaļruņi**/**Optiskās izejas ierīce**/**HDMI(ARC) ierīce**. Izvēlieties opciju **Izmantot televizora skaļruni** vai mainiet opcijas **Skaņa Papildu iestatījumi Atlasīt HDMI ievades audio formātu** iestatījumu uz **PCM**.
- Konfigurācijas vienumi atšķiras atkarībā no modeļa.

# **Spēle**

## **Spēles žanrs**

Varat optimizēt ekrānu atkarībā no spēles žanra.

# **OLED Motion** / **OLED Motion Pro**

Varat padarīt savu video skaidrāku, atceļot pēcattēlus.

## **Samazināt zilo gaismu**

Varat pielāgot zilās gaismas izvadi, lai acis, skatoties ekrānā, atpūstos.

### **Tumšas telpas režīms**

Varat pielāgot visa ekrāna spilgtumu, lai mazinātu acu sasprindzinājumu tumšā vidē vai ilgi skatoties un padarītu ekrānu vieglāk skatāmu.

### **Novērst ievades aizkavi (ievades aizkave)**

Samaziniet ievades aizkavi atbilstoši attēla signālam.

## **Spēļu informācijas panelis**

Iestatot šo opciju uz **Ieslēgts**, var izmantot funkciju **Spēļu informācijas panelis**.

Plašāku informāciju par **Spēļu informācijas panelis** skatiet **Lietotāja ceļvedis** sadaļā **Iestatījumi Ātrie iestatījumi Spēļu informācijas panelis**.

### **AI spēļu skaņas**

Optimizē skanu spēlu spēlēšanai.

- **•** Ja šīs funkcijas iestatījums ir leslēgts, <sup>@</sup>→ <sup>●</sup>→ Skana→ Atlasīt režīmu iestatījums tiek mainīts uz **Spēļu optimizētājs**.
- Šis iestatījums attiecas tikai uz televizora vai ar **HDMI (eARC/ARC)** savienoto ierīču iekšējiem skaļruņiem, kas atbalsta **Skaņas režīma koplietošana**.

### **VRR**

Tas samazina ekrāna uzlaušanu un video aizkavēšanos spēļu laikā.

### **VRR un G-Sync**

NVIDIA displeja adaptīvā sinhronizācijas tehnoloģija pielāgo kadrus, lai samazinātu ekrāna pārrāvumus un raustīšanos.

### **AMD FreeSync Premium**

AMD displeja adaptīvā sinhronizācijas tehnoloģija pielāgo iesmidzināšanas ātrumu, lai samazinātu ekrāna pārrāvumus un raustīšanos.

### **Precīzi pielāgot tumšos apgabalus**

Varat kalibrēt tumšo zonu spilgtumu, izmantojot **VRR**, **VRR un G-Sync** vai **AMD FreeSync Premium**, kas ir iestatīts uz **Ieslēgts**.

Tas var nedarboties normāli (atkarībā no pievienotā datora vai spēļu konsoles funkcijām vai iestatījumiem).

### **Izvēlnes krāsa**

Izvēlņu **Spēļu optimizētājs** un **Spēļu informācijas panelis** krāsu var mainīt.

### **Lietotāja ceļvedis**

Atveriet lietotni **Lietotāja ceļvedis**.

# **Attēls**

#### **Melnās krāsas stabilizators**

Varat precīzi pielāgot tumšos apgabalus.

### **Baltās krāsas stabilizators**

Varat precīzi pielāgot gaišos apgabalus.

### **Pielāgot kontrastu**

Regulē attēla spilgto un tumšo zonu kontrastu.

### **Melnās krāsas līmenis**

Pielāgo vispārējo ekrāna spilgtumu. Varat izmantot **Melnās krāsas līmenis** iestatījumu, lai iestatītu attēla tumšo daļu.

### **Pielāgot asumu**

Regulē attēla asumu.

### **Krāsu dziļums**

Maina ekrānā redzamo krāsu toni.

### **Dinamiska toņu kartēšana**

Piemēroti kontrasta iestatījumi, balstoties uz HDR satura attēlu spilgtumu.

### **Atiestatīt**

Varat atiestatīt šos iestatījumus.

### **Platais aspekta koeficients**

Varat iestatīt spēlei optimizētu ekrāna formātu.

### **Ekrāna stāvoklis**

Ja ekrānu iestatāt platekrāna formātā, varat mainīt tā stāvokli.

#### **Attēla papildu iestatījumi**

Pārejiet uz <sup>@</sup> → <sup>●</sup> → Attēls → Papildu iestatījumi.

# **Ģimenes iestatījumi**

### **Lietojuma ierobežojumu iestatījumi**

#### **Vispārēji Ģimenes iestatījumi Lietojuma ierobežojumu iestatījumi**

Televizoru jūs varat izmantot tikai iestatītajā laika periodā. Lai izmantotu televizoru ārpus iestatītā laika perioda, ir jāievada sava parole.

- 01 Iestatiet **Iespējot funkciju** uz **Ieslēgts**.
- Iestatiet parametrus **Sākuma laiks** un **Beigu laiks**. 02 Atlasot **Atkārtot**, šī funkcija tiek aktivizēta katru dienu.
- 03 Izvēlieties **Iestatīt**.
- **•** Norādījumus par paroles atiestatīšanu skatiet lestatījumi → Sistēma → Drošība sadaļā **Lietotāja ceļvedis**.

#### **Redzes saudzēšanas režīms**

#### **Vispārēji Ģimenes iestatījumi Redzes saudzēšanas režīms**

Iestatiet **Iespējot funkciju** uz **Ieslēgts**. Lai aizsargātu redzi, ekrāns tiek rādīts ar samazinātu zilās gaismas līmeni.

**•** Izmantojot **Redzes saudzēšanas režīms**, <sup>@</sup>→ **●→ Attēls → Papildu iestatījumi** → **Samazināt zilo gaismu** tiek iestatīts uz **Ieslēgts**.

### **Skaļuma ierobežojuma režīms**

#### **Vispārēji Ģimenes iestatījumi Skaļuma ierobežojuma režīms**

Iestatiet **Iespējot funkciju** uz **Ieslēgts**. Dzirdes aizsardzības nolūkā skaļumu nevar palielināt virs noteikta līmena.

**Skaļuma ierobežojuma režīms** var nedarboties audio ierīcēm, kas ir savienotas ar optisko digitālo/**HDMI (eARC/ARC)**/austiņu portu.

# **Ekrānlaika pārskati**

### **Vispārēji Ģimenes iestatījumi Ekrānlaika pārskati**

Varat noskaidrot televizora lietošanas laiku.

# **Kanāli**

# **Kanālu automātiska iestatīšana**

### **Vispārēji Kanāli Kanāla ieregulēšana** (**Kanālu ieregulēšana un iestatījumi**) **Automātiska ieregulēšana**

Automātiski regulē programmas.

- 01 Izvēlieties valsti, kurā tiek lietots televizors. Programmu iestatījumi mainās atkarībā no izvēlētās valsts.
- 02 Palaidiet funkciju **Automātiska ieregulēšana**.
- 03 Izvēlieties vajadzīgo ievades avotu.
- 04 Iestatiet automātisko ieregulēšanu, ņemot vērā ekrānā sniegtos norādījumus.
- Ja ievades avots nav pievienots pareizi, programmu reģistrācija var nedarboties.
- **Automātiska ieregulēšana** atrod tikai tās programmas, kas pašlaik tiek pārraidītas.
- Ja ir ieslēgts iestatījums **Drošība**, ekrānā tiks parādīts uznirstošais logs ar aicinājumu ievadīt paroli.

#### **Kabeļa iestatīšana**

Meklējot programmas, izmantojot iestatījumu PILNS, var būt nepieciešams daudz laika. Tālāk norādītās vērtības nepieciešamas, lai ātri un pareizi meklētu visas pieejamās programmas. Biežāk lietotās vērtības norādītas kā noklusējuma vērtības. Konfigurējamie vienumi atšķiras atkarībā no **Tips**.

## **Frekvence (kHz)**

Ievadiet lietotāja norādītu frekvenci.

# **Simbolu ātrums (kS/s)**

Ātrums, kādā ierīce, piemēram, modems, sūta simbolus programmai.

### **Modulācija**

Ielādē audio vai video signālus nesējā.

## **Tīkla ID**

Unikāls katram lietotājam piešķirts identifikators.

### **Sākuma frekvence (kHz)**

Ievadiet lietotāja noteiktu sākuma frekvenču diapazonu.

### **Beigu frekvence (kHz)**

Ievadiet lietotāja noteiktu beigu frekvenču diapazonu.

#### **Satelīta iestatīšana**

Varat pievienot/dzēst/iestatīt vēlamo satelītu.

Šī funkcija darbojas tikai tad, ja kanāla režīms ir satelīts.

### **Satelīts**

Izvēlieties nepieciešamo satelītu.

### **LNB frekvence**

Izvēlieties vienu vērtību no 9750/10600, 9750/10750, 9750, 10600, 10750, 11300, 5150, MDU1, MDU2, MDU3, MDU4, MDU5. Izvēloties 9750/10600, 9750/10750 (MHz), **22 kHz signāls** būs atspējots. Ja sarakstā nevarat atrast LNB lejuppārv. frekv., izvēlieties Lietotājs un manuāli ievadiet frekvenci.

Daži modeļi var netikt atbalstīti.

### **Retranslators**

Izvēlieties meklējamo retranslatoru.

### **22 kHz signāls**

Izmantojot slēdzi 22 kHz tonis, izvēlieties 22 kHz vai 0 Hz. Izmantojot **22 kHz signāls**, Unicable un Motora tips ir atspējoti.

# **LNB lejuppārv. jauda**

Lai iespējotu LNB strāvas padevi, izvēlieties **Ieslēgts**. Izvēloties **Izslēgts**, **Motora tips** ir atspējots.

# **DiSEqC**

Izmantojot DiSEqC, izvēlieties vienu opciju no A-D/ToneA-B. Izmantojot **DiSEqC**, Unicable un Motora tips ir atspējoti.

## **Unicable**

Izvēlieties Ieslēgt, lai izmantotu Unicable, un izvēlnē **Unicable iestatījumi** iestatiet Unicable. Ja Unicable ir iespējots, **22 kHz signāls**, **DiSEqC**, **Motora tips** ir atspējoti.

### **Motora tips**

Izvēlieties Motora tips, lai lietotu motoru, un iestatiet to izvēlnē Motora iestatīšana. Ja motors ir iespējots, **22 kHz signāls**, **DiSEqC**, **Unicable** ir atspējoti.

- Iestatot satelītu uz citiem, izvēlnē Rediģēt retranslatoru jums jāpievieno retranslators.
- Izvēloties 22 kHz tonis un DiSEqC, jums tie ir jāsavieno tādā pašā pozīcijā, kā redzams ekrāna displejā.
- Izdzēšot satelītu, visas tajā saglabātās programmas tiks izdzēstas.

#### **Motora iestatīšana**

**DiSEqC 1.2** : regulējiet motoru, lai mainītu satelīta šķīvja novietojumu.

### **Braukšanas virziens**

Izvēlieties virzienu, kurā vēlaties pārvietot motoru.

### **Braukšanas režīms**

Ir pieejami divi režīmi: Darbība un Nepārtraukti.

- Darbība : motors tiek pārvietots atbilstoši ievadītajai vērtībai (no 1 līdz 128). ●
- · **Nepārtraukti** : motors pārvietojas nepārtraukti, līdz nospiežat Apturēt.

### **Pārbaudīt Retranslators**

Atlasiet retranslatoru, kas jāregulē.

### **Iestatīt ierobežojumu**

Iestatiet motora kustību uz austrumiem vai rietumiem, lai motors pārvietotos tikai šajos virzienos.

- · Ieslēgts : varat ierobežot kustību ar pašreizējo virzienu, izvēloties Rietumi/Austrumi.
- · Izslēgts : varat atcelt iestatīto ierobežojumu.

# **Doties uz 0**

Varat pārvietot pozīcijā Nulle.

**USALS**: iestatiet savu pašreizējo atrašanās vietu (garuma/platuma grādi).

# **Manuālās meklēšanas lietošana**

# **Vispārēji Kanāli Kanāla ieregulēšana** (**Kanālu ieregulēšana un iestatījumi**) **Manuāla ieregulēšana**

Šī funkcija ir paredzēta kanālu manuālai meklēšanai un saglabāšanai. Varat pārbaudīt digitālo apraižu signāla stiprumu un kvalitāti.

# **Retranslators Rediģēšana**

# **Vispārēji Kanāli Kanālu ieregulēšana un iestatījumi Retranslators rediģēšana**

Varat pievienot / mainīt / dzēst retranslatoru.

- Šī funkcija darbojas tikai tad, ja kanāla režīms ir satelīts.
- $\bullet$  Ja sistēmas operators nodrošina funkciju "user home TP edit", ekrānā tiks rādīts  $\hat{\omega}$ . Jūs varat iestatīt vēlamo **Retranslators** kā sākumu, nospiežot . (Šo funkciju piedāvā tikai atsevišķi pakalpojumu sniedzēji.)

# **Reģionālā programma**

# **Vispārēji Kanāli Kanālu ieregulēšana un iestatījumi Reģionālā programma**

Ja iestatāt funkciju, varat skatīt raidorganizāciju nodrošinātos vietējos kanālus. Atlasiet vietējo raidorganizāciju un reģionu, kas nodrošina vietējos kanālus, sadaļā <sup>@</sup>>

# **Vispārēji Kanāli Kanālu ieregulēšana un iestatījumi Kanāla**

**ieregulēšana** un izvēlieties kanāla iestatījumus, lai skatītos kanālus izvēlētajā reģionā.

• Daži modeli var netikt atbalstīti.

Pakalpojumu sniedzēji vai reģioni var mainīties un pārtraukt pakalpojumus bez iepriekšēja brīdinājuma.

# **Kanālu saraksta atjaunināšana**

## **Vispārēji Kanāli Kanālu ieregulēšana un iestatījumi Kanālu saraksta atjaunināšana**

Mainītā programmu saraksta informācija tiek atjaunināta, ņemot vērā konkrētās valsts apraides nodrošinātāja nosacījumus un satelītu.

Pēc televizora izslēgšanas tas atjaunina kanālu sarakstu.

Pēc atjaunināšanas programmu saraksts var būt mainīts. Ja nevēlaties, izvēlieties **Izslēgts**.

· Daži modeli var netikt atbalstīti.

# **Signāla pārbaudes lietošana**

### **Vispārēji Kanāli Kanāla ieregulēšana** (**Kanālu ieregulēšana un iestatījumi**) **Signāla pārbaude**

Parāda MUX un pakalpojumu informāciju utt.

- Tiek parādīta tikai antenas vai kabeļa signāla pārbaude.
- Daži modeli var netikt atbalstīti.

# **Kanālu rediģēšana**

Jūs varat rediģēt no visiem saglabātajiem kanāliem izvēlētos kanālus, pievienot tos izlases kanāliem vai dzēst tos no izlases kanāliem.

#### **Visu kanālu saraksta rediģēšana**

### **Vispārēji Kanāli Kanālu pārvaldnieks Rediģēt visus kanālus**

Jūs varat bloķēt vai atbloķēt no visiem saglabātajiem kanāliem izvēlētos kanālus vai iestatīt to izlaišanu, pārslēdzot kanālus.

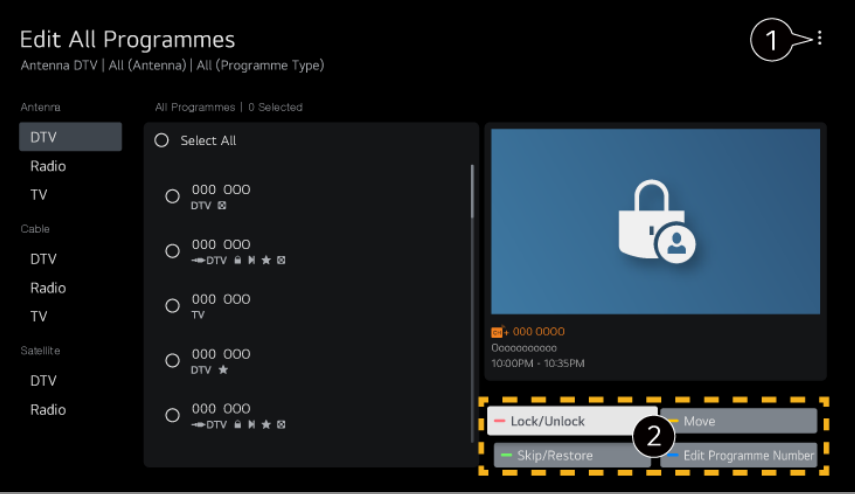

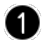

 $\bullet$  iestatiet šķirošanas opciju.

**Bloķēt/atbloķēt** : bloķējiet izvēlētos kanālus vai atbloķējiet bloķētos kanālus. **Izlaist/atjaunot** : iestatiet izvēlēto kanālu izlaišanu, veicot pārslēgšanu, vai izslēdziet kanālu izlaišanas opciju, ja iepriekš iestatīta to izlaišana. **Pārvietot** : pārvietojiet izvēlētos kanālus. **Rediģēt kanālu numurus** : mainiet izvēlēto kanālu numurus. **Dzēst** : izdzēsiet izvēlētos kanālus.

- Pieejamās funkcijas var atšķirties atkarībā no apraides signāla.
- Modelim, kas atbalsta satelīta programmas, jūs varat pārvaldīt satelīta kanālus, izmantojot **Satelīta kanālu rediģēšana (papildu)**.

#### **Izlases kanālu saraksta rediģēšana**

## **Vispārēji Kanāli Kanālu pārvaldnieks Rediģēt izlasi**

Jūs varat pievienot vēlamos kanālus izlasei vai izdzēst tos no izlases, mainīt to novietojumu utt.

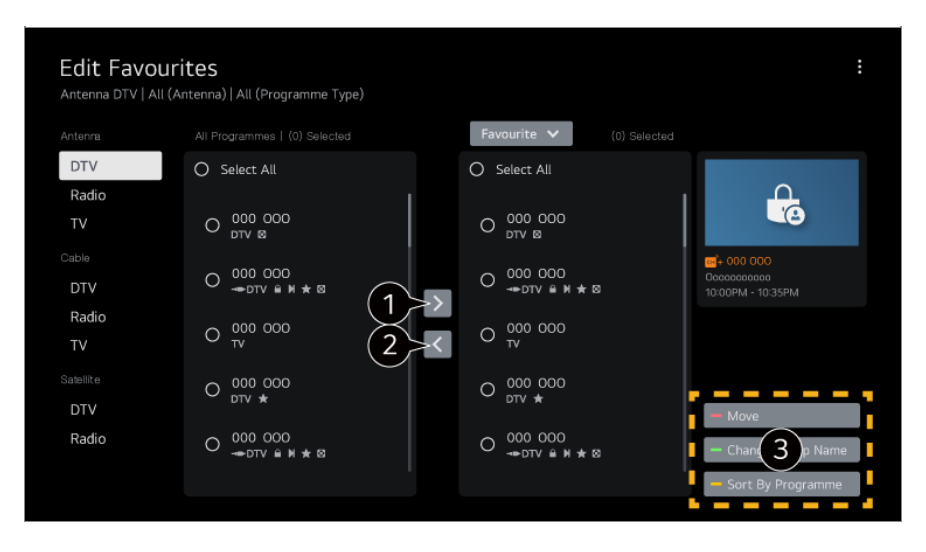

 $\bullet$  izvēlieties vēlamos kanālus visu kanālu sarakstā un nospiediet pogu, lai pievienotu tos

izlases kanālu sarakstā.

izdzēsiet izvēlētos kanālus no izlases kanālu saraksta.

**Pārvietot** : Sarakstā Vēlamie kanāli atlasiet vienu vai vairākus kanālus, nospiediet pogu **Pārvietot** un pēc tam atlasiet pozīciju, uz kuru to pārvietot. Atlasītie kanāli tiks pārvietoti uz izvēlēto pozīciju.

**Mainīt izlases grupas nosaukumu** : mainiet izlases kanālu saraksta nosaukumu. **Kārtot pēc kanāla** : Kārtojiet biežāk izvēlēto kanālu sarakstu pēc kanāla.

# **Multifeed**

# **Vispārēji Kanāli Multifeed**

Pārraidi, kas filmēta no dažādiem leņķiem, televizorā varat skatīties no vēlamā lenka.

Daži modeļi var netikt atbalstīti.

# **Uzzināt Vairāk par HbbTV**

HbbTV (Hibrīda apraides platjoslas televīzija) ir jauns apraides standarts, kas iespējo superteleteksta tipa pakalpojumus, kurus sniedz apraides televīzijas kanāls un kuri jāintegrē vai jāsavieno ar tiešsaistes pakalpojumiem, kas, izmantojot platjoslu, tiek piegādāti pievienotam viedtelevizoram.

Lai uzzinātu vairāk, izmantojiet **Izbaudiet Live TV HbbTV**, kas atrodas **Lietotāja ceļvedis**.

· Daži modeli var netikt atbalstīti.

# **Kas ir CI informācija**

Izmantojot šo funkciju, varat skatīties dažus šifrētos (maksas) pakalpojumus. Lai uzzinātu vairāk, izmantojiet **Izbaudiet Live TV CI informācija**, kas atrodas **Lietotāja ceļvedis**.

# **Saglabāt CI paroli**

## **Vispārēji Kanāli Saglabāt CI paroli**

Ievadiet PIN kodu, atverot **Saglabāt CI paroli**. Pēc saglabāšanas PIN kods vairs nav jāievada.

- Jūs varat redzēt **Saglabāt CI paroli**, ievietojot CI CAM (Conditional Access Module), kas atbalsta PIN kodu.
- Ja CI CAM ir PIN kods, jūs varat redzēt **Atiestatīt CI paroli**.

# **Programmu kopēšana**

# **Vispārēji Kanāli Kopēt kanālus**

Eksportējiet sava televizora programmu saraksta informāciju uz pievienotu USB ierīci vai importējiet televizora programmu saraksta informāciju no pievienotas USB ierīces.

Satelīta modeļiem

# **Tīkls**

# **Vadu tīkla iestatīšana**

# **Vispārēji Tīkls Vadu savienojums (Ethernet)**

Ja tīklam pievienotais maršrutētājs atbalsta DHCP funkciju, televizora savienošana ar maršrutētāju, izmantojot vadu, automātiski izveidos savienojumu ar tīklu. Ja automātiskā iestatīšana netiek atbalstīta, varat izvēlēties iespēju **Rediģēt**, lai izveidotu tīkla savienojumu manuāli.

Daži modeļi var netikt atbalstīti.

# **Bezvadu tīkla iestatīšana**

### **Vispārēji Tīkls Wi-Fi savienojums**

Ja esat iestatījis televizoru bezvadu tīkam, varat pārbaudīt un izveidot savienojumu ar pieejamajiem bezvadu interneta tīkliem. Atlasiet savienojamo bezvadu maršrutētāju. Detalizētākiem iestatījumiem atlasiet **Citi tīkla iestatījumi**.

### **Pievienot slēpto bezvadu tīklu**

Ja tīkla nosaukumu ievadāt tieši, varat pievienot bezvadu tīklu.

## **Savienot, izmantojot WPS PBC**

Ja bezvadu maršrutētājam, ar ko vēlaties izveidot savienojumu, ir Wi-Fi aizsargātas iestatīšanas pogas konfigurācijas (WPS-PBC) funkcija, varat viegli pievienot bezvadu maršrutētāju, nospiežot WPS-PBC pogu uz maršrutētāja. Nospiediet bezvadu maršrutētāja WPS-PBC pogu un tad nospiediet televizora pogu [Savienot].

## **Savienot, izmantojot WPS PIN**

Šis ir veids, kā izveidot savienojumu ar piekļuves punktu, izmantojot Wi-Fi aizsargātas iestatīšanas personas identifikācijas numuru (WPS-PIN). Izvēlieties piekļuves punktu (AP), ar kuru izveidot savienojumu. Ievadiet PIN kodu, kas redzams piekļuves punkta Wi-Fi ierīcē.

### **Papildu Wi-Fi iestatījumi**

Kad savienojums ar bezvadu tīklu ir izveidots, varat skatīt savienojuma informāciju, piemēram, detalizētu IP adreses informāciju. Turklāt, nospiežot pogu **Rediģēt**, varēsit mainīt IP adresi un DNS servera adresi, ar kuru jāizveido savienojums.

Plašāku informāciju par savienojuma izveidi ar tīklu skatiet dokumenta **Lietotāja ceļvedis** sadaļā **Darba Sākšana ar LG webOS TV Savienošana ar Tīklu**.

# **Ierīces**

### **Televizora iestatīšana**

#### **Vispārēji Ierīces Televizora pārvaldība**

### **Mājas/veikala režīms**

Jūs varat izvēlēties **Mājas režīms** vai **Veikala režīms**. Lai izmantotu televizoru mājās, izvēlieties **Mājas režīms**. Atlasiet **Veikala režīms** tikai tad, ja televizors tiek izmantots veikalā. Režīmā **Veikala režīms** ir pieejami optimizēti iestatījumi satura demonstrēšanai veikalā.

## **Ātra sākšana+**

Šis iestatījums ieslēdz televizora gaidstāves režīmu, kad tas tiek izslēgts, lai nākamajā reizē to ieslēdzot, tas tiktu palaists ātrāk. Iestatiet **Ātra sākšana+** uz **Ieslēgts**.

- Daži modeli var netikt atbalstīti.
- Šīs opcijas ieslēgšana var palielināt enerģijas patēriņu.

### **TV informācija**

Varat skatīt šādu informāciju: **Modelis**, **Sērijas numurs**, **Ierīces nosaukums**.

# **Ārējo ierīču savienojumu pārvaldīšana**

# **Vispārēji Ierīces Ārējās ierīces**

Varat iestatīt, lai televizoram pievienotā viedierīce vada televizoru vai pārvalda savienojumu vēsturi.

Konfigurācijas vienumi atšķiras atkarībā no modeļa.

### **Pievienot Bluetooth kontrolleri**

Ar televizoru var savienot un izmantot tādas ierīces kā Bluetooth tastatūru, peli vai spēļu vadāmierīci.

Ieslēdziet ierīci, iestatiet savienošanas pārī režīmu un televizora ekrānā noklikšķiniet **Savienot**. Ja tiek ieslēgta jau iepriekš savienota ierīce, tā automātiski izveido savienojumu ar televizoru. Lai izbeigtu esošo savienojumu, noklikšķiniet **Atvienot**.

Ieteicams izmantot izstrādājumu, kuram ir pārbaudīta saderība ar LG televizoriem. Bluetooth pele : Logitech M535, Logitech MX Master 2S, Apple Magic Mouse2 Bluetooth tastatūra : Logitech K480, Arteck HB030B, Arteck HB192, Apple Magic tastatūra

Bluetooth spēļu vadāmierīce : Sony DualShock 4, Microsoft Xbox One S kontrolleris, Microsoft Xbox Series X (Sērija X) kontrolleris, NVIDIA SHIELD kontrolleris

- Šī funkcija ir pieejama tikai Bluetooth iespējotiem modeļiem.
- Savienojot vairākas Bluetooth ierīces, var veidoties slikts savienojums vai darbība.
- Ja Bluetooth ierīce atrodas pārāk tālu no televizora vai starp tām ir šķēršļi, tās var nedarboties normāli.
- Atkarībā no perifērijas ierīcēm (bezvadu maršrutētājs, mikroviļņu krāsns u.c.) var rasties sakaru kļūmes.
- Ja ierīce, ko atlasījāt no **Reģistrētās ierīces**, atkārtoti nesavienojas, veiciet darbību **Atvienot** un pēc tam atkal pievienojiet ierīci.
- Dažādām ierīcēm tas atšķiras. Papildinformāciju par ierīci, kuru vēlaties savienot, skatiet tās lietotāja rokasgrāmatā.

### **Kamera**

Kameras piekļuves atļaujas varat iestatīt katrai lietotnei.

### **Universālās vadības iestatījumi**

Iestatot universālo tālvadības pulti, televizoram pievienotās perifērās ierīces var vadīt, izmantojot Tālvadības pults Magic Remote, nevis šo ierīču tālvadības pultis. Lai uzzinātu vairāk, skatiet **Kā lietot televizoru Universālās Tālvadības Pults Izmantošana**, izmantojot **Lietotāja ceļvedis**.

### **Televizora ieslēgšana ar mobilo ierīci**

Ja funkcijas **Ieslēgt, izmantojot Wi-Fi**/**Ieslēgt, izmantojot Wi-Fi (tīkla gaidīšanas režīms)** vai **Ieslēgt, izmantojot Bluetooth**/**Ieslēgt, izmantojot Bluetooth (tīkla gaidīšanas režīms)** iestatījums ir **Ieslēgts**, varat ieslēgt televizoru, izmantojot lietojumprogrammu, kas atbalsta **Televizora ieslēgšana ar mobilo ierīci**.

- **Televizors ir jāsavieno ar tīklu.**
- Televizoram un ierīcei, ko lietosiet, jābūt savienotiem vienā un tajā pašā tīklā.
- Funkcija **Ieslēgt, izmantojot Wi-Fi**/**Ieslēgt, izmantojot Wi-Fi (tīkla gaidīšanas režīms)** jāizmanto lietotnē vai viedierīcē, kas atbalsta šo funkciju.
- Funkcija **Ieslēgt, izmantojot Bluetooth**/**Ieslēgt, izmantojot Bluetooth (tīkla gaidīšanas režīms)** ir pieejama tikai dažos viedtālruņos.
- **Televizoram jābūt pieslēgtam.**
- Lai izveidotu savienojumu pirmo reizi, pārliecinieties, ka lietošanai paredzētā ierīce ir gatava savienoties.
- · Daži modeli var netikt atbalstīti.

# **Dzēst savienojumu vēsturi**

Varat dzēst ar televizoru bezvadu tīklā savienoto ierīču savienojumu vēsturi.

# **HDMI ārējās ievades iestatīšana**

## **Vispārēji Ierīces HDMI iestatījumi**

Varat lietot iestatījumus, lai savienotajām HDMI ierīcēm nodrošinātu skaidru attēlu un ērtu vadību.

# **HDMI Deep Color**

Ja pievienosit ierīci, kas atbalsta **HDMI Deep Color**, varēsit skatīties skaidrāku attēlu. Pēc atskaņošanas ierīces pievienošanas iestatiet iespēju **HDMI Deep Color** uz **4K**. Ja savienotā ierīce šo funkciju neatbalsta, tā var nedarboties pareizi. Ja rodas ekrāna problēma, mainiet **HDMI Deep Color** iestatījumu uz **Izslēgts**.

Atbalstītā displeja izšķirtspēja

- · 4K : Atbalsta 4K pie 120 Hz (4:4:4, 4:2:2, 4:2:0) (tikai 120 Hz modeļi), 4K pie 60 Hz (4:4:4, 4:2:2, un 4:2:0)
- $\cdot$  Izslēgts : atbalsta 4K@60 Hz (4:2:0)

4K @ 50/60 Hz atbalsta formāts (Tikai 60 Hz modeļi)

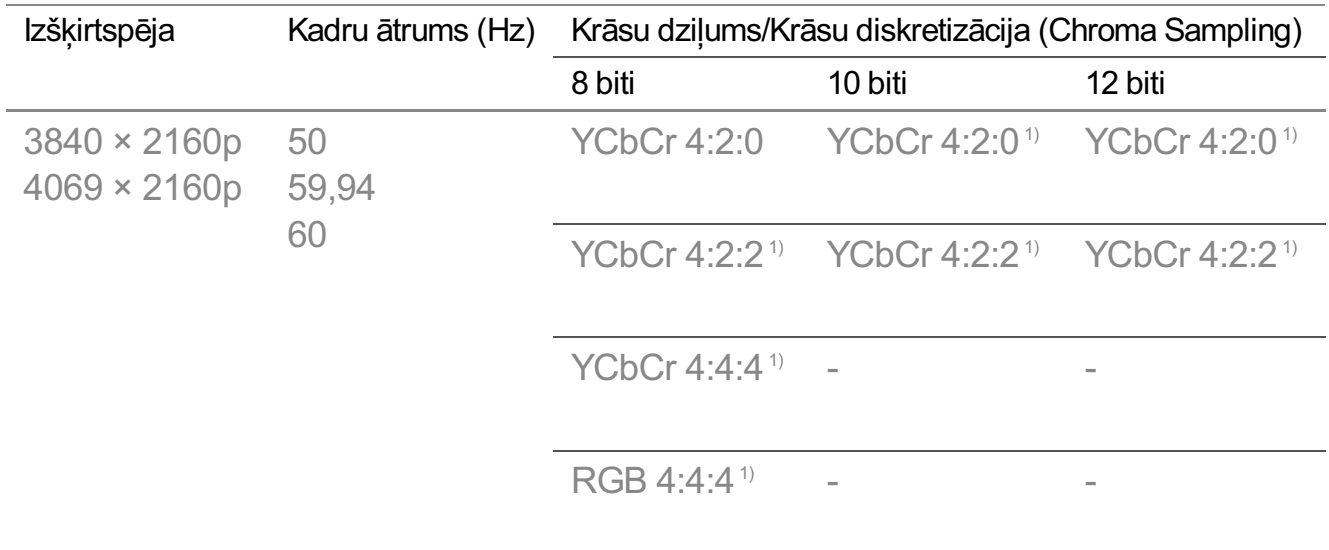

# 4K @ 100/120 Hz atbalsta formāts (Tikai 120 Hz modeļi)

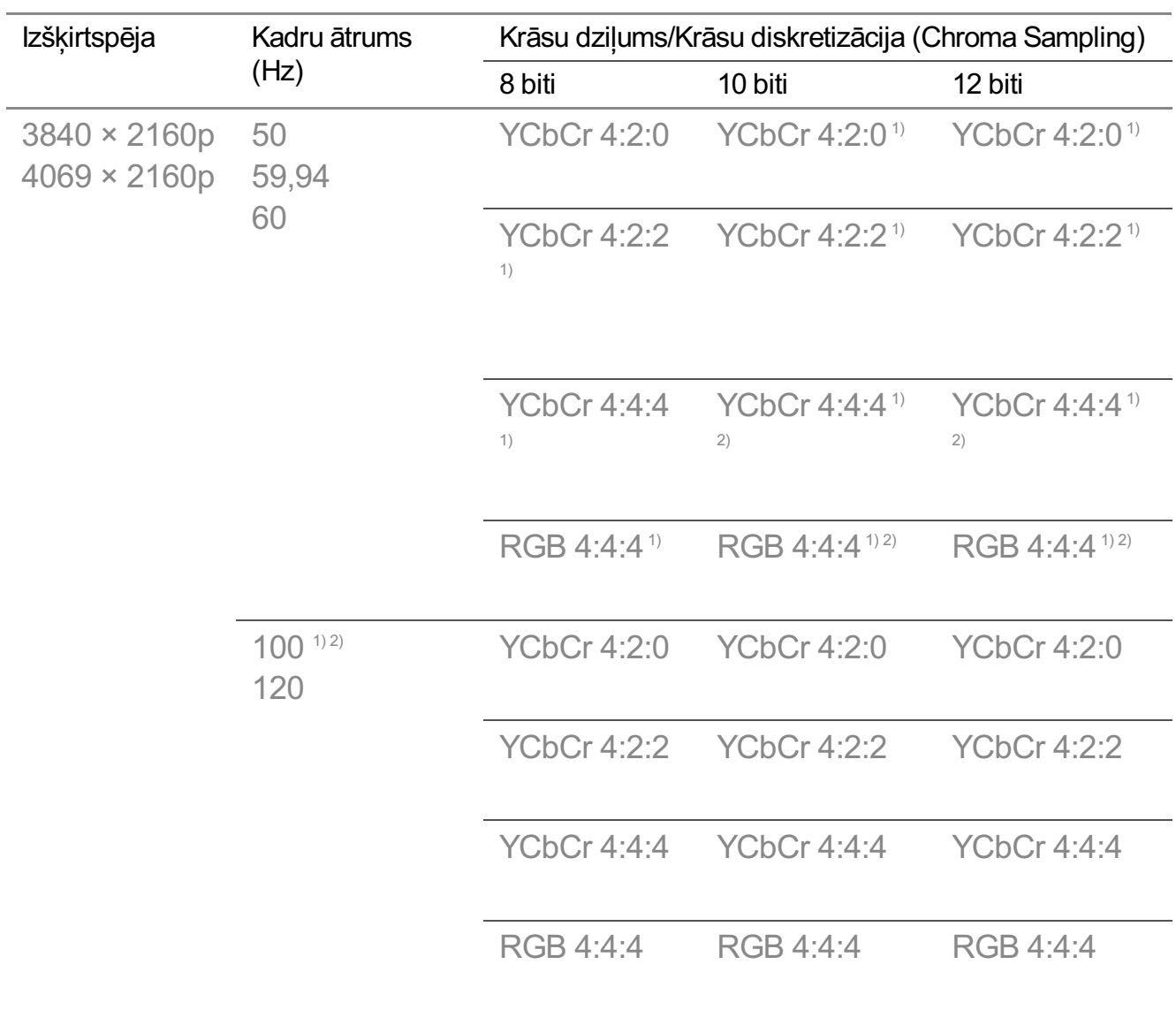

1) Atbalsta, ja **HDMI Deep Color** ir iestatīts uz **4K**.

- 2) Šī funkcija ir pieejama tikai **HDMI (4K@120 Hz) IN** termināļos.
- Jūs varat mainīt tikai tā **HDMI IN** iestatījumus, kuru skatāties.
- Katram HDMI portam varat norādīt dažādus iestatījumus.

## **SIMPLINK (HDMI-CEC)**

Izmantojot televizora tālvadības pulti, varat ērti vadīt un izmantot dažādas multivides ierīces, kas savienotas, izmantojot HDMI.

Lai uzzinātu vairāk, izmantojiet **Kā lietot televizoru Savienošana ar SIMPLINK (HDMI-CEC)**, kas atrodas **Lietotāja ceļvedis**.

# **Sistēma**

# **Valodas iestatījumu konfigurēšana**

# **Vispārēji Sistēma Valoda (Language)**

Jūs varat izvēlēties ekrānā redzamo izvēlnes valodu un digitālās apraides audio valodu.

## **Izvēlnes valoda (Menu Language)**

Jūs varat izvēlēties vienu no izvēlnes valodām, kas būs redzama ekrānā. Runas atpazīšanas valoda tiek automātiski iestatīta uz izvēlnei atlasīto valodu.

Runas atpazīšanas funkcija ir pieejama tikai dažiem modeļiem.

## **Primārā audio valoda** / **Sekundārā audio valoda**

Jūs varat atlasīt valodu pēc savas izvēles, skatoties digitālās apraides programmu, kas ietver vairākas audio valodas. Programmām, kas neatbalsta vairākas valodas, tiks izmantots noklusējums.

Piemērojams digitālai apraidei.

# **Tastatūras valodas**

Atlasiet valodu ekrāna tastatūras lietošanai.

#### **Teleteksta valodas iestatīšana**
Iestata teleteksta valodu. Lai uzzinātu vairāk, izmantojiet **Izbaudiet Live TV TELETEKSTS**, kas atrodas **Lietotāja ceļvedis**.

Tikai digitālajā režīmā

### **Atrašanās vietas iestatīšana**

### **Vispārēji Sistēma Atrašanās vieta**

Jūs varat mainīt Smart TV atrašanās vietas iestatījumu.

### **Adreses iestatījums**

Jūs varat iestatīt televizora **Reģions** un **Pilsēta**.

### **Apraides valsts**

Televizorā varat iestatīt apraides valsti.

### **Pasta indekss**

Šī funkcija tiek izmantota, lai, ievadot pasta indeksu, tiktu iestatīta TV apraides atrašanās vieta.

### **LG pakalpojumu valsts**

Ja neiestatāt **Iestatīt automātiski**, valsti varat izvēlēties manuāli.

- Ja nav savienojuma ar tīklu, valsts ir jāiestata manuāli.
- Konfigurācijas vienumi atšķiras atkarībā no modeļa.

### **Laiks un taimeris**

### **Vispārēji Sistēma Laiks un taimeris**

Varat pārbaudīt laiku vai konfigurēt saistītos iestatījumus.

#### **Iestatīt automātiski**

Televizora laiks tiek automātiski iestatīts uz digitālās apraides informācijas laiku, ko sūta no apraides stacijas, vai laiku, ko sūta no servera.

#### **Laiks / Datums / Laika josla**

Manuāli iestata laiku un datumu, ja automātiskie iestatījumi neatbilst pašreizējam laikam.

Ja iestatāt laiku manuāli ar pievienotu antenu, grafika informācija, programmu ceļvedis un citas iespējas var nedarboties pareizi.

#### **Laika joslas pielāgošana**

Izvēloties **Pielāgot** sadaļā **Laika josla**, izvēlne **Laika joslas pielāgošana** tiek aktivizēta.

#### **Taimeri**

### **Izslēgšanas taimeris**

Izslēdz televizoru pēc iepriekš iestatīta laika minūtēs. Ja nevēlaties izmantot **Izslēgšanas taimeris**, izvēlieties **Izslēgts**.

### **Ieslēgšanas taimeris**

#### Iestatiet **Ieslēgšanas taimeris** uz **Ieslēgt**.

Televizors tiek ieslēgts un parāda iestatīto kanālu norādītajā laikā.

- · Laiks : lestatiet televizora ieslēgšanas laiku.
- **Taimera atkārtošana** : Iestatiet nedēļas dienu. Izvēlieties iestatījumu **Neviens**, lai lietotu funkciju uzreiz.
- · levade : lestatiet, lai ārējā ievade tiktu parādīta, ieslēdzot barošanu.
- **Taimera kanāls** : Iestatiet, lai tiktu parādīts kanāls, ieslēdzot barošanu. Šo iespēju var iestatīt tikai tad, ja **Ievade** iestatījums ir **TV**.
- **Skaļums** : lestatiet izmantojamo audio skaļuma līmeni, ieslēdzot barošanu.

### **Izslēgšanas taimeris**

Iestatiet iespēju **Izslēgšanas taimeris** stāvoklī **Ieslēgt**. Televizors tiek izslēgts iestatītajā laikā.

- · Laiks : lestatiet televizora izslēgšanas laiku.
- **Taimera atkārtošana** : Iestatiet nedēļas dienu. Izvēlieties iestatījumu **Neviens**, lai lietotu funkciju uzreiz.

### **Automātiska izslēgšana pēc 4 stundām**

Ja 4 stundas pēc televizora ieslēgšanas, izmantojot funkciju **Ieslēgšanas taimeris**, netiek nospiesta neviena poga, televizors automātiski izslēdzas.

Lai nodrošinātu, ka televizors neizslēdzas automātiski, iestatiet **Automātiska izslēgšana pēc 4 stundām** uz **Izslēgts**.

- · Daži modeli var netikt atbalstīti.
- Lai lietotu funkciju **Ieslēgšanas taimeris**/**Izslēgšanas taimeris**, iestatiet pareizu laiku.

### **Drošība iestatīšana**

#### **Vispārēji Sistēma Drošība**

Varat bloķēt televīzijas apraides vai lietotnes. Lai lietotu bloķēšanu, iestatiet to uz **Ieslēgt**.

### **TV programmu bloķēšana**

Šī funkcija darbojas atbilstoši informācijai, kas saņemta no apraides stacijas. Tāpēc, ja signālam ir nepareiza informācija, šī funkcija nedarbojas. Neļauj bērniem skatīties atsevišķas pieaugušajiem paredzētas TV programmas saskaņā ar iestatītajiem vecuma ierobežojumiem. Lai skatītos maksas raidījumu, ievadiet paroli. Vecuma ierobežojumi dažādās valstīs ir atšķirīgi.

- Funkcija tiek atbalstīta tikai digitālajā režīmā.
- · Daži modeli var netikt atbalstīti.

### **Kanālu bloķēšana**

Bloķē programmas, kas ietver bērniem nepiemērotu saturu. Programmas var izvēlēties, bet ekrāns paliks tukšs, un skaņa - izslēgta. Lai skatītos bloķētu kanālu, ievadiet paroli.

#### **Lietojumprogrammu bloķēšana**

Jūs varat bloķēt un atbloķēt lietojumprogrammu.

Bloķēšanas funkcija nav uzreiz pieejama lietojumprogrammai, kas ir palaista.

### **Ievades bloķēšana**

Jūs varat nobloķēt un atbloķēt ievadi.

### **Atiestatīt paroli**

Iestatiet vai nomainiet televizora paroli.

Iestatītā noklusējuma parole ir "0000". Ja valsts iestatījumos atlasa Franciju, Norvēģiju vai Beļģiju, parole ir "1234", nevis "0000".

### **Nozaudētas paroles atiestatīšana**

Ja esat nozaudējis iestatīto paroli, varat to atiestatīt šādi:

- 01 Nospiediet tālvadības pults pogu .
- 02 Izvēlieties **Vispārēji Sistēma Drošība**.
- Nospiediet **(Kanāli) (Kanāli) (Kanāli) (Kanāli)** uz 03 tālvadības pults. Parādīsies pamata paroles ievades logs.
- Pamata paroles ievades logā ievadiet ciparus "0313", pēc tam nospiediet **LABI**. 04 Parole tiks atiestatīta.

## **LG konta pārvaldīšana**

Varat reģistrēties LG dalībai un pieteikties **LG konts**, izmantojot savu e-pasta adresi. Lai uzzinātu vairāk, skatiet **Darba Sākšana ar LG webOS TV LG konta pārvaldīšana**, izmantojot **Lietotāja ceļvedis**.

## **Paziņojumi lietošana**

### **Vispārēji Sistēma Papildu iestatījumi Paziņojumi**

Varat skatīt un dzēst televizora lietotņu un LG pakalpojumu paziņojumus. Lai saņemtu paziņojumus, kas atbalsta saīsnes, varat pāriet tieši uz attiecīgo lietotni vai tīmekļa vietni.

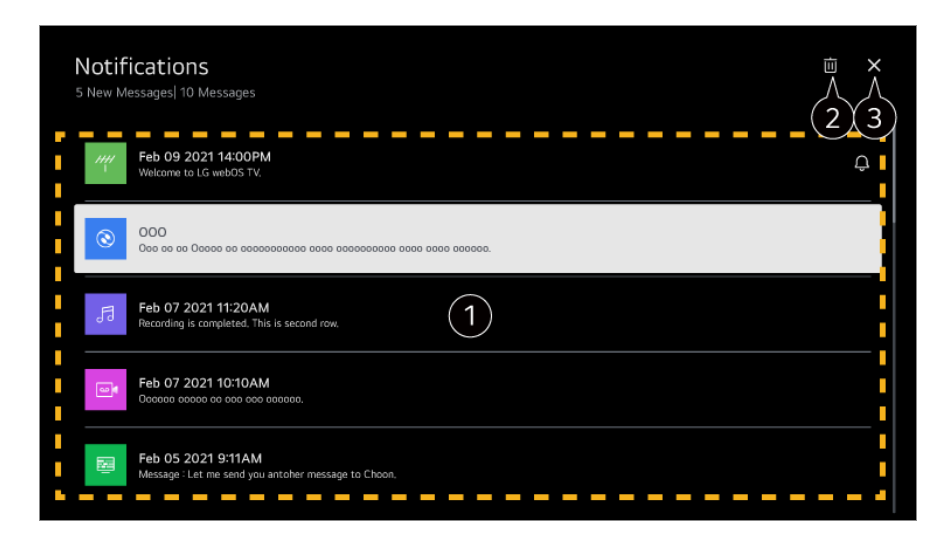

Detalizētu informāciju varat apskatīt, atlasot vēlamo vienumu. Ja tas atbalsta saīsnes, varat atvērt lietotni.

 $\bullet$  Jūs varat izdzēst pazinojumus.

#### **A** Aizver lietotni.

Lai izslēgtu lietotnes darbību fonā, nospiediet tālvadības pults pogu \*\*\* un atlasiet **Aizvērt lietotni**.

• Ja jūsu tālvadības pultij nav pogas • • · , nospiediet un turiet nospiestu **var** pogu.

### **Sākumekrāna iestatījumi**

### **Vispārēji Sistēma Papildu iestatījumi Sākumekrāna iestatījumi**

### **Automātiska sākumekrāna palaišana**

Varat iestatīt sākumvietu, lai veiktu automātisku palaišanu, ieslēdzot televizoru.

### **Sākumekrāna reklāmas**

Reklāmas var ieslēgt un izslēgt sākumekrānā.

Konfigurācijas vienumi atšķiras atkarībā no modeļa.

### **Barošanas indikatora iestatīšana**

### **Vispārēji Sistēma Papildu iestatījumi Gaidstāves gaisma**

Jūs varat ieslēgt un izslēgt gaidstāves lampiņu.

Daži modeļi var netikt atbalstīti.

### **Tālvadības pults Magic Remote rādītāja iestatīšana**

### **Vispārēji Sistēma Papildu iestatījumi Rādītāja iespējas**

Jūs varat iestatīt rādītāja ātrumu un lielumu, kad tas ir redzams ekrānā.

#### **Izsekošanas ātrums**

Iestata rādītāja ātrumu.

### **Rādītāja lielums**

Atlasa rādītāja lielumu.

### **Reklāma**

**Vispārēji Sistēma Papildu iestatījumi Reklāma**

Ja jūsu televizors ir savienots ar internetu, webOS var izmantot biežuma ierobežošanas sīkfailu, lai uzskaitītu, cik reižu reklāma tiek parādīta jūsu televizorā. Šī informācija tiek izmantota, lai palīdzētu ierobežot vienas un tās pašas reklāmas parādīšanās reižu skaitu. Jūs varat izdzēst, ieslēgt vai izslēgt šo sīkfailu jebkurā laikā, izmantojot iestatījumu **Reklāma** savā televizorā.

Sīkfailam nav piesaistīta personiski identificējama informācija.

### **Ierobežot reklāmu izsekošanu**

Ja tas iestatīts kā **Ieslēgts**, personalizēta reklāma, kas pamatojas uz lietotāja interesēm, var netikt rādīta.

### **Atiestatīt AD ID**

Informācija par lietotāju interesēm tiek apkopota no jauna, un reklāmas tiek rādītas atbilstoši informācijai.

Daži modeļi var netikt atbalstīti.

## **Live Plus lietošana**

**Live Plus** ir pakalpojums, kas nodrošina dažādu informāciju par programmām, ko skatāties.

Lai uzzinātu vairāk, skatiet **Smart TV Pilnvērtīga Izmantošana Live Plus**, izmantojot **Lietotāja ceļvedis**.

Daži modeļi var netikt atbalstīti.

### **Iestatīšanas palīdzības lietošana**

### **Vispārēji Sistēma Papildu iestatījumi Iestatījumu palīdzība**

Ja iestatīts uz **Ieslēgts**, varat saņemt palīdzību par atlasītajiem vienumiem, izmantojot izvēlni Iestatījumi.

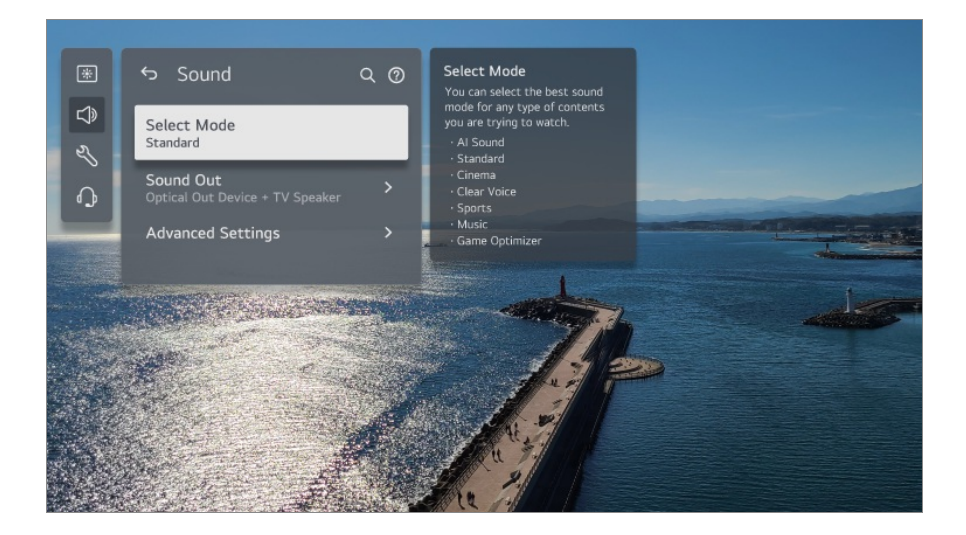

## **Iestatīt ID**

## **Vispārēji Sistēma Papildu iestatījumi Iestatīt ID**

Varat iestatīt skaitu (ID), lai pārvaldītu vairākus televizorus.

Šī funkcija ir paredzēta administratoriem. To nav ieteicams lietot parastā mājas vidē.

## **Noklusējuma iestatījumu atjaunošana**

### **Vispārēji Sistēma Atiestatīt uz sākotnējiem iestatījumiem**

Atjaunojiet televizora sākotnējos iestatījumus. Pēc atiestates televizors automātiski izslēgsies un ieslēgsies.

## **Atiestatīt visu**

Visi televizora vienumi tiek izmainīti uz noklusējuma iestatījumiem.

## **Atiestatīt visu, izņemot tīkla iestatījumus**

Visi vienumi, izņemot tīkla iestatījumus, tiek izmainīti uz noklusējuma iestatījumiem.

- Ja **Drošība** ir iestatīts uz **Ieslēgts**, jums jāievada parole, lai atiestatītu sākotnējos iestatījumus, izmantojot **Atiestatīt uz sākotnējiem iestatījumiem**.
- Neizslēdziet barošanu inicializēšanas laikā.
- Iesakām atiestatīt televizoru, izmantojot **Atiestatīt uz sākotnējiem iestatījumiem**, pirms pārdodat vai nododat to trešajai pusei.

# **Enerģijas taupīšana**

# **Enerģijas taupīšanas funkcijas lietošana**

### **Vispārēji Enerģijas taupīšana**

Samazina enerģijas patēriņu, pielāgojot maksimālo ekrāna spilgtumu.

### **Enerģijas taupīšanas darbība**

**Auto** : Televizora sensors uztver apkārtējo apgaismojumu un automātiski pielāgo ekrāna spilgtumu.

· Daži modeli var netikt atbalstīti.

**Izslēgts** : Izslēdz **Enerģijas taupīšanas darbība**. **Minimums** / **Vidējs** / **Maksimums** : Izmantojiet enerģijas taupīšanas funkciju atbilstoši televizora iestatījumam **Enerģijas taupīšanas darbība**.

### **Minimāls spilgtums**

Varat iestatīt, cik tumšs ir ekrāns, ja **Enerģijas taupīšanas darbība** ir iestatīts uz **Auto**.

### **Automātiska izslēgšana**

Kad televizors ir ieslēgts, tas automātiski izslēdzas, ja noteiktajā laikposmā netiek nospiesta neviena poga.

Daži modeļi var netikt atbalstīti.

### **Ekrāns izslēgts**

Ekrāns tiek izslēgts, un tiek atskaņota tikai skaņa. Lai atkal ieslēgtu ekrānu, nospiediet jebkuru pogu, izņemot ieslēgšanas / izslēgšanas un skaļuma pogas.

Izmantojot funkciju **Enerģijas taupīšanas darbība**, tiks ietekmēts televizora spilgtums.

# **Pieejamība**

### **Audio vadības lietošana**

### **Vispārēji Pieejamība Audio vadība**

Ja **Audio vadība** ir iestatīts uz **Ieslēgt**, audio ceļveži tiks nodrošināti dažādās situācijās,

piemēram, mainot programmas, regulējot skaļumu vai mainot iestatījumus un ieejas signālus.

## **Ātrums**

Pielāgojiet balss ceļveža ātrumu.

## **Skaļums**

Pielāgojiet balss ceļveža skaļumu.

### **Toņa augstums**

Pielāgojiet balss ceļveža toni.

- Šī funkcija ir pieejama tikai atsevišķās valodās.
- Daži modeļi var netikt atbalstīti.
- Konfigurācijas vienumi atšķiras atkarībā no modeļa.
- Lietotājiem ar redzes traucējumiem.
- Iestatot funkciju **Audio vadība** uz **Ieslēgt**, funkcija **TV Power Sound** (pieejama tikai konkrētos modeļos) arī tiek automātiski pārslēgta uz **Ieslēgts**.

# **Izbaudiet televizora skaņu kopā**

## **Vispārēji Pieejamība Izbaudiet televizora skaņu kopā**

Skaņa tiek vienlaikus izvadīta uz televizora iebūvēto skaļruni un Bluetooth ierīci, lai lietotāji ar dažādām dzirdes iespējām varētu skatīties televizoru kopā.

### Iestatiet uz **Ieslēgts**. **Skaņas izeja** izmainās uz **Bluetooth ierīce + televizora skaļrunis**.

Pēc tam esošā Bluetooth savienojumu vēsture tiks dzēsta.

- Bluetooth ierīcēm ieteicams izmantot austiņas vai galvas tālruni.
- Norādījumus par Bluetooth ierīces pievienošanu un iestatīšanu skatiet sadaļā **Iestatījumi Skaņa Izmantot ārējos skaļruņus ar televizora skaļruni** dokumentā **Lietotāja ceļvedis**.

# **Izvēlnes maiņa uz augsta kontrasta ekrānu**

### **Vispārēji Pieejamība Augsts kontrasts**

Kad šī funkcija ir iestatīta uz **Ieslēgts**, tā regulē dažu ekrāna izvēlņu fonu un fonta krāsas, lai palielinātu kontrastu starp gaišām un tumšām zonām.

## **Pelēktoņu skala**

### **Vispārēji Pieejamība Pelēktoņu skala**

Nomainiet ekrāna izvēlnes krāsu uz melnbaltu, lai ekrāns būtu skaidrāk saskatāms. Iestatiet uz **Ieslēgts**.

## **Apvērst krāsas**

### **Vispārēji Pieejamība Apvērst krāsas**

Lai uzlabotu izvēlnu redzamību ekrānā, varat apvērst un kalibrēt konkrētas krāsas dažās izvēlnēs. Iestatiet uz **Ieslēgts**.

## **Slēpto titru iestatīšana**

### **Vispārēji Pieejamība Subtitri**

Skatiet titrus, ja TV stacija nodrošina subtitru programmu. Mainiet **Subtitri** iestatījumu uz **Ieslēgts** un atlasiet subtitru iestatījumu.

- · Daži modeli var netikt atbalstīti.
- Piemērojams digitālai apraidei.

## **Izvēlne vājredzīgajiem**

### **Vispārēji Pieejamība Audio apraksts**

Ekrānā redzamais saturs tiks atskaņots mutiski; funkcija ir paredzēta lietotājiem ar redzes traucējumiem.

Šo funkciju varat izmantot, ja apraides sabiedrība atbalsta **Audio apraksts** vājredzīgajiem.

Daži modeļi var netikt atbalstīti.

## **Audio veids**

### **Vispārēji Pieejamība Audio veids**

Audio komentāri vai slēptie titri tiek nodrošināti vājdzirdīgajiem un vājredzīgajiem.

### **Parasta**

Atlasiet noklusējuma audio.

### **Audio apraksts**

Vājredzīgajiem atlasiet noklusējuma Audio apvienojumā ar Audio vājredzīgajiem.

### **Ierunāti subtitri**

Personām ar redzes traucējumiem atlasiet tikai vēlamo redzes traucējumu audio.

### **Jebkāds papildu audio**

Parāda visu papildu audio.

Daži modeļi var netikt atbalstīti.

## **Vājdzirdīgajiem**

- 01 Nospiediet tālvadības pults pogu
- 02 Izvēlieties **Vispārēji Pieejamība**.
- 03 Iestatiet **Subtitri** uz **Ieslēgts**.
- 04 lestatiet **Vājdzirdīgajiem** uz leslēgts. Subtitri tiks nodrošināti personām ar dzirdes traucējumiem.
- **·** Ja funkcija **Vājdzirdīgajiem** ir iestatīta uz leslēgts, tā tiek uzskatīta par svarīgāku nekā vispārīgie subtitri.
- Daži modeļi var netikt atbalstīti.

# **Atbalsts**

## **Programmatūras atjaunināšana**

### **Atbalsts Programmatūras atjaunināšana**

Izmanto iestatījumu Programmatūras atjaunināšana, lai meklētu un iegūtu jaunāko versiju.

### **Automātiska atjaunināšana**

Ja tas ir iestatīts uz **Ieslēgts**, atjauninājumi tiek automātiski veikti bez atsevišķas apstiprinājuma procedūras, izņemot dažus svarīgus atjauninājumus.

## **Pārbaudīt atjauninājumus**

Pārbaudot jaunāko atjauninājuma versiju, atjaunināšanu iespējams veikt tikai tad, ja ir pieejams jaunākas versijas atjauninājuma fails. Televizors automātiski pārbauda jūsu programmatūras versiju, bet nepieciešamības gadījumā varat veikt pārbaudi manuāli.

- Konfigurācijas vienumi atšķiras atkarībā no modeļa.
- Jaunāko versiju var iegūt, izmantojot digitālās apraides signālus vai interneta savienojumu.
- Kanāla pārslēgšana programmatūras lejupielādes laikā no digitālās apraides signāla pārtrauc lejupielādes norisi. Atgriešanās sākotnējā kanālā ļauj atsākt lejupielādi.
- Ja programmatūra nav atjaunināta, noteiktas funkcijas var nedarboties pareizi.
- Dažās valstīs **Automātiska atjaunināšana** netiek rādīts, ja nav izveidots savienojums ar internetu.
- Jūsu ierīcē laiku pa laikam būs nepieciešams lejupielādēt un instalēt programmatūras atjauninājumus, lai uzturētu optimālu funkcionalitāti. Kamēr programmatūra tiek atjaunināta, ja lietotājs 4 stundas neveic nekādas darbības, ierīces ekrāns var izslēgties, bet ierīce pilnīgi neieslēgs gaidstāves režīmu, līdz instalēšana nebūs pabeigta. Tādējādi programmatūras atjaunināšanas laikā iespējams palielināts strāvas patēriņš.

### **Ekrāna pašdiagnostika**

#### **Atbalsts Ekrāna pašdiagnostika**

Pēc attēla signāla pareizas izvades pārbaudes varat izvēlēties pārbaudīt šo procesu ekrānā.

Ja pārbaudē nav problēmu, pārbaudiet savienoto ārējo ierīci vai apraides signālu.

### **Skaņas pašdiagnostika**

### **Atbalsts Skaņas pašdiagnostika**

Vispirms sāciet skaņas pārbaudi, lai redzētu, vai skaņas signāla izvade ir normāla, un pēc tam pārbaudiet, vai nav kļūdas.

Ja pārbaudē nav problēmu, pārbaudiet savienoto ārējo ierīci vai apraides signālu.

### **Privātums un noteikumi**

### **Atbalsts Privātums un noteikumi**

### **Lietotāja vienošanās**

Šie ir noteikumi un nosacījumi saistībā ar viedtelevīzijas pakalpojumu izmantošanu un privātuma aizsardzību.

### **Juridisks paziņojums**

Šis ir juridisks paziņojums saistībā ar pakalpojumiem, ko izmantojat televizorā.

## **Atklātā pirmkoda programmatūras paziņojums**

Varat skatīt katra vienuma norādījumus.

# **Problēmu novēršana**

# **Veiciet pārbaudi ar Ātrā palīdzība**

# **Veiciet pārbaudi ar Ātrā palīdzība**

Ja televizors darbojas kļūdaini, varat saņemt palīdzību problēmas atrisināšanai. Nospiediet tālvadības pults pogu <sup>@</sup> un atlasiet <sup>●</sup> → Atbalsts → Ātrā palīdzība. Varat arī nospiest tālvadības pults ciparpogu **9** un turēt to nospiestu, lai palaistu **Ātrā palīdzība**.

## **Optimizācijas iestatījumi**

Varat automātiski pārbaudīt sava televizora vispārējo stāvokli, kā arī skatīt un mainīt ieteiktās iestatīšanas vērtības.

### **Pārbaudīt vienumus**

Atlasiet problemātisko vienumu un saņemiet palīdzību problēmas atrisināšanai.

- **Televīzijas iestatījumu pašdiagnostika** : Atlasiet pazīmei atbilstošu vienumu, lai sameklētu norādījumus, kas var palīdzēt novērst problēmu.
- **Pārbaudiet televizora statusu** : Varat pārbaudīt televizora pašreizējo stāvokli atbilstoši atlasītajam vienumam.

## **LG attālais pakalpojums**

Izmantojot tālvadības pulti, ir iespējams saņemt problēmu novēršanas palīdzības informāciju.

Lai saņemtu **LG attālais pakalpojums**, noteikti sazinieties ar LG Electronics klientu apkalpošanas centru.

- Šī funkcija dažās valstīs vai dažiem modeļiem var nebūt pieejama.
- Ja **Ātrā palīdzība** nepiedāvā saistītu saturu, skatiet sadaļu **Problēmu novēršana** šeit: **Lietotāja ceļvedis**.
- Ja joprojām neizdodas atrisināt problēmu, sazinieties ar mūsu klientu apkalpošanas dienestu.

# **Barošanas/Tālvadības Pults Problēmu Traucējummeklēšana**

# **Barošanas/Tālvadības Pults Problēmu Traucējummeklēšana**

Ja ierīces lietošanas laikā saskaraties ar kādu no zemāk minētajām problēmām, veiciet pārbaudi - iespējams, problēma nav saistīta ar ierīces darbību.

# Nevaru ieslēgt televizoru.

- Pārbaudiet, vai televizora barošanas Gaidstāves gaisma ir sarkana. Ja Gaidstāves gaisma ir nodzisusi, pārbaudiet televizora barošanas kontaktspraudņa savienojumu, kā parādīts zemāk.
- Ja izmantojat vairākligzdu kontaktrozeti, pārbaudiet, vai tā darbojas pareizi. Lai pārbaudītu, vai elektrības vada pagarinātājs darbojas pareizi, iespraudiet televizora kontaktdakšu tieši sienas kontaktrozetē un novērojiet darbību.
- Mēģiniet ieslēgt, izmantojot pogu uz televizora.

### Barošana ir ieslēgta, bet ekrāns ieslēdzas vēlāk.

Tas izskaidrojams ar to, ka notiek trokšņa likvidēšanas process, lai novērstu jebkādu iespējamo troksni, kas var parādīties ieslēgšanas laikā. Tas nenozīmē, ka ierīce ir bojāta.

### Tālvadības pults Magic Remote rādītājs ekrānā neparādās.

Pavērsiet tālvadības pulti pret televizoru un vienlaikus vairāk nekā 5 sekundes turiet nospiestas pogas  $\widehat{w}$  un  $\widehat{\otimes}$ , līdz parādās norādījumi. Iepriekš reģistrētā tālvadības pults tiek atreģistrēta un pēc tam atkal reģistrēta.

- Nomainiet akumulatorus, kad televizora ekrānā ir redzama atbilstoša uzvedne. (Izmantojiet sārma akumulatorus.)
- Ja opcija **Vispārēji Pieejamība Audio vadība** ir iestatīta uz **Ieslēgts**, Tālvadības pults Magic Remote Remote rādītājs netiek parādīts. Iestatiet **Audio vadība** uz **Izslēgts**. (Daži modeli var netikt atbalstīti.)

### Nevaru ieslēgt televizoru, izmantojot tālvadības pulti.

- Lūdzu, pārliecinieties, ka televizora barošanas vada spraudnis ir pareizi savienots ar kontaktligzdu.
- Nomainiet akumulatorus tālvadības pultī. (Izmantojiet sārma akumulatorus.)
- Pārbaudiet, vai televizora tālvadības pults uztvērēja priekšā nav šķēršļu, kas bloķē signālu. Ja televizora apakšdaļā esošā uztvērēja priekšā ir kāds šķērslis, piemēram, skaņas josla, tas var traucēt tālvadības pults signāla uztveršanu.
- Ja, izmantojot televizora pierīces tālvadības pulti, šīs pults iebūvētā televizora vadības funkcija ir izslēgta, televizoru nevar ieslēgt vai izslēgt, izmantojot televizora pierīces tālvadības pulti. Lūdzu, sazinieties ar televizora pierīces piegādātāju.

### Barošana pēkšņi izslēdzas.

- Pārbaudiet, vai ir iestatīts **Izslēgšanas taimeris**.
- Televizors tiks automātiski izslēgts, ja 4 stundu laikā netiks nospiesta neviena poga, pat ja televizors tiks ieslēgts iestatītajā laikā, izmantojot iespēju **Atgādinājums** vai **Ieslēgšanas taimeris**.
- Pastāv arī iespēja, ka ir ieslēgusies iekšējās aizsardzības ķēde, jo televizora iekšējā temperatūra ir neraksturīgi vai pārmērīgi paaugstinājusies.
- Ja izmantojat televizora pierīci, iespējams, televizors ir iestatīts izslēgties, izslēdzot televizora pierīci. Lai novērstu televizora izslēgšanos, izslēdzot televizora pierīci, šajā pierīcē izslēdziet televizora barošanas sinhronizācijas funkciju.

### Es nevaru ieslēgt vai darbināt ierīci ar televizora tālvadības pulti pat pēc universālās tālvadības pults iestatīšanas.

- Pārliecinieties, vai ierīces strāvas kontaktdakša ir pievienota kontaktligzdai.
- Nomainiet akumulatorus tālvadības pultī. (Izmantojiet sārma akumulatorus.)
- Pārbaudiet, vai pievienotās ierīces tālvadības pults uztvērēja priekšā nav šķēršļu, kas bloķē signālu.

# **Ekrāna Problēmu Traucējummeklēšana**

# **Ekrāna Problēmu Traucējummeklēšana**

Ja ierīces lietošanas laikā saskaraties ar kādu no zemāk minētajām problēmām, veiciet pārbaudi - iespējams, problēma nav saistīta ar ierīces darbību.

Vispirms veiciet <sup>®</sup>→ <sup>●</sup>→ Atbalsts → Ekrāna pašdiagnostika, lai pārbaudītu, vai televizorā nav nekādu nenormālību.

Ja izmantojat televizora pierīci, izslēdziet to un pēc tam ieslēdziet.

Pārliecinieties, ka televizora pierīce ir pareizi savienota ar televizoru.

### **(?)** Ekrānā tiek ziņots, ka nav signāla.

- Pārbaudiet, vai ārējai ierīcei pievienotā antena vai koaksiālais kabelis ir pareizi savienots ar televizoru.
- Dodieties uz  $\bigcirc$ , lai izvēlētos savienoto ievadi.
- Pārbaudiet, vai ir ieslēgta ārējā ierīce, piemēram, televizora pierīce vai Blu-ray atskaņotājs.

### Dažas programmas nav redzamas.

- Tiek palaists **Vispārēji Kanāli Kanāla ieregulēšana** (**Kanālu ieregulēšana un iestatījumi**) **Automātiska ieregulēšana**.
- Ja lietojat televizora pierīci, konsultējieties ar tās piegādātāju.

## **(?)** Ekrāns ir izslēgts.

- Atveriet **Attēls** un mainiet **Aspekta koeficients**.
- Kad izmantojat ārējo ierīci (televizora pierīci, spēļu konsoli u.c.), pārbaudiet ekrāna lieluma iestatījumus ierīces iestatījumu izvēlnē.

### Ekrāns raustās pēc tam, kad uz mirkli parādījušās vertikālas/horizontālas līnijas un parādījies tīkla raksts.

Savienojiet bezvadu tālruņus, matu fēnus, elektriskos urbjus utt. ar citu kontaktrozeti. Problēmu var radīt augstas frekvences elektroniskas ierīces, piemēram, cits televizors, vai tuvumā esoši spēcīgi elektromagnētiski avoti.

### Katram kanālam ir atšķirīga attēla kvalitāte.

- Atkarībā no video, ko nodrošina raidorganizācijas, kanālu attēla kvalitāte var būt atšķirīga.
- Ja lietojat televizora pierīci, konsultējieties ar tās piegādātāju.
- Vispirms palaidiet **Ekrāna pašdiagnostika**. Ja tas ir atbilstošs, iespējams, ka radusies apraides signāla problēma.

### Pastāv attēla kvalitātes atšķirība salīdzinājumā ar veikalā redzamā attēla kvalitāti.

- Atkarībā no raidorganizāciju nodrošinātā video veida var tikt konstatēta attēla kvalitātes atšķirība salīdzinājumā ar veikalā redzamā attēla kvalitāti.
- Vispirms palaidiet **Ekrāna pašdiagnostika**. Ja tas ir atbilstošs, iespējams, ka radusies apraides signāla problēma.

### Digitālās apraides programma apstājas vai attēls ekrānā tiek rādīts saraustīti.

Tas notiek, ja ir vājš signāls vai nestabila uztveršana. Noregulējiet antenas virzienu vai pārbaudiet kabeļu savienojumu.

**Vispārēji Kanāli Kanāla ieregulēšana** (**Kanālu ieregulēšana un iestatījumi**) **Manuāla ieregulēšana** Ja izvēlnē **Manuāla ieregulēšana** signāla stiprums ir pārāk vājš, sazinieties ar apraides stacijas vai vadības biroju un lūdziet pārbaudīt signālus.

Ja lietojat televizora pierīci, konsultējieties ar tās piegādātāju.

### Kad tiek izmantota HDMI ieeja, ekrāna augšējā/apakšējā/kreisajā/labajā pusē parādās vertikāla līnija vai izplūdušas krāsas.

**Attēls Aspekta koeficients Funkcija Just Scan** Iestatiet funkciju **Funkcija Just Scan** uz **Izslēgts**. **Funkcija Just Scan** parāda oriģinālo attēlu, kāds tas ir. Ja signāls ir vājš, ekrāna augšējā/apakšējā/kreisā/labā mala var būt neskaidra.

### Es neko neredzu vai attēls mirgo, kad cenšos savienot HDMI kabeli.

- Pārbaudiet, vai HDMI® kabelis atbilst specifikācijām. Mirgošana vai tukšs ekrāns ir iespējams, ja HDMI® kabelis ir bojāts (saliekts, salūzis).
- Pārliecinieties, ka kabelis ir pareizi savienots ar portu. Vājš vai vaļīgs kontakts var radīt problēmas ekrānā.
- Izmantojot UHD televizora pierīci, pielāgojiet **<sup>®</sup> → → Vispārēji → Ierīces → HDMI**

#### **iestatījumi HDMI Deep Color**.

#### Ekrāns izskatās pārāk blāvs vai tumšs.

- **Attēls Atlasīt režīmu** Pārslēdziet **Atlasīt režīmu** uz vēlamo attēla režīmu. (**Standarta**, **Dzīvs** utt.) Tas attiecas tikai uz pašreizējo ievades režīmu.
- **Attēls Papildu iestatījumi Gaišums Funkcija Motion Eye Care** Pārslēdziet **Funkcija Motion Eye Care** uz **Izslēgts**. Tas attiecas tikai uz pašreizējo ievades režīmu.
- **Vispārēji Enerģijas taupīšana** Pārslēdziet **Enerģijas taupīšanas darbība** uz **Izslēgts** vai **Minimums**.
- **Attēls Papildu iestatījumi Samazināt zilo gaismu** Pārslēdziet **Samazināt zilo gaismu** uz **Izslēgts**.

### **(?)** Ekrāna spilgtums pastāvīgi mainās.

- **Vispārēji Enerģijas taupīšana** Pārslēdziet **Enerģijas taupīšanas darbība** uz **Izslēgts** vai **Minimums**.
- **Vispārēji AI pakalpojums AI attēls Pro** Pārslēdziet **AI attēls Pro** uz **Izslēgts**.

#### Ekrāns ir melnbalts vai attēlo dīvainas krāsas.

- Pārbaudiet ievades režīmu vai kabeļa savienojumu.
- $\cdot$  Dodieties uz  $\bigcirc$ , lai izvēlētos savienoto ievadi.
- Savienojoties ar **AV IN**, pārbaudiet, vai visi kabeļi atbilst attiecīgās krāsas savienojumam.
- **AV IN** ports ir pieejams tikai atsevišķos modeļos.

### ULTRA HD video netiks parādīts.

- Izmantojot dažus HDMI kabeļus, signāli var netikt saņemti.
- Mainiet pievienotās ierīces iestatījumus uz atbalstītu signālu.

# **Skaņas Problēmu Traucējummeklēšana**

# **Skaņas Problēmu Traucējummeklēšana**

Ja ierīces lietošanas laikā saskaraties ar kādu no zemāk minētajām problēmām, veiciet pārbaudi - iespējams, problēma nav saistīta ar ierīces darbību.

Vispirms veiciet <sup>®</sup> → <sup>●</sup> → Atbalsts → Skaņas pašdiagnostika, lai pārbaudītu, vai televizorā nav nekādu nenormālību.

Ja izmantojat televizora pierīci, izslēdziet to un pēc tam ieslēdziet.

Pārliecinieties, ka televizora pierīce ir pareizi savienota ar televizoru.

### Ar ekrānu viss ir kārtībā, bet nav dzirdama skaņa.

- Pārslēdziet citu programmu.
- Izmantojot televizora pierīci, skaņa nav dzirdama, ja televizora pierīces vai televizora skaņa ir iestatīta uz 0 vai ir aktivizēta skaņas izslēgšana. Iestatiet skalumu vajadzīgajā līmenī.
- + <sup>@</sup> → **O** → Skana → Skanas izeja Iestatiet **Skaņas izeja** uz **Optiskās izejas ierīce + televizora skaļrunis** vai **Izmantot televizora skalruni** un pēc tam vēlreiz to pārbaudiet. Ja skaņu var dzirdēt bez problēmām, pārbaudiet savienojumu ar ārējiem skaļruņiem, piemēram, skaņas paneli, un ārējo skaļruņu iestatījumus.

## No viena skaļruņa netiek izvadīta skaņa.

- **Skaņa Papildu iestatījumi Līdzsvars** Izvēlnē **Līdzsvars** ar navigācijas pogu noregulējiet balansu.
- Savienojoties ar **AV IN**, pārbaudiet, vai audio kreisais/labais (baltais/sarkanais) kabeļi ir pareizi savienoti. (**AV IN** ports ir pieejams tikai atsevišķos modeļos.)

### Televizora skaņa nav sinhrona ar attēlu vai reizēm skaņa tiek aprauta.

- Ja tas novērojams tikai dažās programmās, iespējams, to rada apraides uzņēmuma pārraides signāls. Vērsieties pie apraides pakalpojumu sniedzēja (vadu/kabeļa), lai noteiktu problēmu.
- Ja visi kanāli ir ārpus sinhronizācijas, dodieties uz <sup>@</sup> → <sup>●</sup> → Skana → Papildu **iestatījumi Ekrāna un skaņas saskaņošana** un noregulējiet sinhronizāciju.
- Ja lietojat televizora pierīci, konsultējieties ar tās piegādātāju.

### Mainot programmas, mainās skaļums.

- Dažādām apraides stacijām pārraides izejas skaļums var atšķirties.
- **Skaņa Papildu iestatījumi Skaļuma automātiska regulēšana** Iestatiet funkciju **Skaļuma automātiska regulēšana** uz **Ieslēgts**.
- Ja lietojat televizora pierīci, konsultējieties ar tās piegādātāju.

### Skaļums turpina mainīties.

- **Skaņa Papildu iestatījumi Skaļuma automātiska regulēšana** Iestatiet funkciju **Skaļuma automātiska regulēšana** uz **Ieslēgts**.
- **Vispārēji AI pakalpojums AI skaņa** / **AI skaņa Pro** Pārslēdziet **AI skaņa** vai **AI skaņa Pro** uz **Izslēgts**.

Dažās programmās skaņa nedarbojas vai tiek atskaņota tikai fona mūzika. (Apraides uzņēmumu programmas, kas paredzētas eksportam)

■ Izvēlnē ••• → **Audio valoda** iestatiet vēlamo valodu.

# **Datora Savienojuma Problēmu Traucējummeklēšana**

# **Datora Savienojuma Problēmu Traucējummeklēšana**

Palaidiet Mājas informācijas panelis, nospiežot tālvadības pults pogu <sup>C</sup>. Augšējā labajā stūrī izvēlieties **Rediģēt ievades**. Rediģēšanas režīmā iestatiet datoram pievienotās HDMI pieslēgvietas ikonu uz **Dators**, lai lietotu video un malu attiecības iestatījumus, kas atbilstoši datora iestatījumiem.

Ja ierīces lietošanas laikā saskaraties ar kādu no zemāk minētajām problēmām, veiciet pārbaudi - iespējams, problēma nav saistīta ar ierīces darbību.

### Pēc tam, kad ekrāns ir savienots ar datoru, tas ir tukšs.

- Pārbaudiet, vai dators ir pareizi savienots ar televizoru.
- Izmantojot tālvadības pulti, izslēdziet televizoru un ieslēdziet to no jauna.
- Restartējiet datoru, kad televizors ir ieslēgts.
- Pārbaudiet, vai datorā iestatītā izvades izšķirtspēja ir iestatīta uz HDMI-PC izšķirtspēju, ko atbalsta televizors.
- Lai izmantotu divus monitorus, pārliecinieties, ka dators vai piezīmjdators atbalsta divu monitoru režīmu.
- Vēlreiz savienojiet HDMI kabeli.
- Ja esat savienojis datora RGB izvades portu ar televizora **HDMI IN**, nepieciešams RGB uz HDMI savienojums. Izmantojot HDMI uz RGB savienojumu, ekrānā neko neredzēsiet.

### Savienojot ar datoru, ekrāns nav pilnībā redzams vai ir savērsts uz sāniem.

- Iestatiet datora izšķirtspēju uz tādu, ko televizors atbalsta. Lai uzzinātu vairāk, skatiet **Informētība Atbalstītā izšķirtspēja : HDMI-PC**, izmantojot **Lietotāja ceļvedis**.
- Iestatiet savienotās HDMI ierīces nosaukumu uz "dators". Palaidiet Mājas informācijas panelis, nospiežot tālvadības pults pogu  $\bigcirc$ . Augšējā labajā stūrī izvēlieties **Rediģēt ievades**. Datorā mainiet HDMI pieslēgvietas ikonu uz **Ievades** un atlasiet **Saglabāt**.

### Skaņa nav dzirdama, kad dators ir savienots, izmantojot HDMI kabeli.

- Atveriet vadības paneļa sadaļu → Skaņa → Atskaņošana → LGTV, lai noklusējuma ierīci iestatītu datora iestatījumos.
- Jautājiet ražotājam, vai grafiskā karte atbalsta HDMI audio izvadi.

# **Filmu Atskaņošanas Problēmu Traucējummeklēšana**

# **Filmu Atskaņošanas Problēmu Traucējummeklēšana**

Ja ierīces lietošanas laikā saskaraties ar kādu no zemāk minētajām problēmām, veiciet pārbaudi - iespējams, problēma nav saistīta ar ierīces darbību. Vairāk informācijas par atbalstītajiem failiem var atrast **Informētība Atbalstītie video failu formāti**, kas atrodas **Lietotāja ceļvedis**.

- Pārbaudiet, vai dators var nolasīt USB atmiņas ierīcē glabātos failus.
- Pārbaudiet, vai tiek atbalstīts attiecīgais faila paplašinājums.
- Mainiet filtru uz **Viss**.

### $\Omega$  Redzu zinojumu, ka fails netiek atbalstīts.

- Pārbaudiet, vai, izmantojot datora video atskaņotāju, fails tiek atskaņots bez jebkādām problēmām. (Pārbaudiet, vai fails nav bojāts)
- Pārbaudiet, vai tiek atbalstīts attiecīgais faila paplašinājums.
- Pārbaudiet, vai izšķirtspēja tiek atbalstīta.
- Pārbaudiet, vai tiek atbalstīts video kodeks.
- Pārbaudiet, vai tiek atbalstīts attiecīgais kadru nomaiņas ātrums.

### Tiek parādīts ziņojums "Šis audio netiek atbalstīts" vai video tiek atskaņots labi, bet skaņa nav dzirdama.

- Pārbaudiet, vai, izmantojot datora video atskaņotāju, fails tiek atskaņots bez jebkādām problēmām. (Pārbaudiet, vai fails nav bojāts)
- Pārbaudiet, vai tiek atbalstīts attiecīgais faila paplašinājums.
- Pārbaudiet, vai tiek atbalstīts audio kodeks.
- Pārbaudiet, vai tiek atbalstīts bitu pārraides ātrums.
- Pārbaudiet, vai tiek atbalstīta attiecīgā parauga frekvence.
- Pārbaudiet, vai tiek atbalstīts attiecīgais audio kanālu skaits.

### Subtitri nav redzami.

- Pārbaudiet, vai, izmantojot datora video atskaņotāju, fails tiek atskaņots bez jebkādām problēmām. (Pārbaudiet, vai fails nav bojāts)
- Pārbaudiet, vai video un subtitru failiem ir vienāds nosaukums.
- Pārbaudiet arī, vai video un subtitru faili atrodas vienā mapē.
- Pārbaudiet, vai tiek atbalstīts subtitru faila formāts.
- Pārbaudiet, vai tiek atbalstīta valoda. (Subtitru faila valodu varat pārbaudīt, atverot failu teksta redaktorā Notepad.)
- Ja subtitru kodēšana ir iestatīta nepareizi, subtitri var netikt attēloti pareizi. Video atskaņošanas darbību laikā nospiediet tālvadības pults pogu v. Atlasiet <sup>sura</sup> un mainiet vērtību **Kodu lapa**.
- Ja atskaņojat video failu, kas tiek glabāts citā ierīcē, izmantojot satura koplietošanas funkciju, subtitri var nebūt pieejami atkarībā no izmantotās programmas.

Subtitri netiek atbalstīti, ja atskaņojat video, izmantojot NAS ierīci. Jautājiet NAS ražotājam.

### Pēc savienošanas USB atmiņas ierīce netiek atpazīta.

Pārbaudiet, vai televizors atbalsta šādu USB atmiņas ierīci. Lai uzzinātu vairāk, skatiet **Ārēju Ierīču Pievienošana USB savienošana**, izmantojot **Lietotāja ceļvedis**.

# **Ierakstīšanas Problēmu Traucējummeklēšana**

# **Ierakstīšanas Problēmu Traucējummeklēšana**

Skatiet **Izbaudiet Live TV Ierakstīšana**, izmantojot **Lietotāja ceļvedis**, lai uzzinātu vairāk par ierakstīšanu.

## Kā sākt ierakstīšanu?

- Pieslēdziet USB atmiņas ierīci ar vismaz 4 GB kopējo ietilpību. Ierīcē jābūt pieejamai vismaz 1 GB atmiņai. (Skatiet **Ārēju Ierīču Pievienošana USB savienošana**, izmantojot **Lietotāja ceļvedis**, lai uzzinātu vairāk par USB atmiņas ierīcēm.) Nospiediet tālvadības pults pogu … un atlasiet lerakstīt. Ja jūsu tālvadības pultij nav pogas  $\cdots$ , nospiediet un turiet nospiestu pogu. Varat arī sākt ierakstu, ilgstoši spiežot pogu **var** uz Tālvadības pults Magic Remote.
- Dažas USB atmiņas ierīces ir jāformatē televizorā. Formatēšana dzēš visus USB atmiņas ierīcē saglabātos datus, un ierīce tiek formatēta ar FAT32, exFAT vai NTFS failu sistēmu. Pirms USB atmiņas ierīces savienošanas ar televizoru dublējiet datorā visus ierīcē glabātos datus.

### Kādi signāli atbalsta ierakstīšanu?

- Iespējams ierakstīt tikai tos raidījumus, kuri tiek tieši saņemti pa televizora antenas izvadu.
- Nevar ierakstīt televizora pierīces kanālu saturu.
- Aizsargāts saturs netiek ierakstīts.

## Vai **Ieplānotā ierakstīšana** ir iespējams, pat ja televizors ir izslēgts?

- **Ieplānotā ierakstīšana** sāk un pabeidz ierakstīšanu iestatītajā laikā, pat ja televizors ir izslēgts.
- Ja televizors ir pilnībā izslēgts turpmāk minētajā veidā, funkciju **Ieplānotā ierakstīšana** nevar izmantot.
	- · Ja televizors nav pieslēgts barošanas kontaktligzdai
	- Ja ir izslēgts tā kontaktligzdu bloka slēdzis, kuram pievienots televizora barošanas kontaktspraudnis
	- $\cdot$  Ja ir ieslēgts slēdzis barošanas atslēgšanai gaidstāves režīmā, tādējādi televizoram barošana nav padota

# **Tīkla Savienojuma Problēmu Traucējummeklēšana**

# **Tīkla Savienojuma Problēmu Traucējummeklēšana**

Ja ierīces lietošanas laikā saskaraties ar kādu no zemāk minētajām problēmām, veiciet pārbaudi - iespējams, problēma nav saistīta ar ierīces darbību.

Pirms izveidot savienojumu ar bezvadu tīklu, pārbaudiet savienojamās Wi-Fi ierīces nosaukumu un paroli.

Jūs varat pārbaudīt tīkla savienojuma stāvokli, kā parādīts zemāk.

- **Vispārēji Tīkls Vadu savienojums (Ethernet)** ●
- **Vispārēji Tīkls Wi-Fi savienojums Citi tīkla iestatījumi Papildu Wi- Fi iestatījumi**
- Daži modeļi var atbalstīt tikai funkciju **Wi-Fi savienojums**.

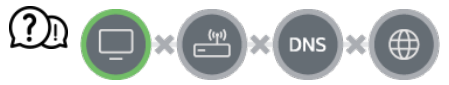

#### Televizoram blakus parādās X

- Pārbaudiet televizoru vai AP (maršrutētāju).
- Pārbaudiet televizora, AP (maršrutētāja) un kabeļu modema savienojuma statusu.
- Izslēdziet un ieslēdziet šādā secībā:

1. Izslēdziet un atkal ieslēdziet kabeļa modemu un uzgaidiet, līdz tiek veikta ierīces atiestate.

2. Izslēdziet un atkal ieslēdziet vadu/bezvadu maršrutētāju un uzgaidiet, līdz tiek veikta ierīces atiestate.

3. Izslēdziet un atkal ieslēdziet televizoru.

- Ja vēlaties izveidot vadu LAN savienojumu, pārbaudiet, vai no maršrutētāja ir iespējams pareizi iegūt IP adresi. Ja iestatāt savu mājas tīklu manuāli, pārbaudiet, vai visi iestatījumi ir atbilstoši.
- Ja vēlaties izveidot bezvadu savienojumu, pārbaudiet arī tālāk norādīto.
	- ① Iestatiet sava maršrutētāja SSID (tīkla nosaukumu) vai bezvadu kanālu.

② Iestatiet maršrutētāja drošības atslēgu.

Ja nevarat pabeigt šo iestatījumu, skatiet maršrutētāja lietošanas rokasgrāmatu un interneta pakalpojumu sniedzēja instrukcijas. Ja konfigurēšana joprojām neizdodas, sazinieties ar maršrutētāja ražotāju vai interneta pakalpojumu sniedzēju.

Ja lietojat statisku IP adresi, ievadiet IP adresi.

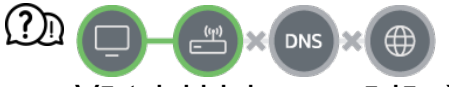

### Vārtejai blakus parādās X

- Pārbaudiet AP (maršrutētāju) vai sazinieties ar interneta pakalpojumu sniedzēju.
- Atvienojiet maršrutētāju/kabeļa modemu no sienas rozetes, uzgaidiet 10 sekundes un atkal savienojiet.
- · Inicializējiet (atiestatiet) AP (maršrutētāju) vai kabeļu modemu.
- Pārbaudiet AP (maršrutētāja) ražotāja tīmekļa vietni, lai pārliecinātos, ka maršrutētājam ir instalēta jaunākā aparātprogrammatūras versija.
- Ja nevarat pabeigt šo iestatījumu, skatiet maršrutētāja lietošanas rokasgrāmatu un interneta pakalpojumu sniedzēja instrukcijas. Ja konfigurēšana joprojām neizdodas, sazinieties ar maršrutētāja ražotāju vai interneta pakalpojumu sniedzēju.

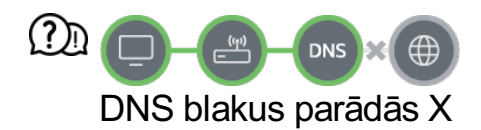

- Pārbaudiet AP (maršrutētāju) vai sazinieties ar interneta pakalpojumu sniedzēju.
- Atvienojiet maršrutētāju/kabeļa modemu no sienas rozetes, uzgaidiet 10 sekundes un atkal savienojiet.
- Inicializējiet (atiestatiet) AP (maršrutētāju) vai kabeļu modemu.
- Pārbaudiet, vai TV/AP (maršrutētāja) MAC adrese ir reģistrēta pie interneta pakalpojumu sniedzēja. (MAC adresei, kas ir parādīta tīkla statusa loga rūtī, ir jābūt reģistrētai pie interneta pakalpojumu sniedzēja.)
- Ja nevarat pabeigt šo iestatījumu, skatiet maršrutētāja lietošanas rokasgrāmatu un

interneta pakalpojumu sniedzēja instrukcijas. Ja konfigurēšana joprojām neizdodas, sazinieties ar maršrutētāja ražotāju vai interneta pakalpojumu sniedzēju.

# **LG Konta Problēmu Traucējummeklēšana**

# **LG Konta Problēmu Traucējummeklēšana**

### Es reģistrējos dalībai, izmantojot televizoru. Vai man vēlreiz jāreģistrējas tīmekļa vietnē (www.lgappstv.com)?

Varat izmantot tīmekļa vietni ar dalības informāciju, ko izmantojāt, reģistrējoties televizorā.

### Es aizmirsu paroli. Ko darīt?

- Televizora pieteikšanās ekrānā izvēlieties pogu **Vai aizmirsāt paroli?**, lai pārietu uz paroles atrašanas lapu. Paroles atrašanas lapā ievadiet savu e-pasta adresi, un mēs jums nosūtīsim saiti paroles atiestatei.
- Savu paroli varat atiestatīt arī LG kontā → Atiestatīt paroli vietnē (www.lgappstv.com).

### Es vēlos dzēst televizorā saglabāto kontu.

- Piesakoties televizorā savā LG kontā, tas tiek saglabāts televizorā. Televizorā saglabāto kontu jūs varat dzēst jebkurā brīdī turpmāk minētajā veidā.
	- 01 Izvēlieties **Vispārēji Sistēma LG konts**.
	- 02 Ekrāna augšdaļā atlasiet **Rediģēt kontu sarakstu**.
	- Nospiežot **Dzēst**, šis konts tiks dzēsts. 03 Tas nedzēsīs pieteikšanās vēsturi un neaizvērs kontu.

#### Es vēlos dzēst lietojuma vēsturi šajā televizorā.

- Ja jūs pēc pieteikšanās savā LG kontā izmantojat televizoru, lietošanas vēsture tiek saglabāta, un jūs varat to dzēst jebkurā brīdī.
	- 01 Izvēlieties **Vispārēji Sistēma LG konts**.
- 02 Atlasiet **Konta pārvaldība** kontam, kuru vēlaties iestatīt.
- 03 Izvēlieties **Lietojuma datu pārvaldība**.
- 04 Nospiežot **Dzēst**, lietošanas vēsture tiks dzēsta.

Es vēlos slēgt savu kontu šajā televizorā.

- Jūs varat arī slēgt savu kontu televizorā turpmāk minētajā veidā.
	- **01** Izvēlieties  $\circledS \rightarrow \bullet \text{ Vispārēji} \rightarrow \text{Sistēma} \rightarrow \text{LG} \text{ konts.}$
	- 02 Atlasiet **Konta pārvaldība** kontam, kuru vēlaties iestatīt.
	- 03 Izvēlieties **Izbeigt mana konta darbību**.
	- 04 Lai slēgtu savu kontu, ievadiet paroli un nospiediet **LABI**.
- Dažās valstīs piekļuve tīmekļa vietnei (www.lgappstv.com) var būt ierobežota.

# **Satura Problēmu Traucējummeklēšana**

# **Satura Problēmu Traucējummeklēšana**

Ja ierīces lietošanas laikā saskaraties ar kādu no zemāk minētajām problēmām, veiciet pārbaudi - iespējams, problēma nav saistīta ar ierīces darbību.

### Izvēlnē Home nav redzams saturs.

- Iespējams, jūs neredzat saturu, ja ir nomainīts pakalpojuma valsts iestatījums. Nomainiet uz to pakalpojuma valsti, kurā izmantosit pakalpojumu. Lai to izdarītu, atveriet  $\otimes \rightarrow \bullet \rightarrow$ **Vispārēji Sistēma Atrašanās vieta LG pakalpojumu valsts**. (Daži modeļi var netikt atbalstīti.)
- Ja neredzat dažas lietotnes, iespējams, esat tās izdzēsis. Lūdzu, instalējiet atbilstošo lietotni no jauna.
- Ja šī lietojumprogramma ir izdzēsta, varat to lejupielādēt no **Apps** un atkārtoti instalēt. Atveriet **∩ → Apps**, lai sameklētu un instalētu nepieciešamo lietojumprogrammu.
- Atbalstītā satura veids atšķiras atkarībā no valsts.
- Pakalpojuma sniedzējs var mainīt satura piedāvājumus vai pārtraukt tos.

# **Interneta Pārlūka Problēmu Traucējummeklēšana**

# **Interneta Pārlūka Problēmu Traucējummeklēšana**

Ja ierīces lietošanas laikā saskaraties ar kādu no zemāk minētajām problēmām, veiciet pārbaudi - iespējams, problēma nav saistīta ar ierīces darbību.

### Izmantojot internetu, tīmekļa vietnes atsevišķas daļas nav redzamas.

- **Tīmekļa pārlūkprogramma** atbalsta tikai HTML5 vidi un neatbalsta zibatmiņas spraudni.
- **Tīmekļa pārlūkprogramma** neatbalsta spraudņa instalēšanu.
- Iespējams, **Tīmekļa pārlūkprogramma** nevarēs atskaņot cita formāta multivides failus, iznemot šādus: JPEG/PNG/GIF
- Jūs nevarat saglabāt pielikumus vai attēlus.
- Ja ir ieslēgta funkcija **Izmantot funkciju Bloķēt reklāmas**, tīmekļa vietnes apgabals, kas paredzēts reklāmu rādīšanai, būs tukšs. Ja atsevišķs saturs vietnē ir paslēpts un nav redzams, mēģiniet iestatīt iespēju **Iestatījumi Izmantot funkciju Bloķēt reklāmas** stāvoklī **Izslēgts** sadaļā **Tīmekļa pārlūkprogramma**. Jaunas cilnēs lapā teksts **Sponsorēta reklāma** tiks parādīts pat tad, ja funkcijas **Izmantot funkciju Bloķēt reklāmas** iestatījums ir **Izslēgts**.

### Apmeklējot tīmekļa vietni, interneta pārlūks automātiski apstājas.

Iespējams, interneta pārlūks ir spiests apstāties, ja pieejamās atmiņas izmērs nav pietiekams, lai izvietotu tīmekļa vietnes attēlu informāciju. Pārbaudiet, vai vietnei ar problēmu varat piekļūt datorā.

### Skatoties video, izmantojot **Tīmekļa pārlūkprogramma**, video tiek izslēgts.

**·** Jūs varat to labot, iestatot **E** → lestatījumi → Adaptīvā straumēšana, izmantojot **JavaScript** uz **Izslēgts**, izmantojot **Tīmekļa pārlūkprogramma**. Iestatījums netiek piemērots cilnēm, kas bija atvērtas pirms mainīšanas, un tiek piemērots tikai cilnēm, kas atvērtas pēc mainīšanas.

# **Informētība**

# **Atbalstītie fotoattēlu failu formāti**

# **Atbalstītie fotoattēlu failu formāti**

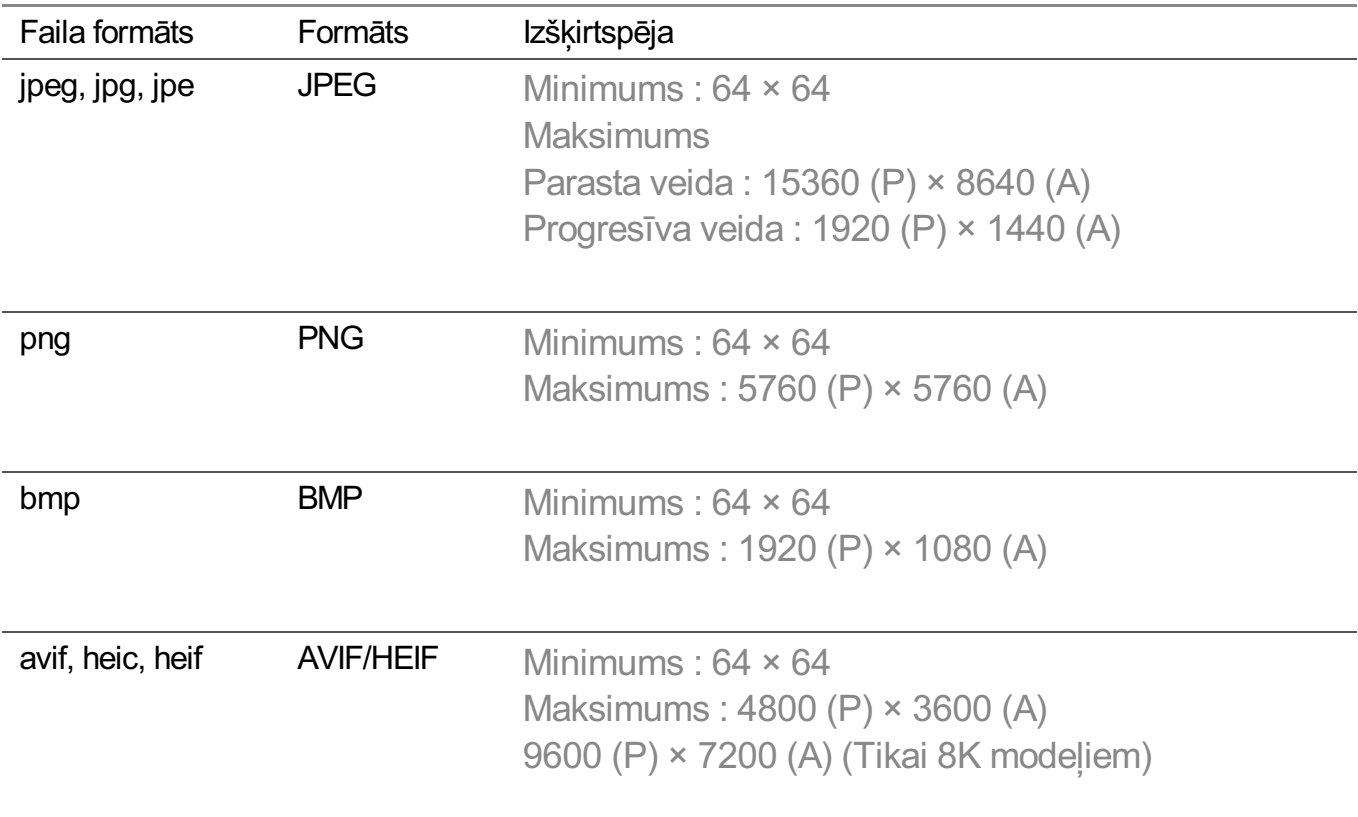

# **Atbalstītie video failu formāti**

# **Atbalstītie video failu formāti**

## **Maksimālais datu pārraides ātrums**

```
● Full HD video
```
H.264 1920 × 1080@60P BP/MP/HP@L4.2 maksimums 40 Mb/s HEVC 1920 × 1080@60P Main/Main10@L4.1 maksimums 40 Mb/s

- · ULTRA HD video (Tikai ULTRA HD modeļiem) H.264 3840 × 2160@30P BP/MP/HP@L5.1 maksimums 50 Mb/s HEVC 3840 × 2160@60P Main/Main10@L5.1 maksimums 60 Mb/s
- · HFR video (Tikai modeļiem ar HFR atbalstu) HEVC 3840 × 2160@120P Main/Main10@L5.2 maksimums 60 Mb/s
- · Dolby Vision video (Tikai modeļiem ar Dolby Vision atbalstu) HEVC 3840 × 2160@60P Main/Main10@L5.1 maksimums 50 Mb/s HEVC 7680 × 4320@60P Main/Main10@L6.1 maksimums 100 Mb/s (Tikai 8K modeļiem)
- · 8K video (Tikai 8K modeļiem) AV1 7680 × 4320@60P HEVC 7680 × 4320@60P Main/Main10@L6.1 maksimums 100 Mb/s VVC 7680 × 4320@60P

# **Atbalstītie ārējie subtitri**

smi, srt, sub (MicroDVD, SubViewer 1.0/2.0), ass, ssa, txt (TMPlayer), psb (PowerDivX), dcs (DLP Cinema)

## **Iebūvēto subtitru formāts**

Matroska (mkv) : Sub Station Alpha (SSA), Advanced Sub Station Alpha (ASS), SRT MP4 : Timed Text

## **Atbalstītie video kodeki**

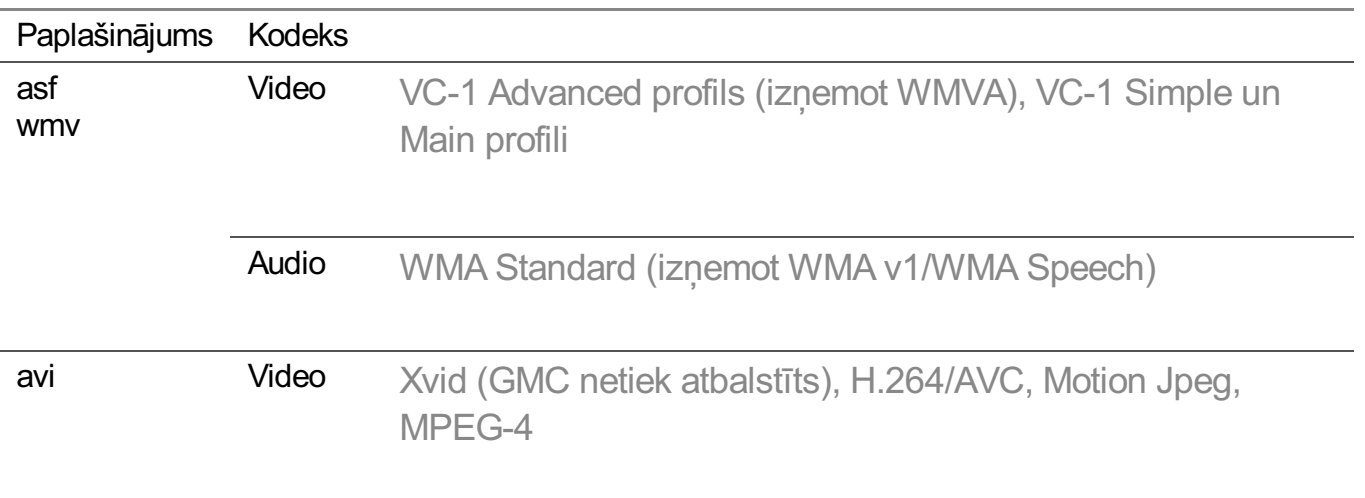

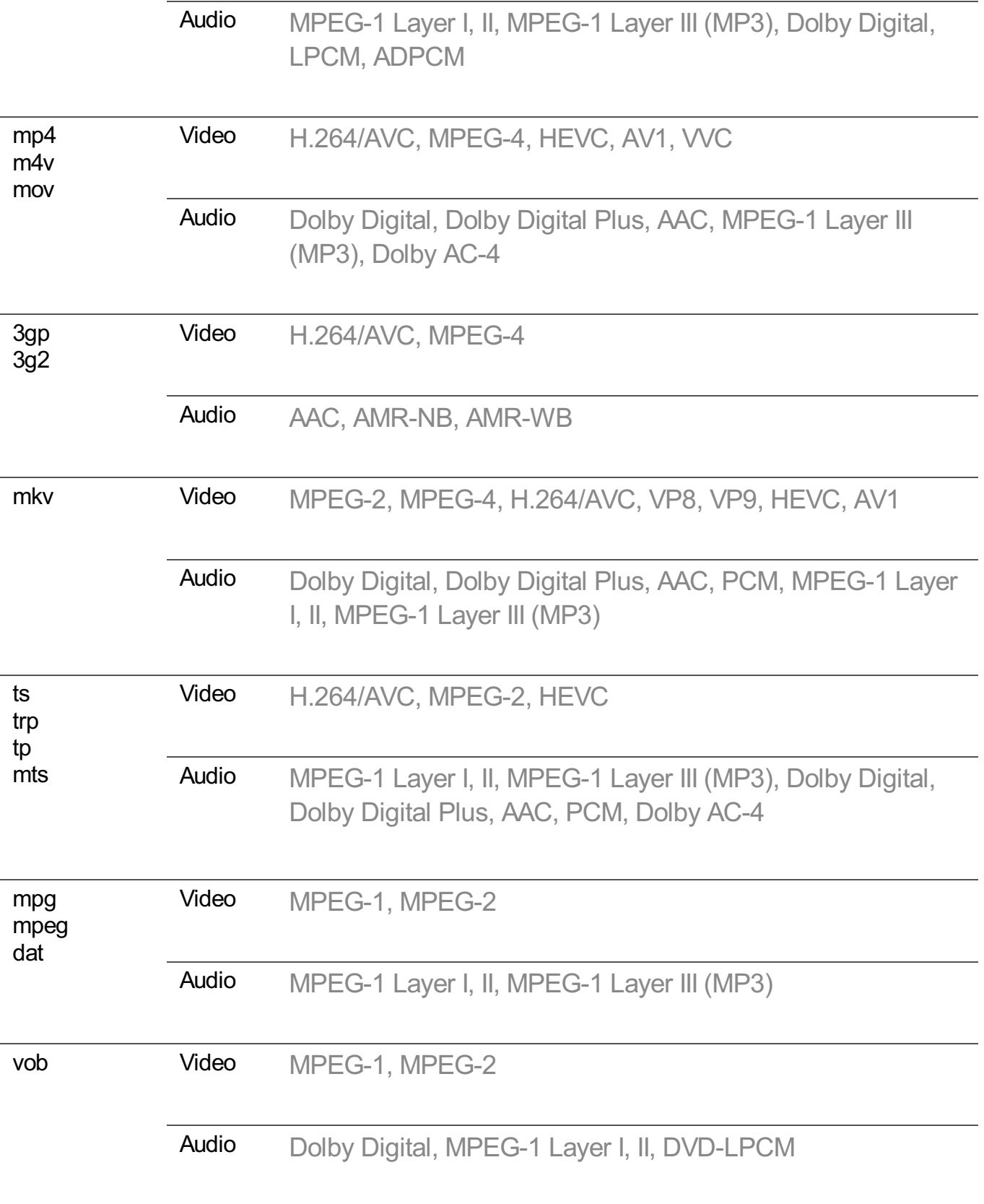

Dolby AC-4 , VVC :Daži modeļi var netikt atbalstīti.

# **Brīdinājumi par video atskaņošanu**

- Daži lietotāja veidoti subtitri var nedarboties pareizi.
- Video failam un subtitru failam ir jāatrodas vienā mapē. Lai subtitri tiktu rādīti pareizi, pārliecinieties, ka video failam un subtitru failam ir vienāds nosaukums.
- Subtitri tīklam pievienotā atmiņas ierīcē (NAS, Network Attached Storage), var netikt atbalstīti atkarībā no ražotāja un modeļa.
- Straumes, kas ietver Global Motion Compensation (GMC) un Quarterpel Motion Estimation (Qpel), netiek atbalstītas.
- ULTRA HD video (Tikai ULTRA HD modeļiem) : 3840 × 2160, 4096 × 2160 Atsevišķi HEVC šifrēti ULTRA HD video, kas nav LG Electronics oficiāli nodrošināts saturs, var netikt atskanoti.

Daži kodeki var tikt atbalstīti pēc programmatūras jaunināšanas.

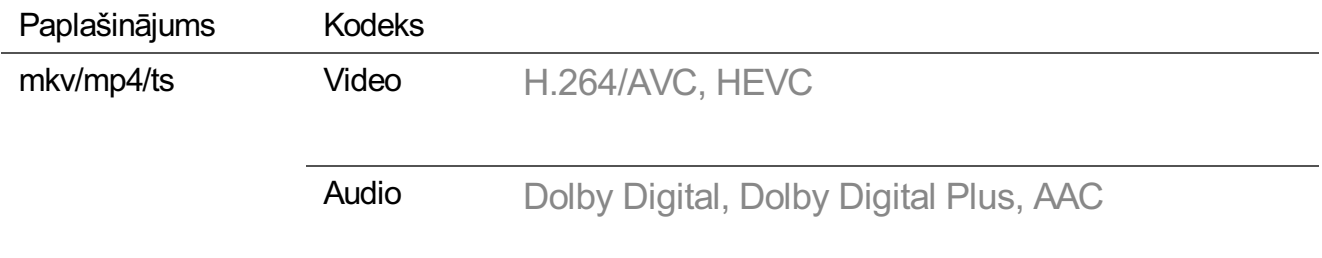

- Tiek atbalstīti tikai Windows Media Audio V7 un jaunākas versijas.
- AAC Main profils netiek atbalstīts.
- Iespējams, nevar atskaņot videofailus, kas izveidoti, izmantojot atsevišķus kodētājus.
- Video faili, kuru formāts atšķiras no norādītā, var netikt atskaņoti pareizi.
- USB ierīcē glabāti video faili, kas neatbalsta ātrdarbību, var netikt atskaņoti pareizi.

# **Atbalstītie mūzikas failu formāti**

# **Atbalstītie mūzikas failu formāti**

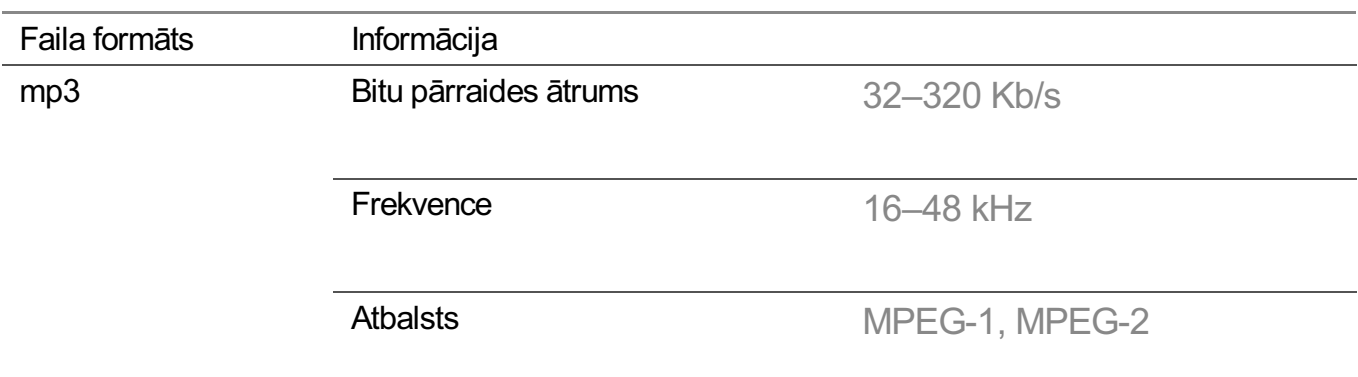

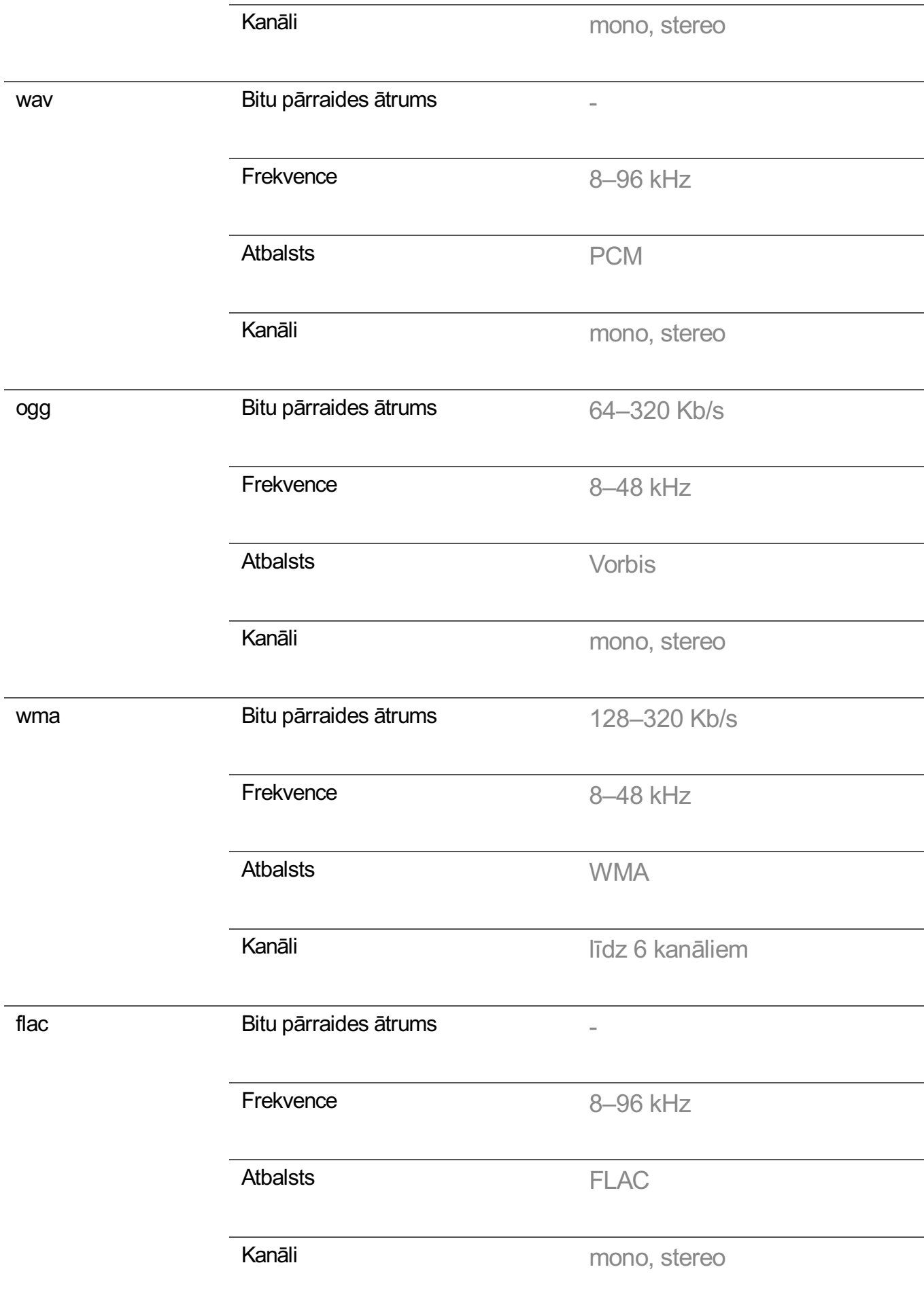

Atbalstīto programmu skaits var atšķirties atkarībā no parauga frekvences.

# **Atbalstītā izšķirtspēja : HDMI-DTV**

# **HDMI-DTV atbalstītais režīms**

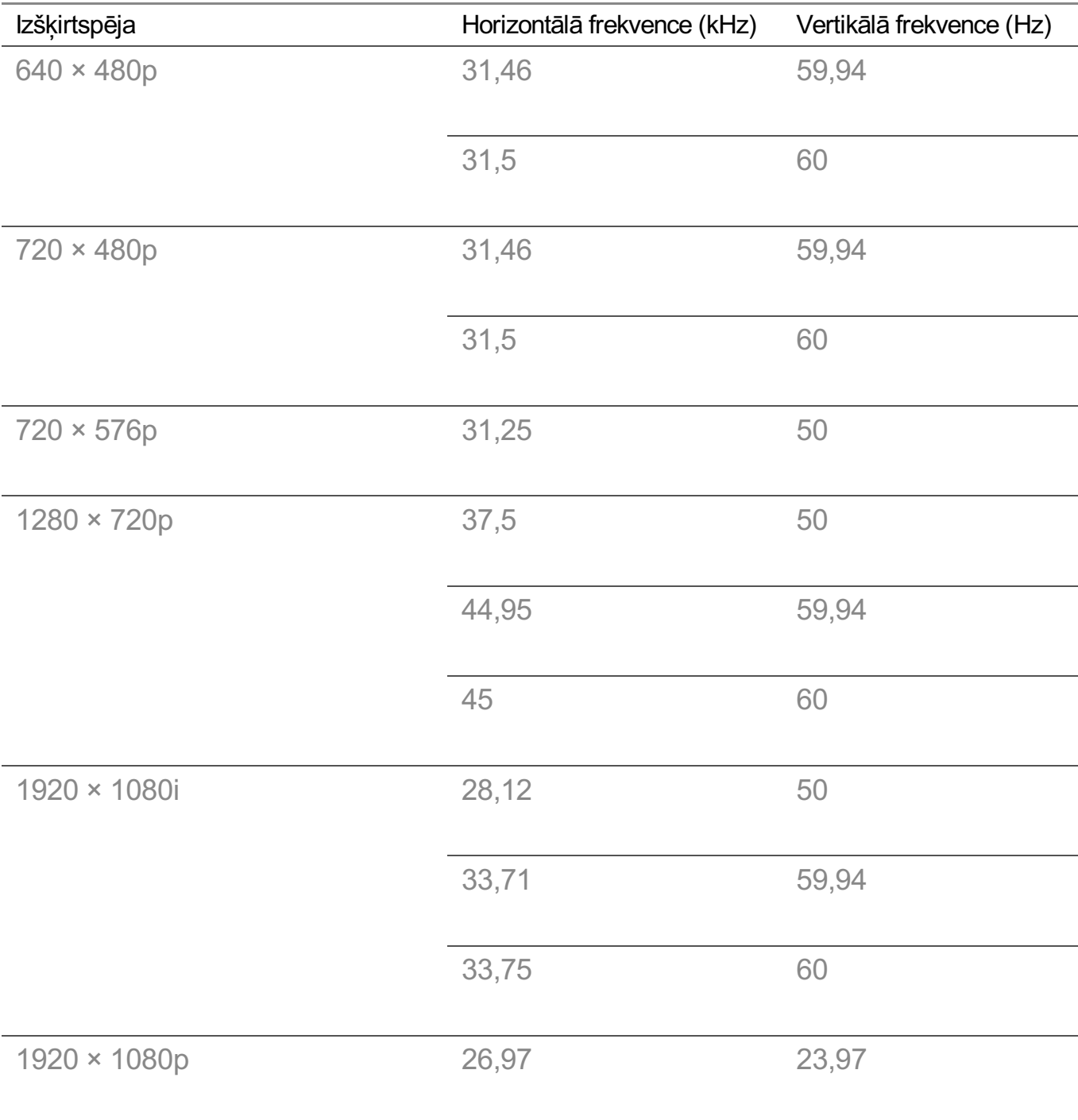

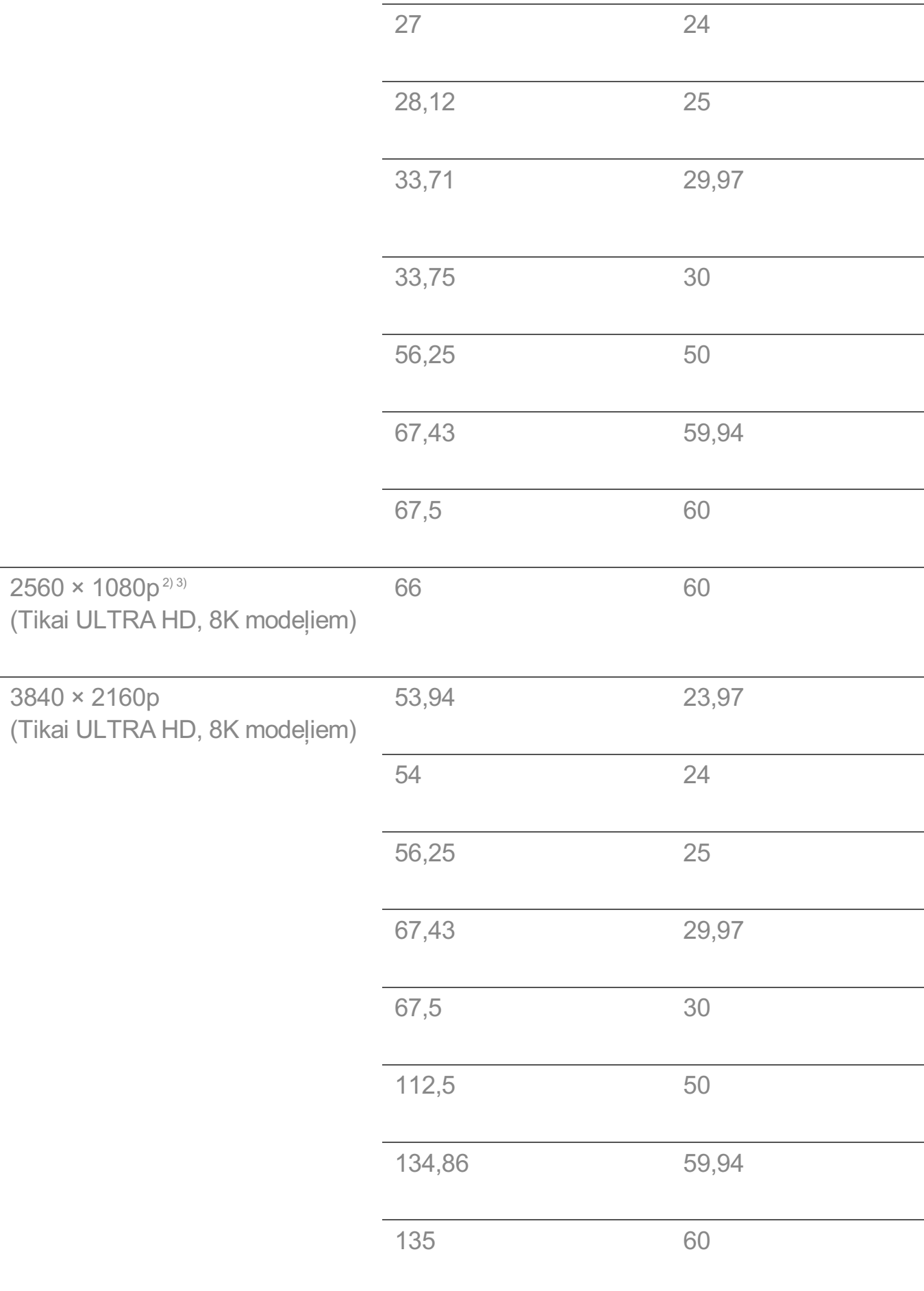

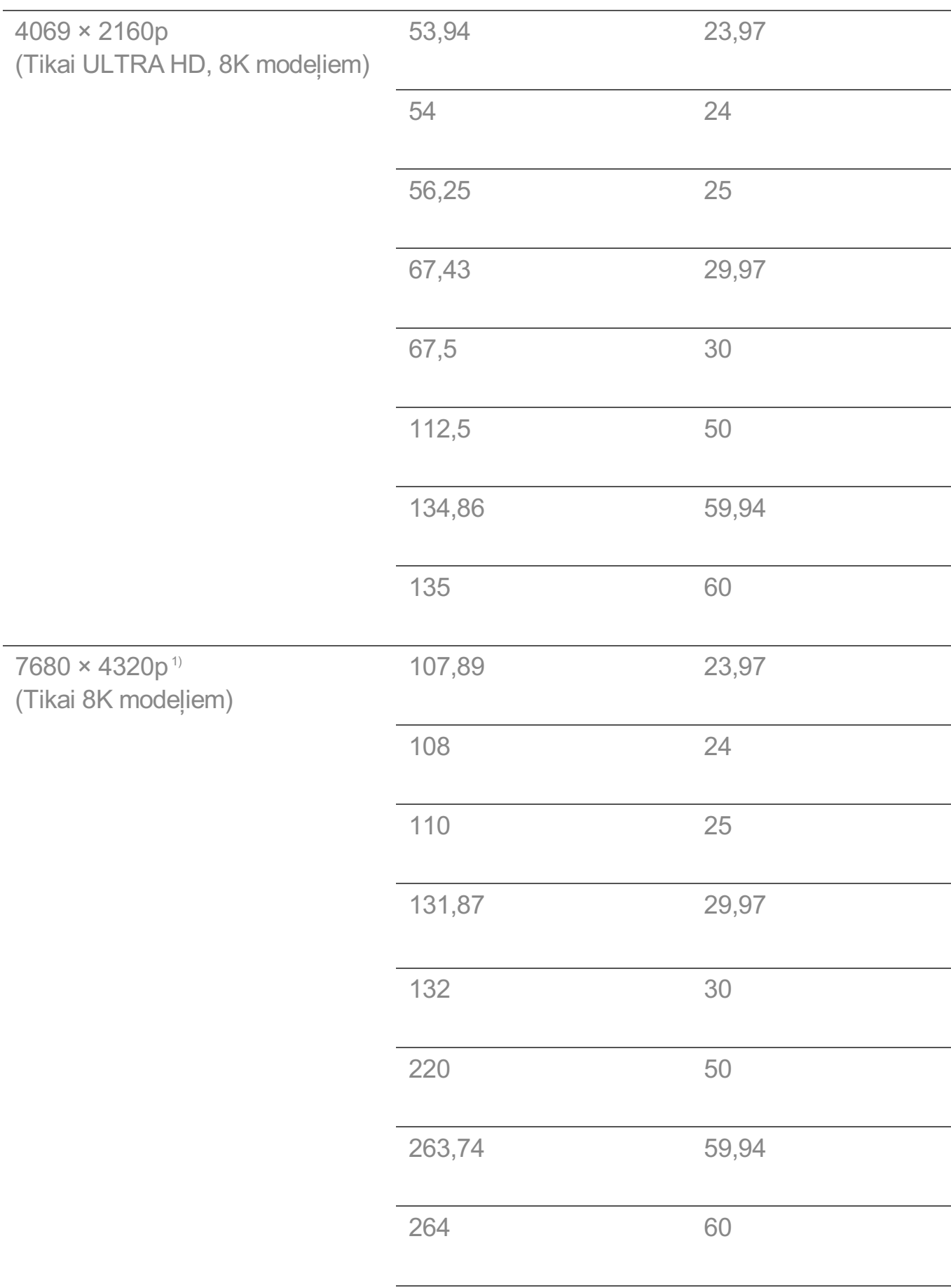

l.
- 1) Atbalsta, ja **HDMI Deep Color** ir iestatīts uz **4K**.
- 2) Atbalsta, ja **Platais aspekta koeficients** ir iestatīts uz **21:9**.
- 3) Atbalsta, ja **Platais aspekta koeficients** ir iestatīts uz **32:9**.

# **Atbalstītā izšķirtspēja : HDMI-PC**

### **HDMI-PC atbalstīts režīms**

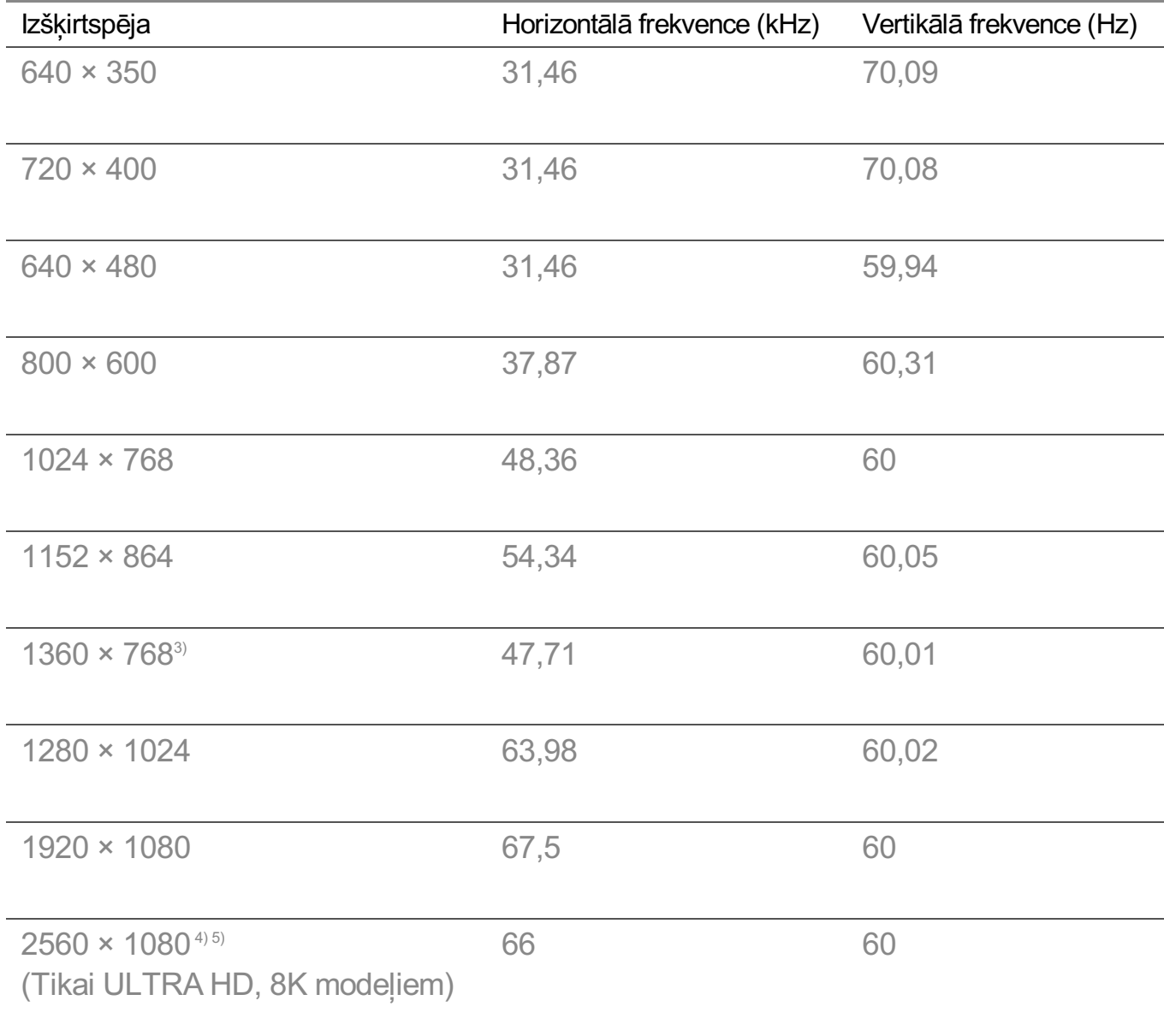

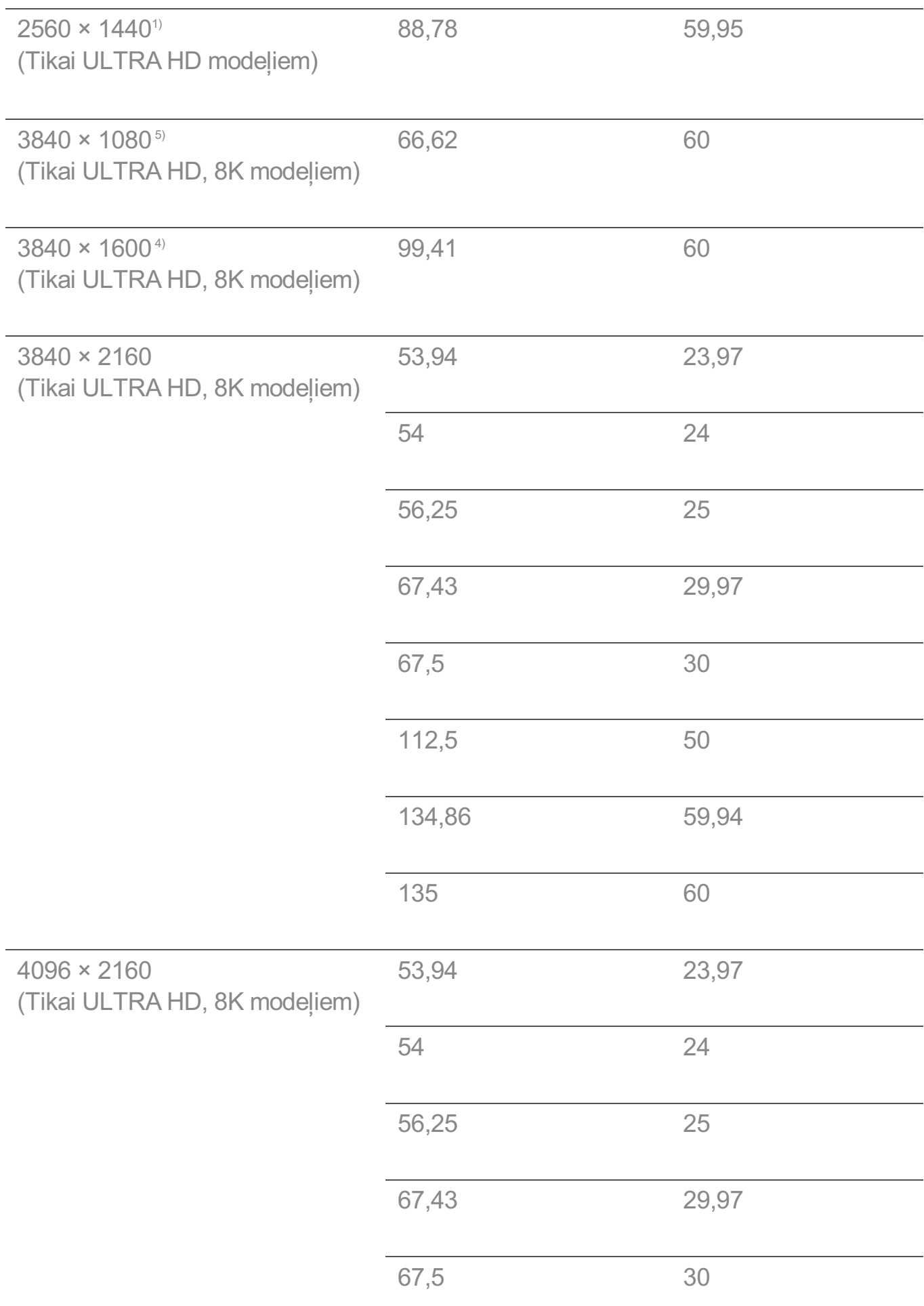

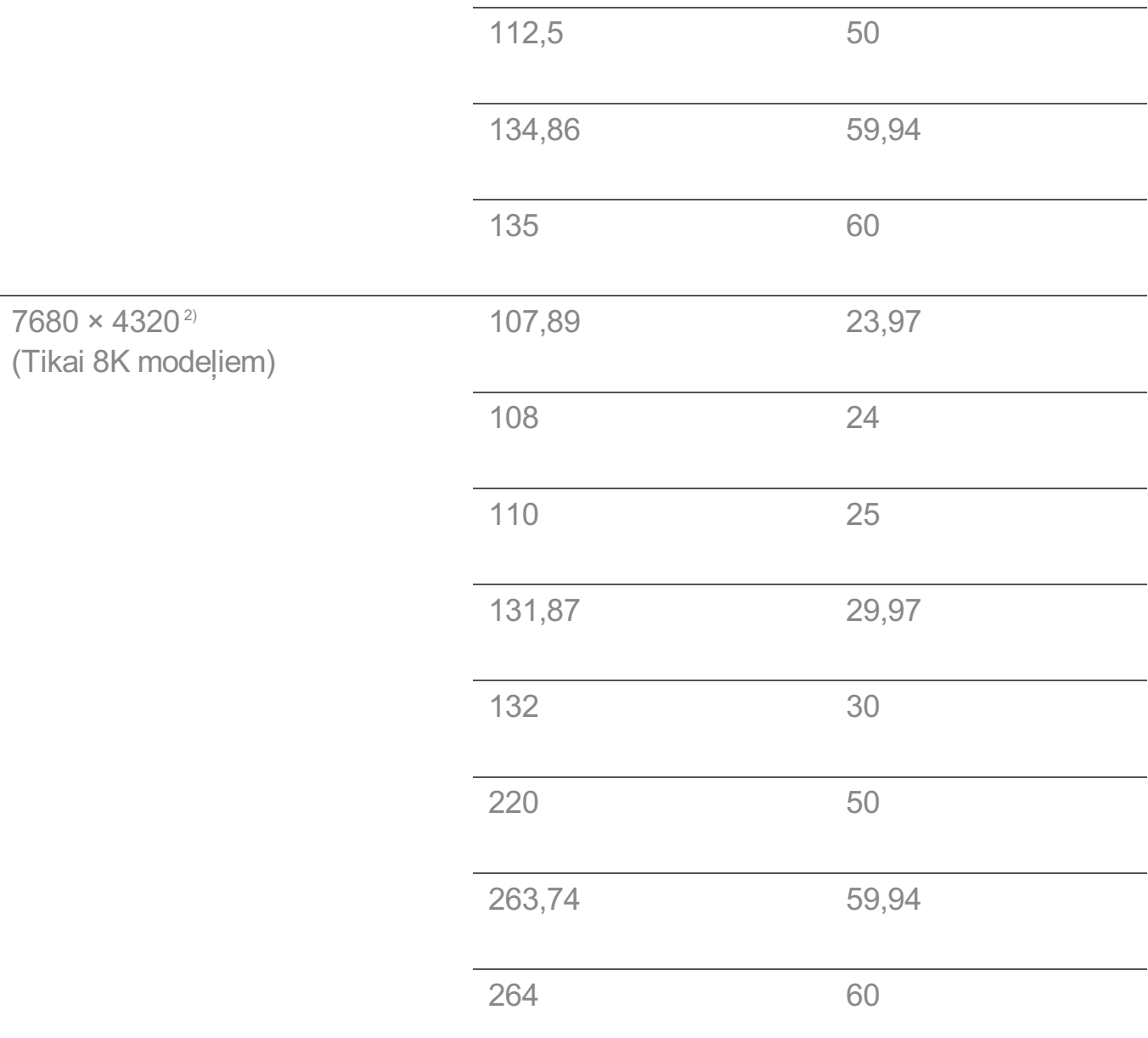

1) Atbalsta, ja **HDMI Deep Color** ir iestatīts uz **4K**.

2) Atbalsta, ja **HDMI Deep Color** ir iestatīts uz **8K**.

3) Atbalsta, ja **HDMI Deep Color** ir iestatīts uz **Izslēgts**.

4) Atbalsta, ja **Platais aspekta koeficients** ir iestatīts uz **21:9**.

5) Atbalsta, ja **Platais aspekta koeficients** ir iestatīts uz **32:9**.

Atbalstītais datora HDMI ports ir atkarīgs no modeļa. Skatiet ierīces komplektā iekļauto rokasgrāmatu.

# **Licences informācija**

### **Licences informācija**

Atbalstītās licences dažādiem modeļiem var atšķirties.

### **Dolby**

Izgatavots pēc Dolby Laboratories licences. Dolby, Dolby Vision, Dolby Vision IQ, Dolby Audio, Dolby Atmos un dubultais D ir Dolby Laboratories Licensing Corporation reģistrētas tirdzniecības zīmes.

#### HDMI

The terms HDMI and HDMI High-Definition Multimedia Interface, and the HDMI Logo are trademarks or registered trademarks of HDMI Licensing Administrator, Inc. in the United States and other countries.

#### **Bluetooth**

The Bluetooth® word mark and logos are registered trademarks owned by the Bluetooth SIG, Inc. and any use of such marks by LG Electronics Inc. is under license. Other trademarks and trade names are those of their respective owners.

**Quickset** 

# **QUICKSET**®

**HFVC** 

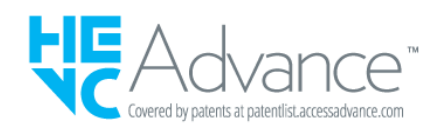

# **LG TV Content Policy**

## **LG TV Content Policy**

Satura politiku var mainīt atbilstoši pakalpojumu sniegšanas politikai. Jaunāko informāciju, lūdzu, skatiet tīmekļa lapā http://www.lg.com/tv-contents-policy.

### **Home**

- $\cdot$  Apps on launcher bar are arranged in accordance with the yearly app usage (no. of app access) among LG Smart TV users by country. The arrangement can be customized as the way user wants.
- $\cdot$  Once cursor is focused on a certain app, recommended content list of the service appears above the launcher. Since the recommendation logic related the app is made by each content provider, LG neither knows the detailed logic nor has control of it.

### **Channel List**

 $\cdot$  The order of display in the channel list of Live Menu is displayed according to the broadcasting standard without any arbitrarily modified or changed part by LG Electronics.

### **Search and Recommendation**

- Content search results are provided based on an algorithm that optimizes to the user's intention and finds the most accurate matching information. (Remote control, voice search, etc.)
- $\cdot$  LG provides a few more derivative recommended content list with content information such as genre, cast, director, etc. based on most watched by all Smart TV users by country and recently released content list in last 30 days.
- Becommended content list is updated every day.

### **Live Menu**

- $\cdot$  Recommendations on the Live Menu Recommended page are provided 'you may like' category and 'popular programs' category.
- $\cdot$  'you may like' category based on viewing history recommends programs that is similar to the information (title, genre, description, cast, director and etc.) of the programs that the user watched before.
- $\cdot$  'popular programs' category recommends the programs that all LG Smart TV users per country watch the most at that time in order of viewing ratings. Information for viewing history and ratings is collected only by agreed users.

### **LG Content Store**

- At the entry page of LG Content Store, LG provides three kinds of app category.
	- 'Newly updated apps' is composed of newly launched and recently updated apps. The list is updated every day.
- 'Most Popular apps' is composed of most downloaded and best rated apps in 30 days by LG Smart TV users by country. Apps on launcher and Premium area are not included in this list. The order is randomly changed within Top 50 for each entry. Top 50 app list is also updated every day.
- Apps on Premium area are arranged in accordance with the yearly app usage (no. of app access) among LG Smart TV users by country. No. of apps may vary from 7 to 20 by each year's platform and the arrangement cannot be customized.
- At the All Apps page, apps are arranged by alphabetical order in each category. (except Newly updated and Most popular)

### **Magic Link**

 $\cdot$  Recommendations on the Magic Link page recommends content such as YouTube, channels and additional information that is similar to the information (title, genre, description, cast, director and etc.) of the programs that the user is watching currently.